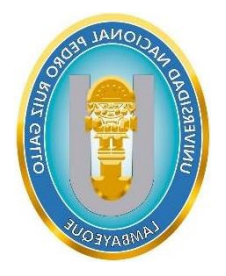

**UNIVERSIDAD NACIONAL** 

# **PEDRO RUIZ GALLO**

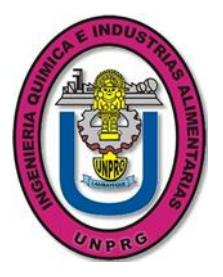

# **FACULTAD DE INGENIERIA QUIMICA E INDUSTRIAS ALIMENTARIAS**

# **ESCUELA PROFESIONAL DE INGENIERIA QUÍMICA**

# **TRABAJO DE SUFICIENCIA PROFESIONAL**

**Funciones desempeñadas como analista de laboratorio instrumental en la empresa Société Générale De Surveillance S.A. – Lima, Optimizando métodos para la caracterización eficiente de matrices de harina de pescado y otros.**

**PARA OPTAR EL TÍTULO PROFESIONAL DE INGENIERA QUÍMICA**

**AUTORA:**

Bachiller Allende Céspedes Elvira Elizabeth

 **ASESORA:**

Dra. Cabrera Salazar Tarcila Amelia CODIGO ORCID Nª 0000-0001-2152-9605-2152

# **LIMA – PERÚ 2024**

i

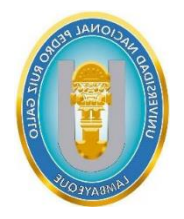

**UNIVERSIDAD NACIONAL** 

# **PEDRO RUIZ GALLO**

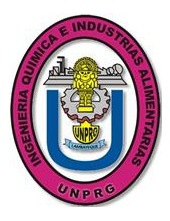

# **FACULTAD DE INGENIERIA QUIMICA E INDUSTRIAS ALIMENTARIAS**

# **ESCUELA PROFESIONAL DE INGENIERIA QUÍMICA**

# **TRABAJO DE SUFICIENCIA PROFESIONAL**

**Funciones desempeñadas como analista de laboratorio instrumental en la empresa Société Générale De Surveillance S.A. – Lima, Optimizando métodos para la caracterización eficiente de matrices de harina de pescado y otros.**

**PARA OPTAR EL TÍTULO PROFESIONAL DE INGENIERA QUÍMICA**

APROBADO POR:

**Dr. Monteza Arbulú, César Augusto Dr. Guerrero Braco, James Jenner**

**Presidente** Secretario

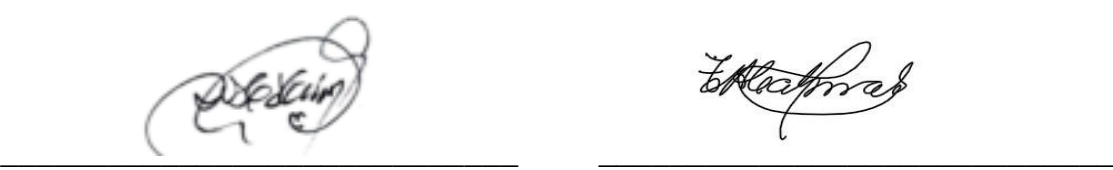

**Vocal** Asesora

n un \_\_\_\_\_\_\_\_\_\_\_\_\_\_\_\_\_\_\_\_\_\_\_\_\_\_\_\_\_ \_\_\_\_\_\_\_\_\_\_\_\_\_\_\_\_\_\_\_\_\_\_\_\_\_\_\_\_\_

**M.Sc. Sachun García, Rubén Darío Dra. Cabrera Salazar Tarcila Amelia**

**LIMA – PERÚ 2024**

# **DEDICATORIA**

A Dios, por estar siempre presente en mi vida.

A mis padres Elvira y Sergio por ser un ejemplo para mí y demostrarme que las cosas pueden ser difícil pero no imposibles.

A mis abuelos por su apoyo y el cariño que siempre me brindaron.

Al resto de mi familia por siempre celebrar mis logros y acompañarme en cada momento.

# **AGREDECIMIENTO**

Quisiera expresar mi más profundo y sincero agradecimiento;

A mi asesora, la Dra. Cabrera Salazar Tarcila Amelia y al decano Dr. Monteza Arbulú, César Augusto, cuya orientación y guía fue esencial para el desarrollo de este trabajo y siempre dando unas palabras de motivación diciendo "vamos si se puede después el beneficio es para ti" "ya falta poco", por su disposición de tiempo y por el compromiso para la culminación de este trabajo.

Agradezco a la empresa SGS del Perú S.A.C. por permitirme crecer en conocimiento y como profesional.

A las personas que me apoyaron y me brindaron palabras de aliento para continuar.

# **INDICE DE CONTENIDO**

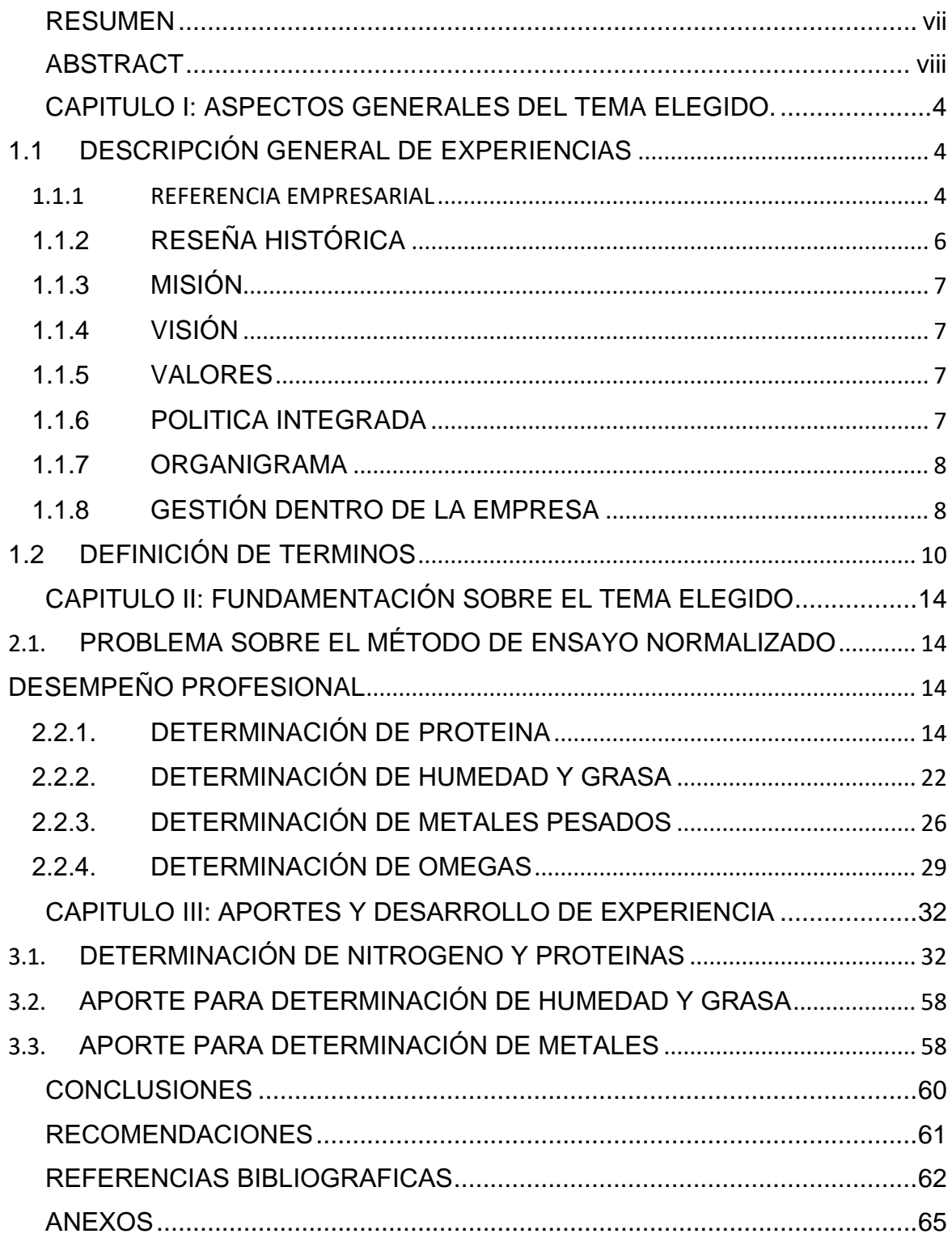

# INDICE DE TABLA

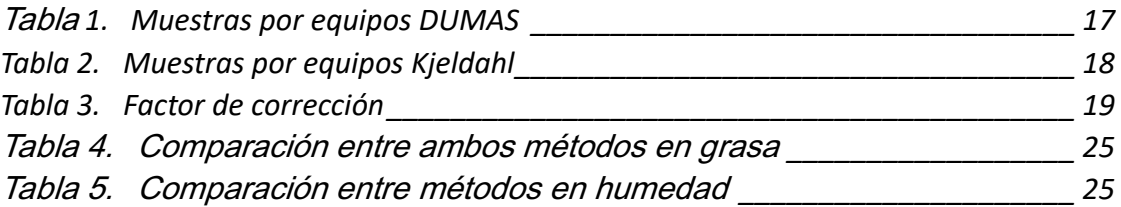

# INDICE DE FIGURAS

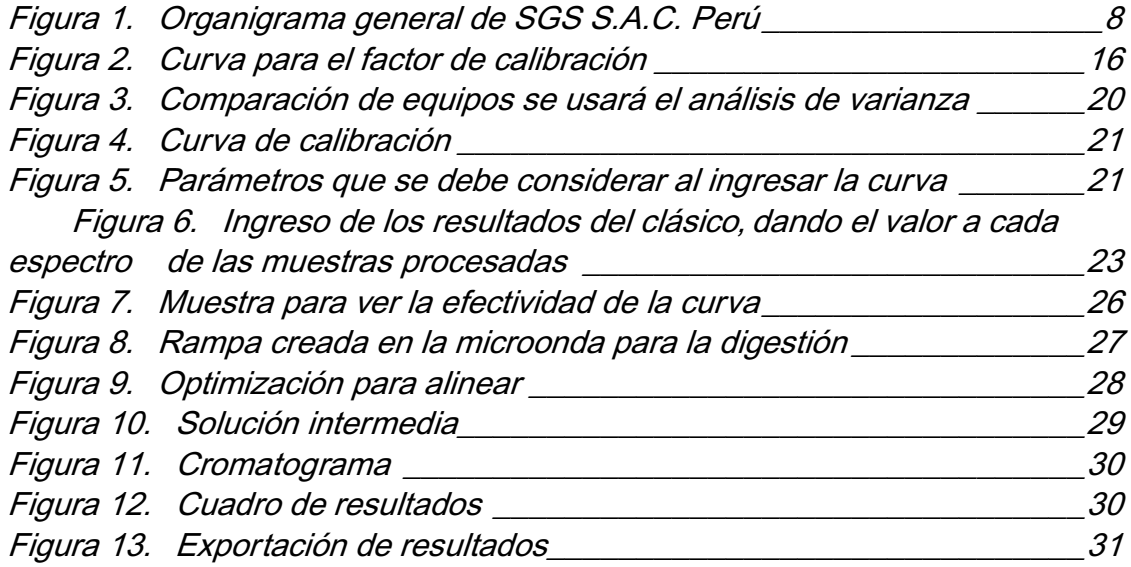

# INDICE DE ANEXO

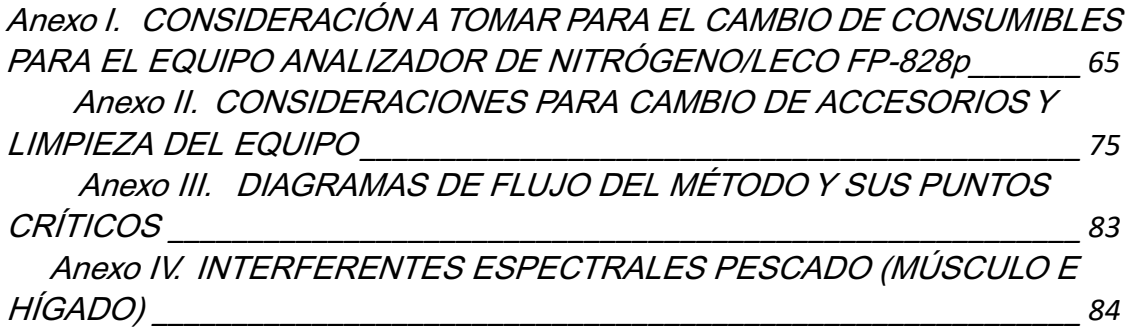

#### **RESUMEN**

<span id="page-6-0"></span>Se desarrolló el presente trabajo con el objetivo de optimizar los métodos en el manejo de equipos instrumentales para la caracterización eficiente de matrices de harina de pescado y otras matrices en la empresa SOCIÉTÉ GÉNÉRALE DE SURVEILLANCE S.A. – LIMA usando tecnología avanzada dentro de un laboratorio acreditado obteniendo resultados confiables.

Entre los equipos empleados está: el infrarrojo cercano para determinar grasa y humedad, el método de combustión para obtener las concentraciones de proteínas, un cromatógrafo de gases (GC) para separar y cuantificar distintos compuestos y un espectrómetro de masas para determinar de forma cuantitativa los elementos de la tabla periódica.

Los equipos Nirs que determina la grasa y humedad por problemas de intensidad o por el tiempo de vida que pueda tener se puede presentar problemas de desviación del resultado, se puede evidenciar al pasar las verificaciones diarias y en la muestra control por ello se realiza el ajuste a la curva de calibración, realizando una comparativa con métodos clásicos, en el caso del DUMAS un equipo nuevo donde se están estableciendo los parámetros que debe tener en cuenta de acuerdo a la necesidad que se tenga, se ingresa la curva de calibración con estándares de la misma muestra, se reduce los tiempos de respuesta y se aumentó el tiempo de vida de los consumibles, con el GC se redujo el tiempo de migración de datos para el reporte, anteriormente se migraba de forma individua los analitos tardando para no cometer errores y ahora se exporta desde el mismo software, en el análisis de metales pesados se estableció las rampas que se usará para la digestión de las muestras en el microondas, también se estandariza el medio en que se prepara los estándares de digestión y la concentración del estándar en la lectura.

Así se concluye que para lograr un proceso con una caracterización eficiente se tiene que establecer como subsanarlas eventualidades que se presenten mientras se trabaja con harina de pescado y otras matrices para mejorar la precisión, la eficiencia, la reproducibilidad de los resultados, aminorar tiempos, los costos y tener datos detallados sobre su composición.

**Palabras claves:** Optimización del método, equipos instrumentales, caracterización eficiente.

#### **ABSTRACT**

<span id="page-7-0"></span>*This work was developed with the objective of optimizing the methods in the management of instrumental equipment for the efficient characterization of fishmeal matrices and other matrices in the company SOCIÉTÉ GÉNÉRALE DE SURVEILLANCE S.A. – LIMA using advanced technology within an accredited laboratory obtaining reliable results.*

*Among the equipment used are: near infrared to determine fat and moisture, the combustion method to obtain protein concentrations, a gas chromatograph (GC) to separate and quantify different compounds and a mass spectrometer to quantitatively determine the elements of the periodic table.*

*The Nirs equipment that determines fat and humidity due to intensity problems or the*  life time it may have may present problems of deviation of the result, this can be evident *when passing the daily verifications and in the control sample, therefore the adjustment is made. to the calibration curve, making a comparison with classical methods, in the case of DUMAS a new equipment where the parameters that must be taken into account are being established according to the need, the calibration curve is entered*  with calibration standards the same sample, response times are reduced and the life *time of the consumables was increased. With the GC, the data migration time for the report was reduced. Previously, the analytes were migrated individually, taking time to avoid making errors and Now it is exported from the same software, in the analysis of heavy metals the ramps that will be used for the digestion of the samples in the microwave were established, the medium in which the digestion standards are prepared and the concentration of the standard in the reading.*

*Thus it is concluded that to achieve a process with an efficient characterization, it is necessary to establish how to correct the eventualities that arise while working with fish meal and other matrices to improve precision, efficiency, reproducibility of the results, reduce times, costs. and have detailed data on its composition.*

*Keywords: Method optimization, instrumental equipment, efficient characterization*.

viii

#### **INTRODUCCIÒN**

Para la importación y exportación de la harina de pescado tiene que pasar por diferentes controles establecidos mediante normativa donde la evaluación clave es la calidad de producción.

A nivel mundial se realiza diversas determinaciones analíticas y de acuerdo al tipo de ensayo es el costo y pueden ser altos. Por ende, los resultados obtenidos tienen que ser confiables y se pueden demostrar. Los clientes ponen su confianza en el trabajo analítico de un laboratorio ya que demuestran que el laboratorio posee un avanzado conocimiento del proceso que ellos no poseen. Por eso los métodos a desempeñar tienen que ser eficientes para determinar los resultados y poder entregarlo al cliente de forma que puedan comprenderlo. (Chirinos, 2013).

En algunos de los casos hay equipos instrumentales que necesitan aplicar un factor de corrección esto ayuda a la precisión y tener un resultado exacto. El problema es que no siempre el método nos indica que factor se emplea para ello, se tiene que realizar pruebas de comparación con resultados de análisis por vía clásica (Millones, 2020).

En la empresa pesquera EXALMAR podría haber algún peligro de contaminación sanitaria como puede ser por materia prima defectuosa, un mal manejo de los insumos, deficiencia en el control del proceso. Es por ello si no cumpliera con los controles de calidad no tendrían los permisos necesarios para la exportación ya que no obedeciera las normas y requerimientos establecidos por las autoridades sanitarias.(Mesones, 2022, s. f.) por eso se debe realizar una evaluación a nivel laboratorio acreditado.

Un laboratorio competitivo a nivel mundial dentro de la industria de harina de pescado que cuenta con dispositivos especiales, puede obtener resultados en menor tiempo y de forma más eficiente para definir los análisis de la matriz indicada y otras. El problema se presenta cuando se quiere utilizar un método normalizado pero la matriz no está dentro de su alcance o la técnica o se tenga que adicionar una modificación para una mejora por algún problema que surgió, es por ello que se debe realizar una optimización del método.

Para saber cómo proceder se formula la siguiente interrogante: ¿Cómo se optimizaron los métodos en el manejo de los equipos instrumentales para la caracterización eficiente de matrices de harina de pescado en la empresa SOCIÉTÉ GÉNÉRALE DE SURVEILLANCE S.A. – LIMA?

Para empezar, se tiene que saber cuál será el proceso con el que corroborará la funcionalidad de la mejora, en este caso se usa el método clásico para algunos casos como es para determinar la proteína por Kjeldahl, la grasa por extracción con algún solvente, la humedad por secado, entre otros.

La importancia del papel que desempeña en la industria alimentaria y de acuicultura por eso es necesario especificar su composición y esta puede variar de acuerdo a la especie de pescado, la edad, el proceso de producción y las condiciones de almacenamiento. Para esto se tiene que usar muestras que sean molidas y pasada por malla N° 18, mantenerlo homogéneo se tendrá resultados más precisos el tener un método adecuado con el cual podamos usarlo con equipos instrumentales.

Se establece como objetivo específico: identificar los puntos críticos al trabajar con equipos instrumentales es por ello que el análisis se debe definir de manera clara de cuál será propósito, tales como puede ser los niveles de proteínas, grasas, humedad, minerales u otros componentes específicos(MÁRQUEZ, 2014), este paso facilita la selección de la técnica del método.

La materia prima es obtenida de distintos lugares es por ello que tiene distintas cantidades de metales en los peces, puede ser por contaminación de los mares, las condiciones durante su fabricación o producción. (*Massa,2002*, s. f.) por esto se debe observar que no se pasen los límites de niveles establecidos para que no dañen la salud.

Al hacer la exportación se debe tener en cuenta los límites máximos de contaminación que manejan cada país no todos son iguales para esto un análisis preciso debe cumplir con las regulaciones internacionales es importante. (Feliz Peña & Martínez Linares, 2021)

Al realizar esta selección se deberá optar por la metodología analítica que mejor se ajuste al objetivo. En los análisis se suelen usar la espectroscopía infrarroja cercana (NIRS), la cromatografía de gases (GC), la cromatografía líquida (HPLC), analizador de nitrógeno (DUMAS), espectrometría de masa con plasma acoplado inductivamente (ICP MS), entre otros, con estos equipos podemos evidenciar la composición nutricional o elementos que puedan ser dañinos para la salud.(Mansi Tiwari et al., 2021)

La adecuada preparación de las muestras con una bueno homogenización es crucial para obtener resultados precisos, esto implica la molienda de la muestra, la digestión o extracción según sea necesario.

Otro objetivo es calibrar, optimizar el método y se usarán estándares primarios, estándares secundarios o muestras que hayan sido validadas con un estándar certificado para establecer una relación entre las señales instrumentales y las concentraciones de los componentes de interés. Esto asegura la exactitud y la confiabilidad de los resultados.(Valverde Reyna, 2022)

Al ajustar las condiciones instrumentales se deberá considerar la temperatura, longitud de onda, flujo, presión, tiempo de retención, tiempo de ejecución con el fin de maximizar la sensibilidad y precisión del análisis. También se debe implementar el procedimiento de control de calidad para poder monitorear cada parte del proceso teniendo como resultado la exactitud y precisión del análisis al finalizar el proceso. (Osorio L, 2018) Esto puede incluir la ejecución de estándares y la verificación de la precisión del método a emplear.

La modificación de los parámetros del software para lograr una caracterización eficiente garantizando la reproducibilidad y acortar la variabilidad entre el analista y el equipo. Los instructivos y registros deben ser muy detallados con los procedimientos y los resultados de análisis para poder cumplir con la trazabilidad y el aseguramiento de la calidad.

Como conclusión se establece la modificación de la técnica del método para la caracterización eficiente de la harina de pescado como otras matrices, de esta forma se contribuyó a la reducción del tiempo y de insumos continuando con la entrega de reportes con resultados trazables acompañados de controles de calidad que aseguran su veracidad.

# <span id="page-11-0"></span>**CAPITULO I: ASPECTOS GENERALES DEL TEMA ELEGIDO.**

## <span id="page-11-1"></span>**1.1 DESCRIPCIÓN GENERAL DE EXPERIENCIAS**

La autora es analista de laboratorio especializada en el manejo de equipos instrumentales, con experiencia en el uso de equipos como Dumas, Nirs, ICP Masa, ICP Óptico, Cromatografía de Gases, entre otros.

 En la actualidad desempeña sus actividades en la empresa SGS.S.A. en la ciudad de Lima.

#### <span id="page-11-2"></span>1.1.1 **REFERENCIA EMPRESARIAL**

SOCIÉTÉ GÉNÉRALE DE SURVEILLANCE S.A. es una empresa que encabeza mundialmente los servicios de ensayo de laboratorio, inspecciones y certificaciones contando con la calidad e integridad.

Tienen un aproximado de 98000 personas empleadas y más de 2650 oficinas y laboratorios a nivel mundial. A la vez que también está creciendo como SGS ACADEMY, dando cursos y diplomados como centro de formación.(*SGS Academy, 2023*, s. f.)

Sus principales servicios se pueden dividir en tres principales categorías.

#### a) **Servicios de pruebas:**

Las instalaciones de prueba y laboratorios distribuidos a nivel mundial con personal formado y con experiencia ayuda a distintas empresas a demostrar la calidad y seguridad que puedan ofrecer su materia prima, componentes o productos para que puedan salir al mercado con una garantía confiable.

#### - **Sectores donde ofrece servicios:**

- Agricultura y alimentos
- Bienes de consumo y venta minorista
- Ciencias biológicas
- Comercio
- Construcción
- **Energía**
- Fabricación industrial
- **Logística**
- Minería
- Petróleo y gas
- Productos químicos
- Salud y seguridad
- Sector público
- Servicios de certificación
- Servicios de formación
- **Sostenibilidad**
- Transporte

(© SGS Société Générale de Surveillance SA., 2023)

#### - **Los enlaces relacionados:**

- Ensayos de materiales
- Ensayo de suelos
- Ensayos no destructivos
- Pruebas de fueloil
- Análisis de nutrición y composición

## **b. Servicios de inspecciones:**

Ayudan a reducir el riesgo, garantiza la calidad y la precisión cumpliendo con los requisitos legales obligatorios como los estándares que se espera en cada etapa, siempre ajustándose a los términos del mercado.

Los sectores donde ofrece sus servicios son los mismos anteriormente mencionadas.

#### - **Enlaces Relacionados**

- Evaluación de la conformidad de los productos
- Inspecciones en servicios
- Inspecciones de tanques
- Inspecciones de vehículos usados
- Inspecciones visuales

# **c. Servicios de certificaciones:**

En este servicio se demostrará que sus productos, procesos, sistemas o servicios cumplen con todas las normas y reglamentos nacionales e internacionales.

#### **Certificaciones y normas**

- Sistema de seguridad alimentaria FSSC 22000
- ISO 22000:2018
- De Gestión Forestal FSC
- ISO 22301 Gestión de la continuidad del negocio
- ISO 45001: Sistema de gestión de la salud y la seguridad en el trabajo (OHSMS)
- ISO 9001 Sistema de gestión de calidad
- ISO/IEC27001:2013 Sistema de gestión de seguridad de la información.
- ISO 13485:2016: Transición, certificación y formación de auditores
- ISO 50001: Sistema de gestión de energía
- Mundial de seguridad alimentaria BRC
- Cadena de custodia de productos forestales
- Revisión de ISO 14001:2015
- NTP ISO/IEC 17020
- NTP ISO/IEC 17025
- NTP ISO/IEC 17065

#### <span id="page-13-0"></span>1.1.2 **RESEÑA HISTÓRICA**

En 1870 en la ciudad de Rouen en Francia inicia una pequeña empresa de inspección de cereales en los muelles, el joven Henri Goldstuck observó que los barcos que traían los productos de exportación perdían dinero ya que el cliente solo paga por lo recibido y no por los robos o fugas que había al no tener un representante en el lugar.

Ya en 1878 en Francia se llega a consolidar la empresa abriendo 3 oficinas en los principales puertos, en 1915 la sede se traslada a Ginebra (Suiza). (*Hector Ampuero,2018*, s. f.) En 1919 adopta su nombre, en 1955 se diversifican e inician su negocio de servicios industriales inspeccionando máquinas y bienes industriales. En 1962 inician servicios para el sector del petróleo, el gas y los productos químicos, así como la industria de minerales, los gobiernos e instituciones, en 1970 empezaron en el sector petrolero y gas con los servicios de consultoría y rehabilitación medioambiental, para 1981 ya habían obtenido la suma de 1.500 millones de francos suizos, para 1991 la economía en Asia ayudó a impulsar su crecimiento y ampliación con los negocios en China.

En la actualidad tienen más de 2650 oficinas y laboratorios en casi todos los países del mundo operando con una variedad de sectores industriales.

#### **En el Perú**

La empresa inicia operaciones en el año 1986 en la ciudad de Lima con 40 empleados. En la actualidad se encuentran presentes en 28 ciudades, con unos 2000 empleados ofreciendo servicios en gran parte a toda la industria dentro de los 3 sectores ya antes mencionados.

Su sede principal está en la Av. Elmer Faucett Nro.3348 Z.I En la provincia constitucional de Callao.

SGS para que pueda dar la fiabilidad de la calidad en los servicios, siempre están siendo evaluados por organizaciones nacionales e internacionales, es por ello que cuentan con varios certificados y acreditaciones.

Los métodos se rigen bajo la normativa local y global, y también se adaptan a los requerimientos de los cliente.(© SGS Société Générale de Surveillance SA., 2023).

#### <span id="page-14-0"></span>1.1.3 **MISIÓN**

Nuestras capacidades en inspección, verificación, ensayos y certificaciones son mejoradas constantemente para ser los mejores del sector y se encuentran en la base de todo los que somos. Los mercados elegidos están y estarán determinados por nuestra habilidad para ser los más competitivos y ofrecer servicios inigualables a nuestros clientes.

#### <span id="page-14-1"></span>1.1.4 **VISIÓN**

Aspiramos a ser la empresa de servicios más competitiva y productiva en todo el mundo.

#### <span id="page-14-2"></span>1.1.5 **VALORES**

Procuran ser la personificación de la pasión, la integridad, la innovación y el espíritu emprendedor, esforzándonos continuamente por llevar a la práctica nuestra visión. Estos valores nos guían en todo lo que hacemos, y son la roca en la que descansa nuestra organización.

#### <span id="page-14-3"></span>1.1.6 **POLITICA INTEGRADA**

Brindar y asegurar un ambiente de trabajo, condiciones equipamiento, seguro que preserve la salud e integridad de nuestros colaboradores, juntamente con entrenamiento y capacitación que proporcione a nuestros colaboradores el conocimiento e información necesarios para llevar a cabo sus funciones.

Asegurar la protección del entorno ambiental, mediante la ejecución responsable de nuestros servicios.

Satisfacción total de nuestros clientes a través de la aplicación de principio de calidad y profesionalismo, dentro del marco de lo establecido en nuestro código de integridad e imparcialidad en el desarrollo de actividades en todos los niveles del proceso de la prestación de nuestros servicios.

# <span id="page-15-0"></span>1.1.7 **ORGANIGRAMA**

A nivel mundial el director general es el Licenciado en Economía y Econometría Frankie Ng desde marzo del 2015 es de nacionalidad Suiza y China.

En la siguiente figura presenta el diagrama jerárquico de la empresa en la sede del PERÚ.

# **Figura 1.**

**Organigrama general de SGS S.A.C. Perú** 

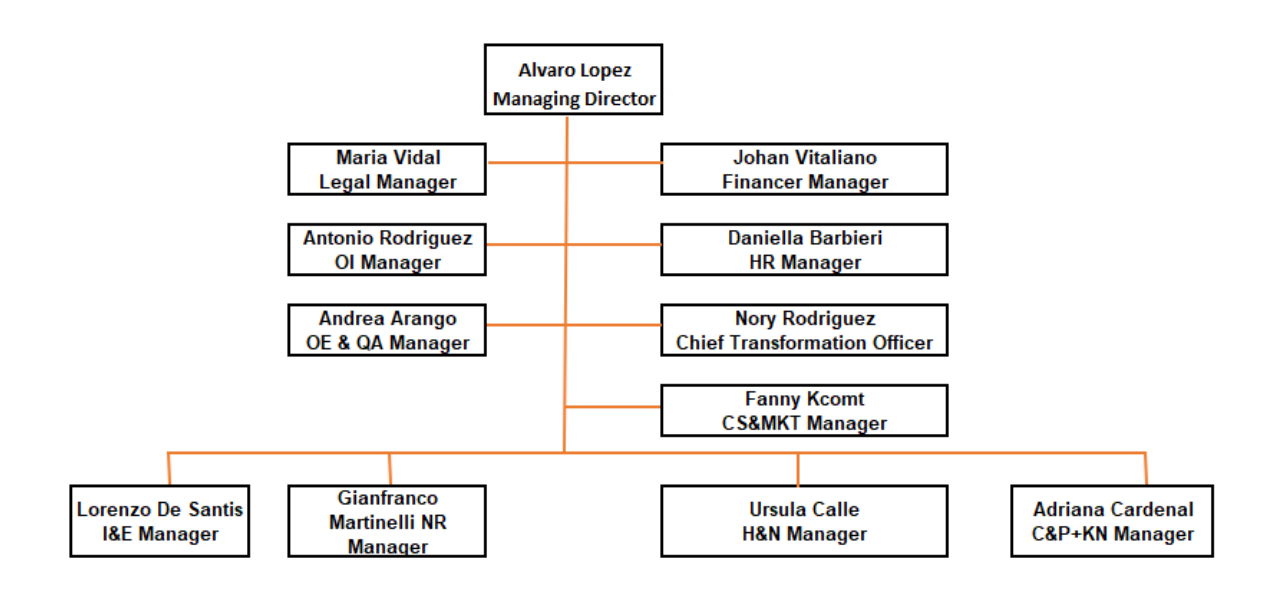

# <span id="page-15-1"></span>1.1.8 **GESTIÓN DENTRO DE LA EMPRESA**

La compañía presta servicios de ensayos de laboratorio para ello ingresan diferentes matrices para ser evaluadas con la mayor precisión posible. Previamente la autora fue capacitada por el personal de la empresa y técnicos de los proveedores de la marca para el manejo de los instrumentos y poder arreglar a nivel usuario. Aquí es donde se tiene que conocer con que insumos debe trabajar cada equipo y de que calidad, cuáles son las piezas de cambio frecuente, cuáles son sus puntos críticos y

cuando dar una alerta para el mantenimiento correctivo realizado por el técnico del proveedor.

Al tener un conocimiento previo de cómo entender un método normalizado y el manejo que se debe tener con diferentes matrices.

# **Funciones:**

- Verificar el funcionamiento de los equipos, realizar implementaciones de los métodos de ensayo e instructivos operativos.
- Reportar y validar resultados de ensayo al cliente.
- Capacitar a nuevo personal.
- Realizar investigación para nuevas matrices.

## **Logros:**

- Objetivos logrados en el tiempo indicado.
- Cumplir con los controles de calidad.

# **Aprendizaje:**

- Manejo de equipos instrumentales como el ICP, Nirs, GC, entre otros.
- Capacitación sobre la parte estadística aplicada al trabajo de laboratorios de ensayo según la norma ISO/IEC 17025.

 Es más fácil el poder desempeñar las actividades teniendo la guía del área de coordinación y supervisión.

Anteriormente laboré en la empresa INTERTEK Perú Funciones:

- Realizar ensayos fisicoquímicos.
- Generar nuevos registros para una mejor organización.
- Reportar resultados de ensayo.
- Capacitar a nuevo personal.
- Realizar investigación para nuevas matrices.

Logros:

- Cumplir con los resultados en los tiempos estipulados
- Implementar con los controles de calidad.
- Lograr manipular diferentes matrices sin alterar el analito en evaluación. Aprendizaje:
- Aprender a usar el equipo DUMAS y generar un manual para su uso.
- Capacitación sobre norma ISO/IEC 17025.
- Aplicar las buenas prácticas de laboratorio.
- Trabajar bajo presión.

Los conocimientos adquiridos en la universidad no son suficientes para poder desempeñar determinadas actividades en un trabajo por los pocos equipos con los que se contaban al momento de llevar la carrera, el cómo entender un método normalizado, que hacer para la validación u optimización de métodos y otros puntos más que se deben tener en consideración. Intertek fue una guía básica para entender y aprender los lineamientos que debemos seguir para una buena optimización, la importancia de usar equipos instrumentales y el seguir las buenas prácticas de laboratorios.

#### <span id="page-17-0"></span>**1.2 DEFINICIÓN DE TERMINOS**

#### • **Optimización**

Es la acción de poder desarrollar una actividad de forma eficiente, con poca cantidad de recursos y un tiempo limitado.(Westreicher, 2020)

#### • **Anchoveta**

Su nombre científico es Engraulis Ringens es de la familia Engraulidae es una especie pelágicas de alto valor por la cantidad de captura a nivel mundial la edad para realizarlo es entre 3 o 4 años es cuando alcanza la adultes y mide entre 12 y 16 centímetros. (*Vera, 2020*, s. f.)

La anchoveta peruana y la anchoveta blanca son especies esenciales para el ecosistema marino en la corriente de Humboldt de Perú y Chile, son una rica fuente de alimentos para otros animales que se abastecen de peces. Mundialmente es conocido la pesca de anchoveta como la segunda más grande de un solo tipo de especie.(«Sociedad peruana de derecho ambiental», 2023)

Esta especie no solo es consumida de forma directa por los seres humanos, sino que también es procesada para harinas y aceites. En el año 2017 el 97% fue consumo humano de forma directa como harina y aceite, el 3% fue consumida como anchoveta enlatada, fresca, curada y congelada (Produce, 2018). Esta distribución se va manteniendo se ve afectada por los cambios climáticos como el fenómeno del niño donde hay una disminución considerable de la pesca. Para los años 1955 y 2010 se desembarcó más de 270 000 000 toneladas de anchoveta en el Perú, este reporte no incluye a las pescas ilegales. Mediante un Decreto legislativo 1084 es quien indica la cuota máxima de pesca por embarcación calculada por temporada (otoño-invierno y primavera verano) («Sociedad peruana de derecho ambiental», 2023) El uso de otros peces es mínimo.

La anchoveta es muy nutritiva por cada 100 g tiene un índice de 3,4 mg de hierro, 70.0 g de agua,3.3 g de grasa saturada, 1.9 g grasa no saturada, 3.0 g omega 3 y omega 6, 20.0 g Proteína, 1.2 g de sales minerales y 185 kcal de Calorías.(Vera, 2020., s. f.)

#### **La harina de pescado (HP)**

Es el principal producto de las empresas pesqueras, una vez procesado es enviado a los laboratorios acreditados para sus respectivos análisis.

Este producto orgánico tiene como materia prima en el Perú, a la anchoveta el cual esta especie es la única que el ministerio de producción permite su captura. En otros países usan distintas especies de acuerdo a su población marina.(Sociedad Nacional de Pesquería, 2019)

Se puede clasificar de acuerdo a su elaboración, puede ser calidad alta es cuando la producción es a partir de pescados enteros o calidad estándar cuando es de los subproductos del pescado.(Cuéllar S., 2021)

Se puede obtener reduciendo el contenido de humedad y grasa del pescado, solo en el caso que sea necesario mantener su calidad de origen será necesario agregarle algunos aditivos.(Costa, Denegri, 2015, s. f.)

#### • **Contenido de nutrientes y principal uso del HP.**

A diferencia de otras harinas de origen animal tiene un mayor % de Proteína con un rango de 60 a 72 %, grasa tiene de 5 a 12%, humedad como máximo 9% y ceniza entre 10 a 20%. Las proteínas son fácilmente digeribles para los seres que lo consumen, también contiene Omega – 3, omega – 6.

El mayor uso se da en la elaboración de alimentos para la acuacultura, aves, ganadería y otros. (Sociedad Nacional de Pesquería, 2019)

## • **INACAL**

Es un instituto nacional de calidad son técnicos especializados, figuran en el ministerio de la producción. Están encargados de la gestión, el monitorear y promover la implementación de la política nacional para la calidad.(INACAL, 2021)

El Perú exporta esta la metería prima antes mencionada para la producción de alimentos para animales, para ello las empresas productoras se apoya en los ensayos analíticos de laboratorios que tengan métodos validados y acreditados de acuerdo a la NTP ISO/IEC 17025 y a la Directriz de Acreditación de INACAL estos últimos son los encargados de controlar la calidad y asegurar que el método optimizado sea eficiente. Las muestras una vez ingresada al laboratorio tendrá solo unos días para emitir sus resultados al cliente. (Ángeles Millones, 2020)

#### • **Equipos instrumentales**

Para poder realizar los análisis presentando el menor porcentaje de error y en el menor tiempo posible. En la actualidad se emplean equipos instrumentales, se ingresa los parámetros del método al software de acuerdo a la matriz, con los valores de los controles de calidad, se realizan pruebas. Es indispensable que el usuario conozca la operatividad, las partes del instrumento, el cómo realizar el mantenimiento y el cuidado constante que debe tener con el equipo y así alargar su vida. (Bonilla C. et al., 2020)

#### • **Analito**

Es un componente en evaluación y también puede ser ion o elemento, se encuentra especificada en una muestra y es detectada o cuantificada por el método.(EURACHEM. MV\_guide\_2nd\_ed\_ES, s. f,2016)

#### • **Matriz o matrices**

Es un compuesto que puede contener el analito a determinar. (EURACHEM. MV guide 2nd ed ES, s. f, 2016)

#### • **Límite máximo permisible**

Es la concentración máxima que debería llegar a tener un analito de una determinada matriz, para que no cause daño a la salud y al medio ambiente. El MINAM es quien pide cumplir con estos límites. (Decreto Supremo\_011-2009- MINAM)

#### • **Norma técnica**

Es un documento que fue aprobado por alguna institución reconocida, el cual es empleada para un uso común para los productos o procesos y métodos. Puede incluir también preceptos en materia de terminología, símbolos, embalajes, etiquetado a un producto o tratar de cada una de ellas.(Schroder, 2017).

#### • **DUMAS**

Es un equipo instrumental que se basa en la obtención de nitrógeno y proteína por combustión (oxidación) realizando la conversión de los gases en poco tiempo y bajo costo de análisis, es fácil de entender el software y poder procesar los datos. (López, 2017)

#### • **NEAR INFRARED SPECTROSCOPY (NIRS)**

Es un equipo que realiza reacciones espectrales por infrarrojo cercano, el intervalo espectral de 780-106 nm. Las bandas realizan vibraciones de las moléculas absorbiendo la radiación infrarroja al realizar un cambio en el momento dipolar, se toma varias lecturas y se interpolan los resultados dando un cambio en la amplitud provista. (Peguero, 2010)

# • **ESPECTROMETRÌA DE MASA CON PLASMA ACOPLADO INDUCTIVAMENTE (ICP MS)**

La espectrometría de masa atómica es una herramienta usada para la determinación de elementos de la tabla periódica, tiene límites de detección muy sensibles, son fáciles de interpretar, mide la capacidad de medir relaciones isotópicas atómicas, tiene análisis cualitativo por último tiene un menor ruido y una máxima intensidad. (Cervantes, 2016)

#### • **CROMATOGRAFIA DE GASES**

El equipo tiene un conjunto de técnicas donde tiene como objetivo separar los diversos componentes de una mezcla y le permite identificación, purificación y cuantificación por diferencia de volatilidad y solubilidad de las mezclas de los solutos a esperar. Es considerada una de las técnicas más sensibles. La muestra es inyectada para su traslado, mezclándolo con el gas He y los componentes que pasan a través de la columna. Para su cuantificación. (Challo,2021)

#### <span id="page-21-0"></span>**CAPITULO II: FUNDAMENTACIÓN SOBRE EL TEMA ELEGIDO**

#### <span id="page-21-1"></span>**2.1. PROBLEMA SOBRE EL MÉTODO DE ENSAYO NORMALIZADO**

Un laboratorio competitivo a nivel mundial dentro de la industria de insumos para alimentos para animales que cuenta con equipos instrumentales, puede obtener resultados en menor tiempo y de forma más eficiente para definir los análisis de la matriz indicada y otras. El problema se presenta cuando se quiere utilizar un método normalizado pero la matriz no está dentro de su alcance o la técnica, es por ello que se debe realizar una optimización del método realizando la modificación necesaria para analizarlo en un equipo con mayor sensibilidad, los métodos de los que hace mención son:

AOAC Official Method 990.03 22nd Ed. 2023 Protein (Crude) in animal feed, AOCS Standard Procedure Am 1-92 Reapproved 2017 Oil, Moisture and Volatile Matter, and Protein by Near - Infrared Reflectance,

AOCS Official Method Ce 1b-89 Revised 2017 7th Edition Fatty Acid Composition of Marine Oils by GLC,

AOAC Official Method 2013.06 21st Ed. 2019 Arsenic, Cadmium, Mercury, and Lead in Foods Pressure Digestion and Inductively Coupled Plasma-Mass Spectrometry.

La Organización Nacional de Normalización desarrolló una norma internacional la ISO/IEC 17025 donde nos indica los controles de calidad que se debe establecer en un laboratorio acreditado. En el Perú quien se encarga en monitorear que se cumpla con esta norma es INACAL, quien establece por medio de su DIRECTRIZ los criterios que se deben considerar si se realizará una optimización del método.

#### <span id="page-21-2"></span>**DESEMPEÑO PROFESIONAL**

#### <span id="page-21-3"></span>**2.2.1. DETERMINACIÓN DE PROTEINA**

# • **MÉTODO TRADICIONAL PARA OPTENER PROTEINA**

La autora trabajó el método tradicional en un anterior puesto como analista de laboratorio físico-químico con la metodología "AOAC 984.13 Protein (Crude) in Animal Feed-Copper Catalyst Kjeldahl Method".

Primero se tiene que digestar la muestra en un Kjeldahl con ayuda de catalizadores y ácido sulfúrico concentrado durante 3 horas a 400 °C aproximadamente. Teniendo el cuidado de ir girando el balón cada determinado tiempo para que digeste uniformemente, de que no se pierda el nitrógeno y luego dejar enfriar. Para llevarlo a destilar donde se agregará hidróxido de sodio concentrado también a una temperatura alta hasta obtener determinada cantidad del destilado, luego es titulado para precisar el contenido de nitrógeno que tiene la muestra. El resultado será multiplicado por factor 6.25. En todo este proceso se trabaja un blanco, un estándar acreditado y los controles necesarios para el control de calidad.

La ventaja de este proceso es que por el método tradicional se puede analizar todo tipo de muestras ya sean sólidas, líquidas o acuosas.

La desventaja es el tiempo que demora toda la reacción, los insumos fiscalizados que se usarán, los catalizadores y los puntos de riesgo que puede haber al trabajar con componentes concentrados a alta temperatura.

#### • **MÉTODO POR EQUIPO DUMAS**

El método AOAC 990.03 Protein (crude) in Animal Feed. Combustion Method. Se aplica en el equipo DUMAS en el laboratorio instrumental para las matrices de HP y diversas matrices. Este instrumento de la marca LECO determina nitrógeno/proteína tiene un hardware de última generación instalado en el modelo FP828p, el sistema utiliza una técnica de combustión con un horno aislado que llega a 950 ºC de temperatura, analiza las muestras en un tiempo de 2.8 minutos, la muestra es ingresada a una cámara de purga sellada, donde se efectúa una combustión (oxidación) completa, se producirá un gas el cual ingresará al balasto y hay una homogenización de los gases, luego se toma una alícuota y se lleva al analizador a una célula de conductividad térmica para detectar nitrógeno. Este instrumento cuenta con una curva de calibración pre diseñada en el software, donde podremos contrastar el estándar certificado con el que se usará (Rufino J., 2009).Como muestra en la siguiente figura.

#### **Figura 2.**

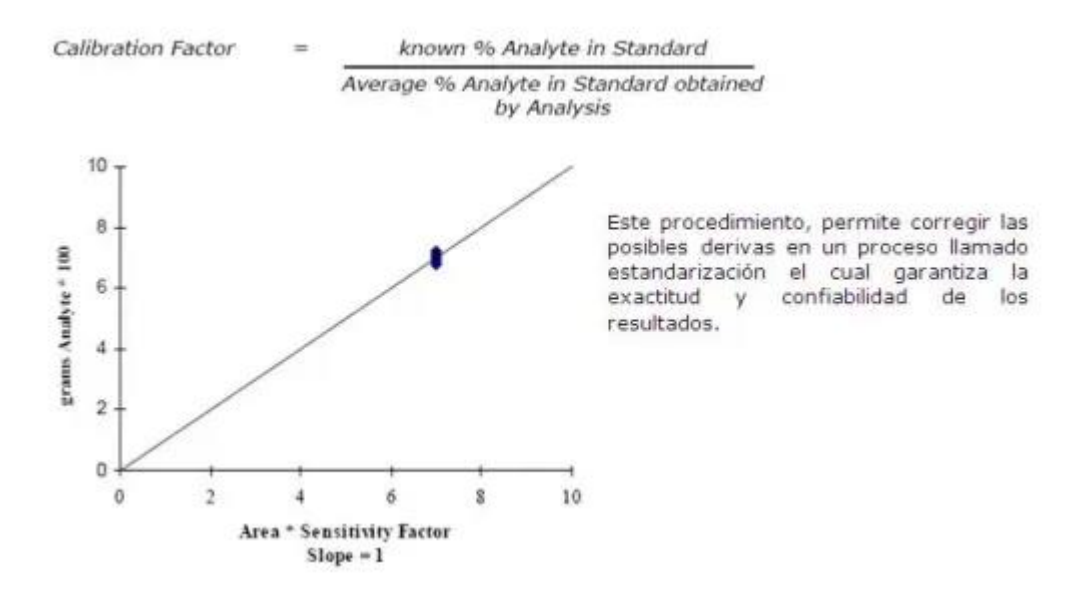

#### **Curva para el factor de calibración**

Nota: Curva para el factor de calibración (Rufino J., 2009)

En este caso se verificó la operatividad del equipo y la curva pasando la verificación con un patrón primario certificado, se realizará una comparativa de resultados con otro equipo dumas de otro modelo y el tradicional. Primero se realizará el factor de equivalencia entre la proteína de DUMAS y la forma tradicional que ingresaremos al sistema. Luego la comparación entre equipos.

Factor de corrección = Valor tradicional /Valor DUMAS

Al trabajar con diversos productos se tendrán % de nitrógeno diferentes y este equipo cuenta con 2 loop uno de 3 cm<sup>3</sup> para muestras con % de nitrógeno mayor a 2% y 10 cm<sup>3</sup> cuando es menor a 2%. En el caso de la harina de pescado que tiene un % entre 9.3 a 11.3 se usa el de 3, se tiene que crear una curva que tenga punto bajo, puntos medios y punto alto, tratando de cubrir de forma cercana cada tramo. En la figura 2 podemos observar cómo se calcula el estándar usando los datos teóricos y prácticos agregados cada vez que se realice nuevas determinaciones.

La tabla 1, presenta los datos donde compararemos los resultados de equipos con procesos similares, pero de diferentes modelos al equipo que se está optimizando se está ingresando los nuevos datos al software y se está estableciendo la curva con patrones creados con la misma matriz así se prueba que lo ingresado está bien, a la vez que se va realizando estas pruebas se va observando cuáles serán los valores fijos para la renovación de consumibles y el mantenimiento que frecuencia tendrá.

# **Tabla 1.**

#### **Muestras por equipos DUMAS**

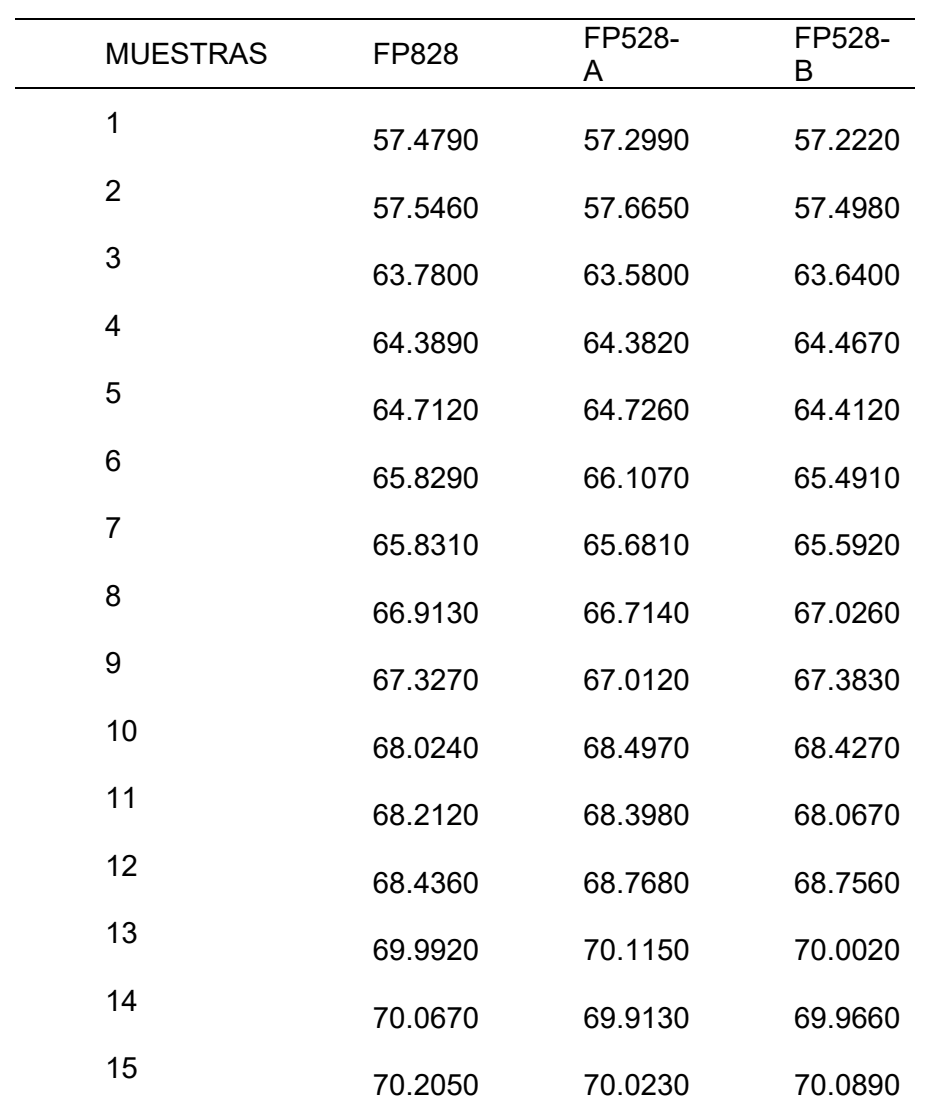

En la tabla 2 presenta la respuesta del método clásico usando las mismas muestras anteriormente mencionadas y con valores de proteínas diferentes.

# **Tabla 2.**

#### **Muestras por equipos Kjeldahl**

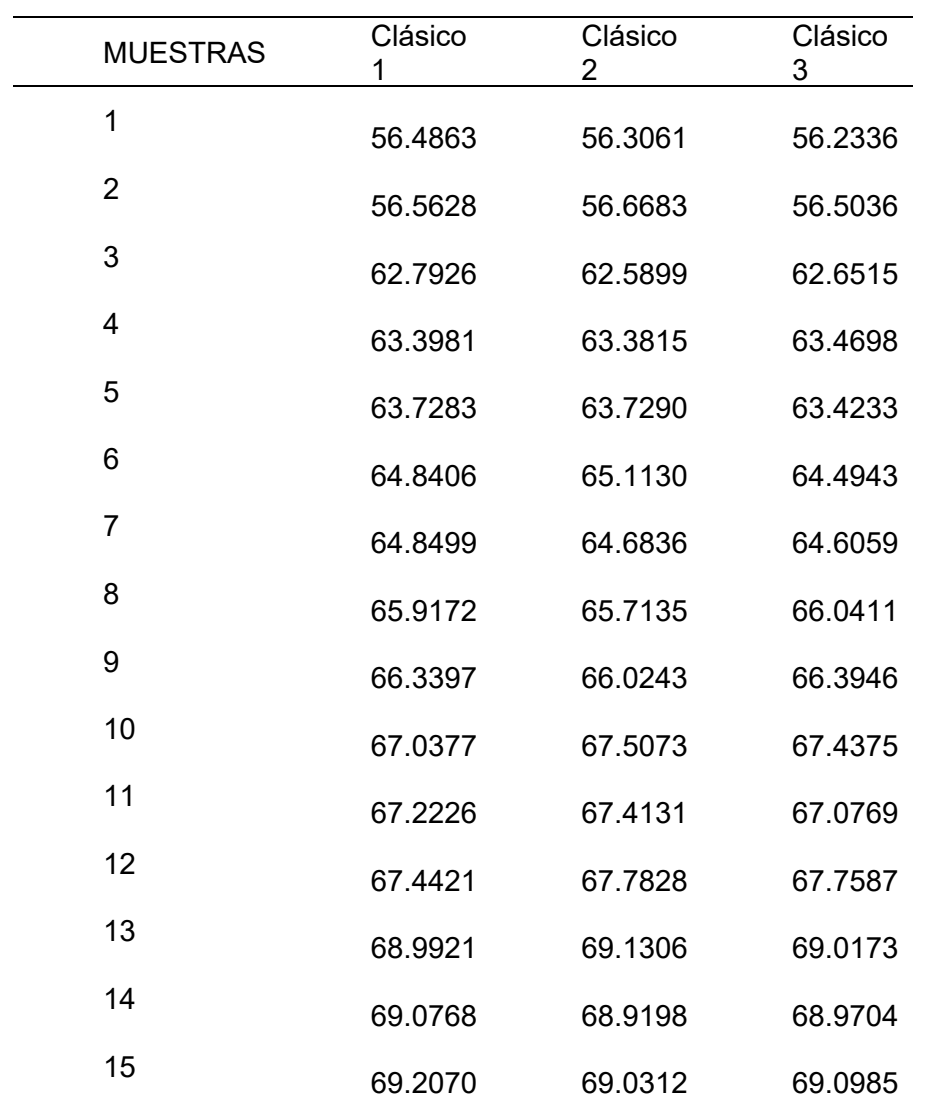

El problema de la hipótesis al realizar las pruebas de % de proteína en 3 equipos instrumentales de forma simultánea con muestras elegidas al azar y pasando las mismas por el KJELDAHL, realizando una evaluación se obtendrá el factor de correlación. Se debe probar si existe una diferencia significativa entre los tres equipos. En la tabla 3 se observa el factor de corrección que se determinará entre ambos métodos.

# **Tabla 3.**

#### **Factor de corrección**

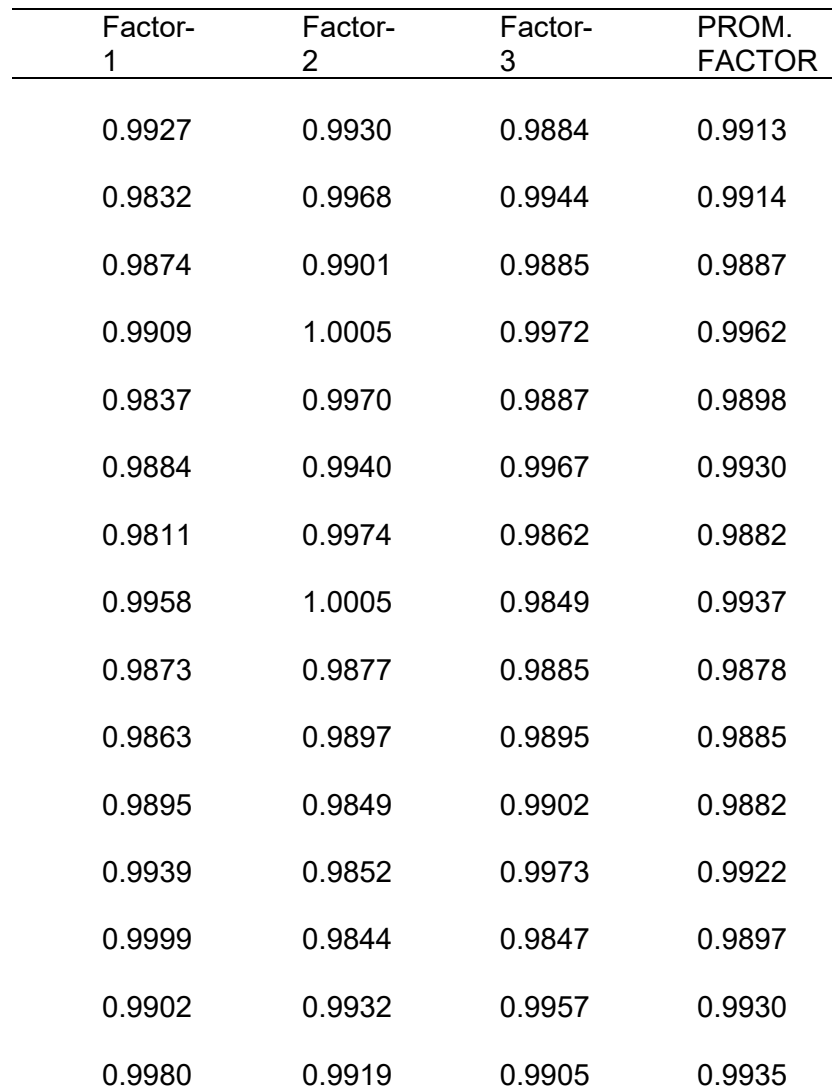

#### SIENDO:

• Hipótesis Nula (H0): No hay diferencia significativa en los resultados promedio entre los tres equipos Dumas.

• Hipótesis alternativa (H1): Existe diferencia significativa en los resultados promedio al menos de dos de los equipos Dumas.

De acuerdo a ello, Al tener un F menor al F crítico se puede decir que se acepta la hipótesis nula, no existe diferencia significativa por lo tanto el resultado de los tres equipos de trabajo son equivalentes, como se observa en la figura siguiente.

# **Figura 3.**

#### **Comparación de equipos se usará el análisis de varianza**

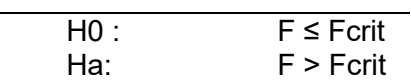

#### RESUMEN

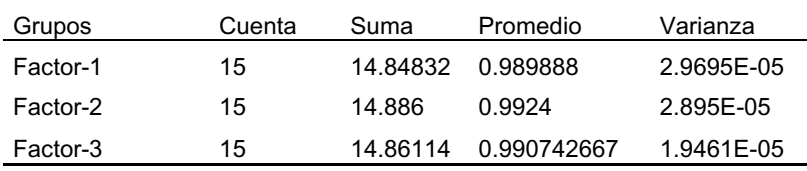

#### ANOVA

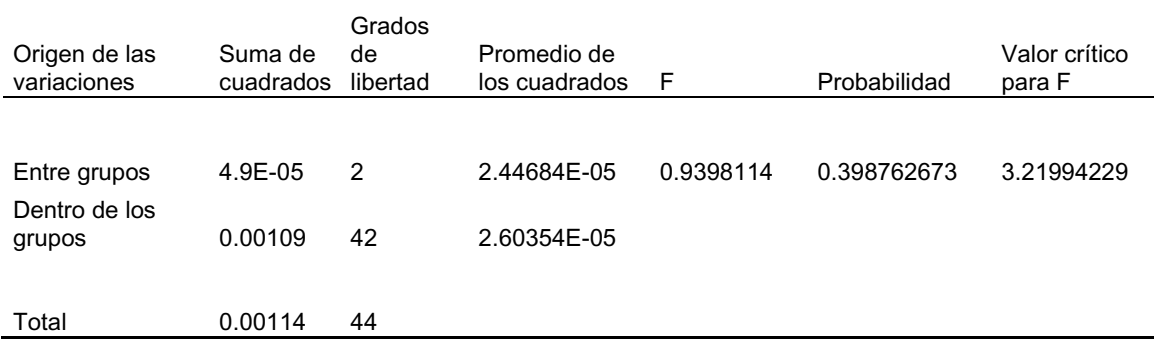

Una vez probado que el equipo trabaja al mismo nivel que los equipos más antiguos y que la diferencia que tiene con el método clásico está dentro de lo permitido se guarda la nueva curva y los parámetros establecidos. En el software como presenta la figura a continuación.

# Figura 4.

#### Curva de calibración

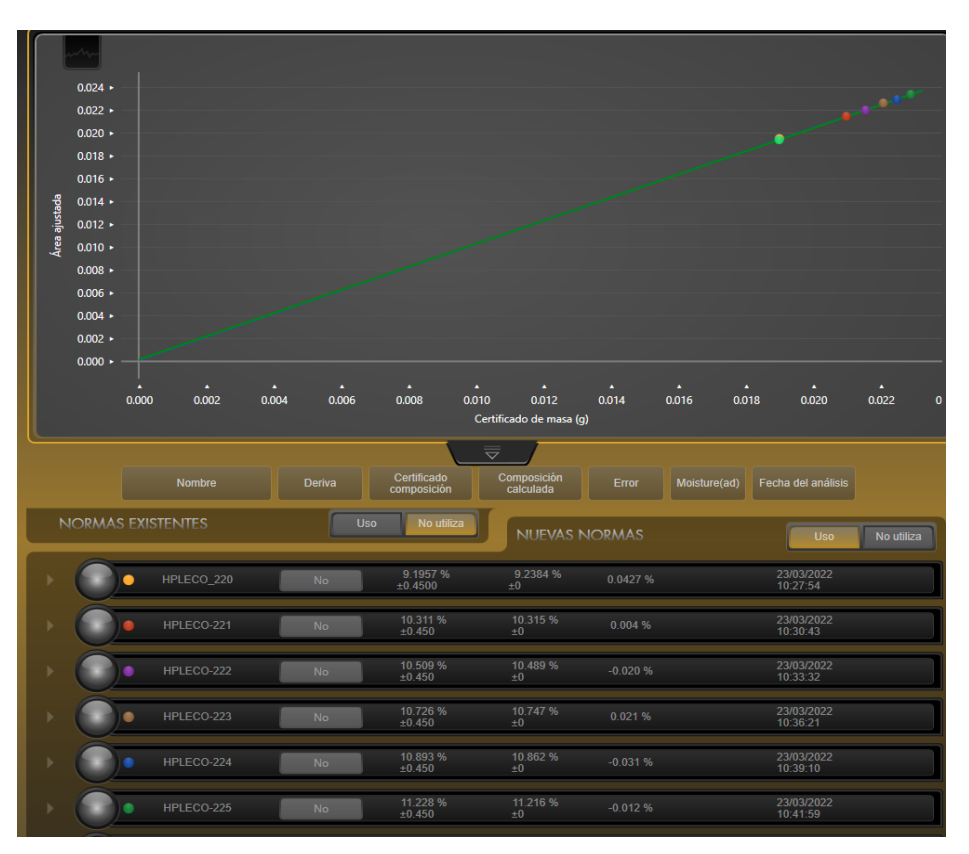

Es necesario ingresar todos los parámetros para cuando se ajuste la curva, cada vez que sea necesario se pueda calcular entre el valor teórico y práctico. Como se muestra a continuación.

# Figura 5.

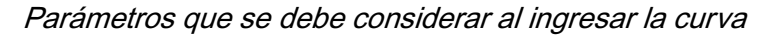

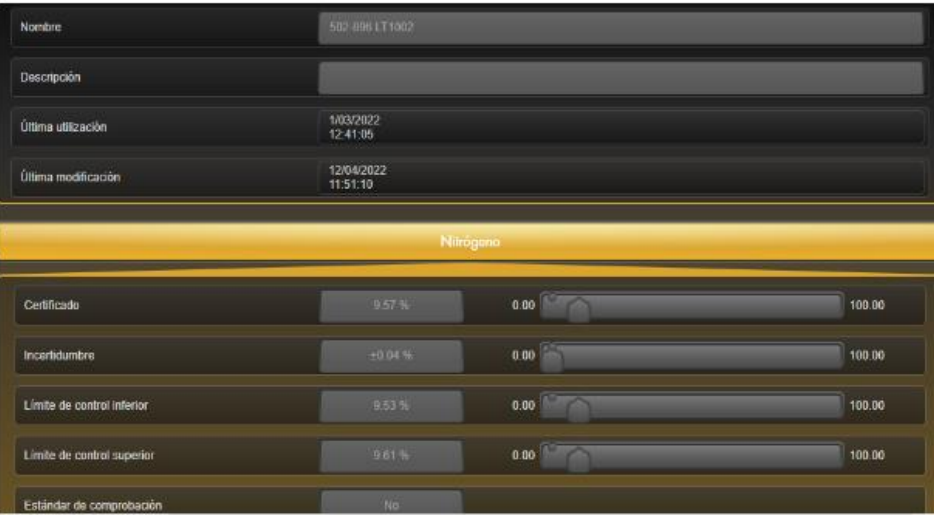

Después de todas las pruebas realizadas se tiene que evidenciar los desgastes de los consumibles, repuestos y la cantidad de corridas que se va realizando y cuántas corridas se realizaron.

Las ventajas de este equipo es la rápida respuesta del análisis, el uso de pocos consumibles, el fácil manejo, la cantidad de muestras que se pueden leer y el apagado automático.

Las desventajas, al pasar muestras acuosas se debe usar cartuchos de estaño generando una mayor concentración de cenizas.

## <span id="page-29-0"></span>2.2.2. DETERMINACIÓN DE HUMEDAD Y GRASA

• FORMA CLÁSICA PARA OBTENER LA HUMEDAD Y GRASA

## HUMEDAD CLÀSICA

La forma tradicional de obtener el resultado de la humedad del insumo principal de alimentos para animales es pesando 5 g de la muestra en una placa Petri llevarlo a la estufa a 103 ºC por 3 horas. Luego se deja enfriar a temperatura ambiente y se vuelve a pesar. Para determinar el cálculo se considera la diferencia del peso de la placa más la muestra húmeda menos el peso de la placa con la muestra seca entre el peso de la muestra por 100.

Ventaja de este proceso es un método confiable, ya que solo depende de una estufa y balanza calibrada y la preparación de quien lo hace.

Para cada tipo de producto hay un tipo diferente de cómo especificar cuanta humedad tiene.

Desventajas es el tiempo total que lleva el análisis.

# GRASA POR VÍA CLÁSICA

La vía clásica para saber cuánto % de grasa tiene un insumo de alimento para animales en un porcentaje de muestra, se pesa una determinada cantidad de la harina y se forma un cartucho el cual será llevado a un extractor SOXHLET o BUCHI, esta extracción se hará con un solvente y puede durar entre 4 a 6 horas. La extracción y el uso del equipo será de acuerdo a la matriz que se necesita evaluar.

Para realizar el cálculo del % de grasa tenemos que tener el peso del balón o vaso

menos el recipiente con la grasa entre el peso por 100.

Ventaja es un método confiable.

Desventaja es el tiempo que dura el análisis, el uso de solvente, el trabajo en caliente puede ocasionar quemaduras, volatilizarse el solvente y quemarse la muestra.

#### OBTENCIÓN DE HUMEDAD Y GRASA POR EQUIPO NIRS

La marca Perkin ELMER tiene el modelo FT-NIR Spectrometer FRONTIER, es un espectrómetro de reflectancia en el infrarrojo cercano, por medio del software instalado el equipo puede determinará diferentes % de grasa y humedad. Para que realice esta función se tiene que ingresar una base de datos referenciales con una cantidad determinada de muestras y tienen que ser con valores diferentes desde el mínimo hasta el máximo y que los valores sean los más cercanos entre ellas, cada espectro que se formará tiene algoritmos matemáticos donde se almacena la base de datos para ello se tiene que dar un valor y esto se obtiene al pasar las muestras por vía clásica al tener la colecta de espectros realizando una curva donde se evaluará cuales usar y a quienes depurar una vez determinado de esa forma se calibrará, luego se correrán nuevas muestras para ver si los datos obtenidos son los correctos. Este problema se puede presentar por una baja en la intensidad o por el desgaste de alguna pieza del equipo y podría varía el % de resultados teniendo una tendencia hacia abajo, el poder evidenciarlos al instante es usando muestras controles (MC) con datos conocidos o también verificando con un espectralón (pieza para verificar el fonde del equipo) por recomendación del técnico.

Una vez identificado el problema se procede ajustar la curva aumentando muestras y retirando los puntos que no se necesitan, las mismas se tendrán que pasar por vía clásica para dar el valor a cada uno de los espectros como se evidencia en la siguiente figura. El % de error estándar debe estar cerca a 100% se acepta hasta un 95.5%.

Figura 6.

Ingreso de los resultados del clásico, dando el valor a cada espectro de las muestras procesadas

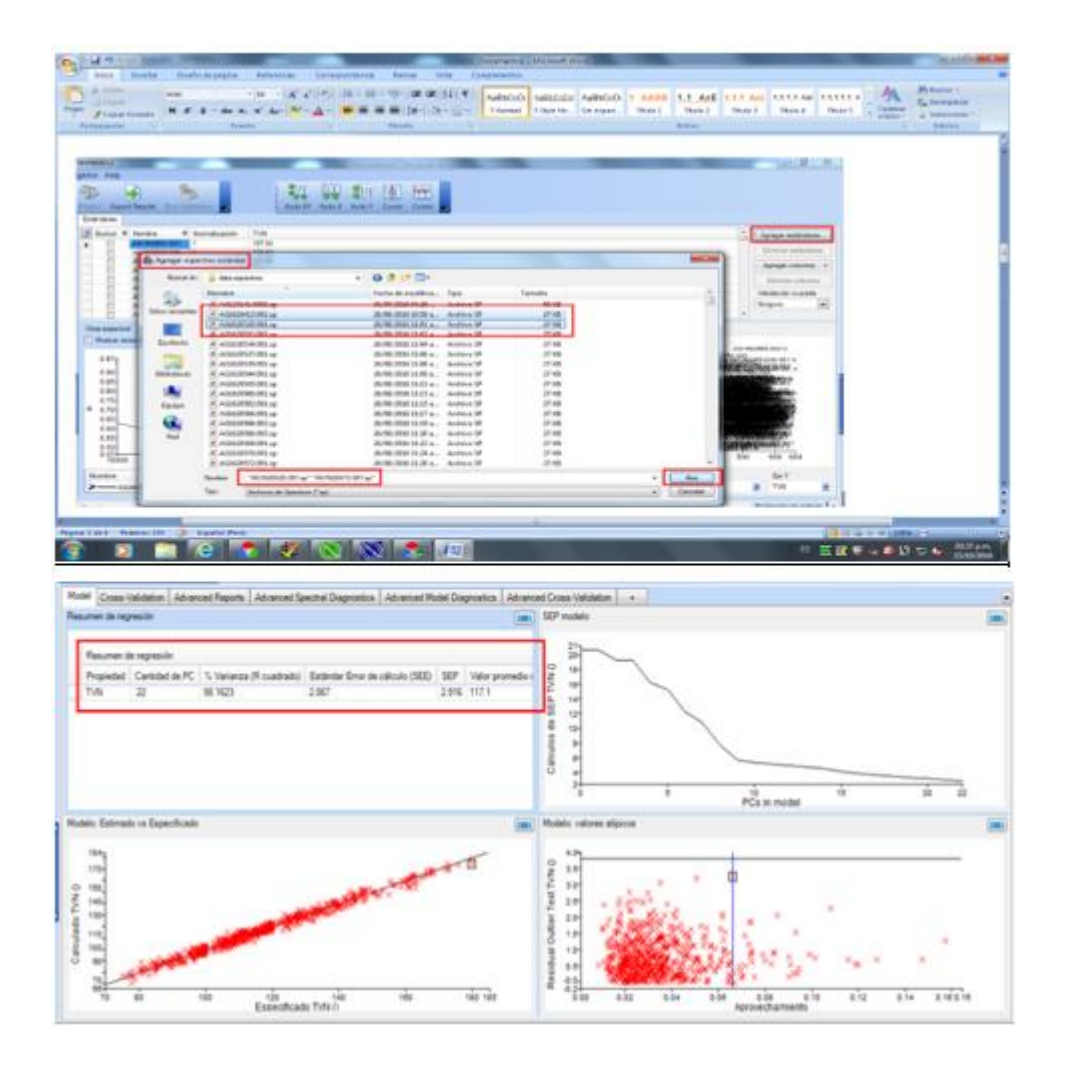

Para ver si el ajuste que se realizó está bien se debe pasar un grupo de 15 muestras los cuales están pasando por Nirs y vía clásica como se muestran en las tablas 4 y 5 los resultados entre ambos deben tener una diferencia no mayor a 0.4 (este dato se obtuvo en una evaluación anterior). Los valores de humedad y grasa se pasan por separado, pero al evaluarse se evalúan en un solo espectro.

# Tabla 4.

# Comparación entre ambos métodos en grasa

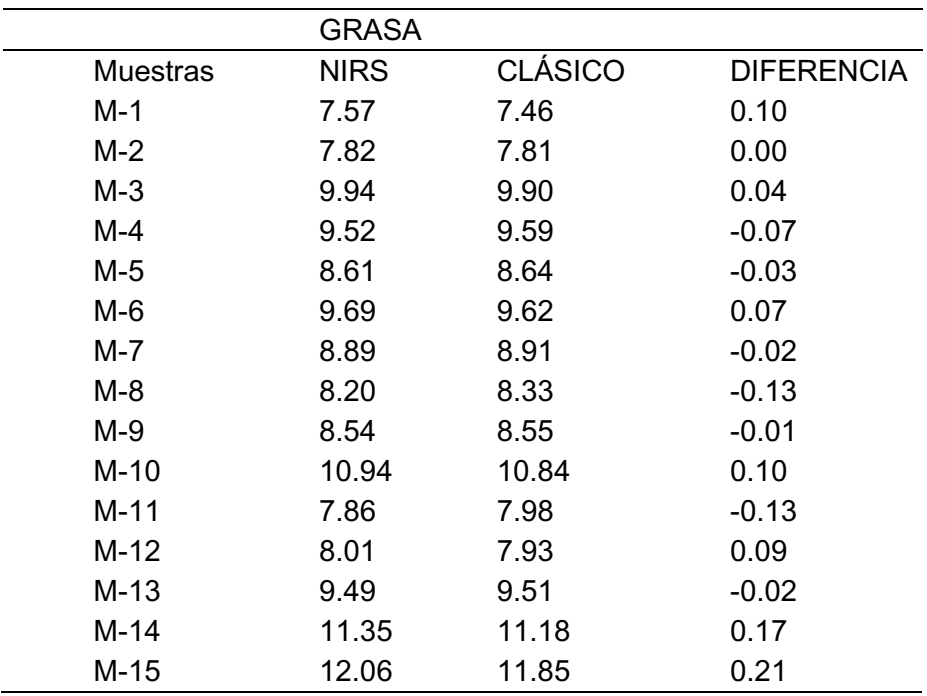

# Tabla 5.

Comparación entre métodos en humedad

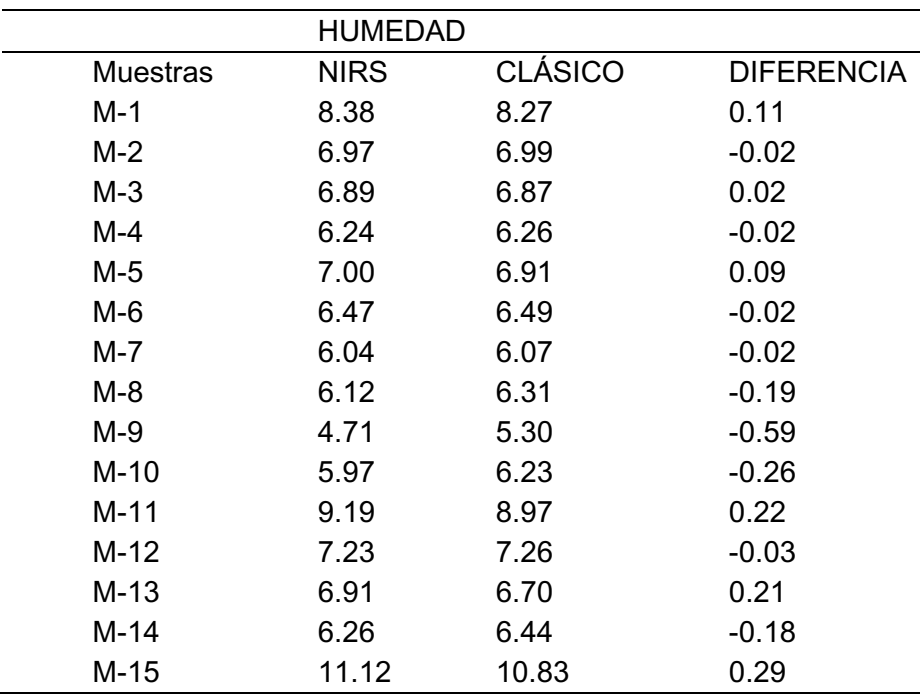

Se muestra que el ajuste que se realiza está bien al observar que los resultados obtenidos son semejantes y la diferencia está dentro de lo indicado. En esta figura se presenta una de las muestras en proceso de lectura.

Figura 7.

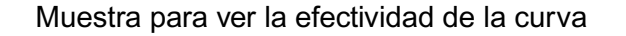

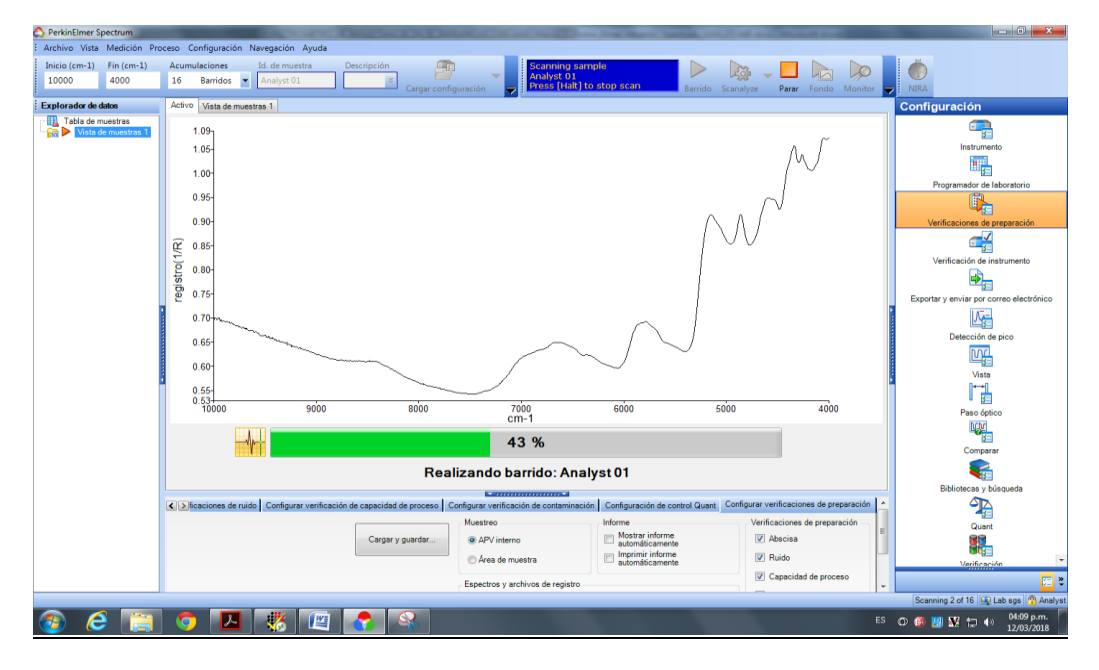

Las ventajas del equipo es la rápida determinación para obtener resultados del % de grasa y humedad pasando poca muestra a través de la placa.

Es fácil de usar.

Las desventajas; cuando hay una variación de energía puede alterar la curva.

# <span id="page-33-0"></span>2.2.3. DETERMINACIÓN DE METALES PESADOS

Las muestras de harina de pescado contienen metales pesados como el mercurio (Hg), cadmio (Cd), plomo (Pb) y arsénico (As) pero en altas concentraciones puede ser perjudicial para la salud. Esta concentración puede variar dependiendo de dónde viven los peces. Para poder especificar cuanta partes por millón tiene esta muestra de metales pesados debe pasar por un proceso de digestión formando una solución acuosa ácida entre la muestra y el ácido nítrico concentrado.

#### Digestión de las muestras

Esta solución es llevada a un microondas donde se especifica a que temperatura, presión, tiempo de trabajo y de cuantas rampas se tiene que programar e ingresar como método al software del equipo, cada vez que usemos esta matriz o similares se podrá usar lo que se creó, es importante esta parte para tener una digestión completa. Se muestra en la imagen a continuación los parámetros que se usan para establecer el proceso de digestión.

Figura 8.

Rampa creada en la microonda para la digestión

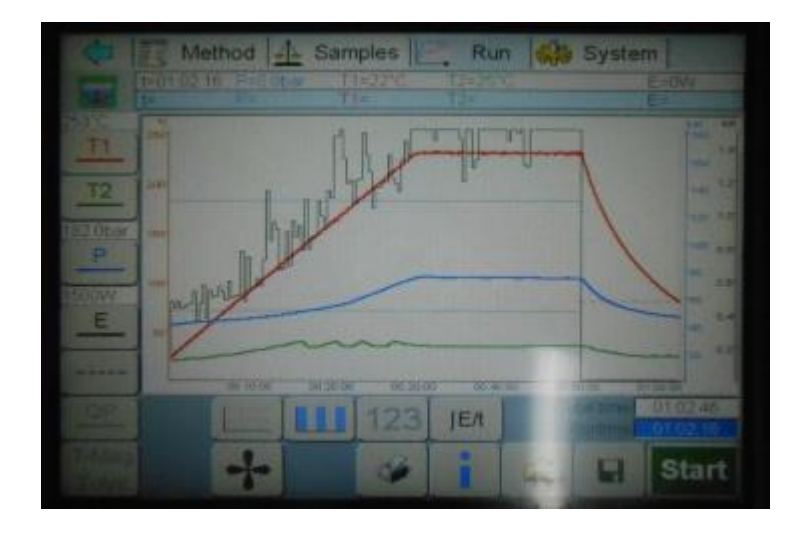

Lectura de los analitos.

Se usará un ICP-MS NexION 2000C de la marca PERKIN ELMER primero se prepararán las soluciones que se usarán con estándares primarios deben tener alta pureza y tener un certificado donde indicará que no tenga impurezas. Se limpian las piezas móviles y luego se procede a la optimización, alineando la antorcha, revisando que no tenga óxidos y que el equipo quede totalmente operativo.

Se creará una curva de calibración teniendo en cuenta los límites de concentración que debe tener cada analito, se preparará estándares que pasarán desde la digestión y en la parte de la lectura.

La solución pasará atreves de un nebulizador formando un roció tipo aerosol dentro de una cámara de nebulización formado una neblina lo cual es transportado a la antorcha, después se transporta a un plasma de alta temperatura donde se atomiza e ioniza, pasando a un campo eléctrico controlado, estos iones finalmente sufrirá una modificación química o colisiones para reducir las interferencias elementales, la corriente de iones se transporta al filtro de masa cuadrupolar, donde solo los iones que tienen una relación masa/carga deseada (m/z) pasan en cualquier momento, al pasar son detectados por un detector luego enviado a un sistema donde se manejan los datos.

Ventajas; la sensibilidad que posee el equipo para poder determinar concentraciones en ppb, tiene el modo KED este modo utiliza colisiones con un gas inerte y obvia la energía cinética para reducir las interferencias poliatómicas y el modo estándar es estable para los isótopos en la tabla periódica donde no es crítico que use el isótopo más abundante de cada elemento.

Desventajas; El no conocer los valores y gráficas que salen al optimizar el equipo puede dar resultados errados. El equipo cuando no se limpia bien los conos, no se alinea la antorcha, no se reduce el % de CeO a menos de 0.03 todo esto altera los resultados. En la figura 9 evidenciamos las ventanas que se aperturan en la optimización, al igual como una de las piezas que se debe limpiar.

No todo analito tiene interferentes, pero si tenemos que saber quiénes si tienen ya que esto puede ser confundido con la concentración que tenga, para ello el equipo tienes dos vistas para seleccionar el correcto.

Es un equipo con piezas muy sensibles y de alto costo.

#### Figura 9.

#### Optimización para alinear

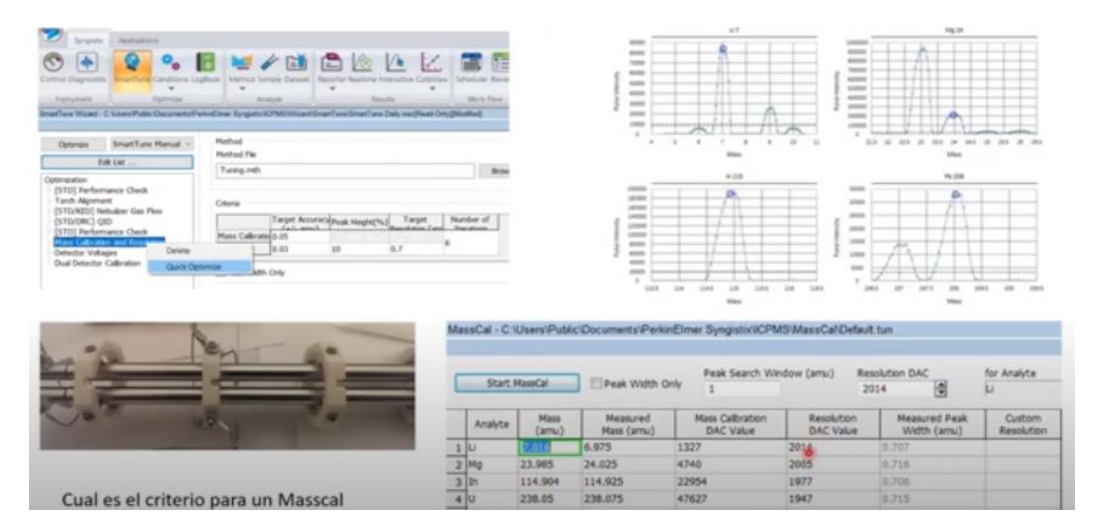

Toda muestra debe estar acompañada de estándares en toda parte de su proceso desde la digestión y en la lectura tiene que tener otros controles más, para ello todos
estos controles tienen que ser preparados con el mismo medio que se usa para el blanco en lectura y tienen que tener valores referenciales para representar las concentraciones de las muestras. A continuación, se presentará la figura con los dos estándares que se usarán, tomando la alícuota de los intermedios que contienen los analitos y se lleva a un volumen final.

Figura 10.

Solución intermedia

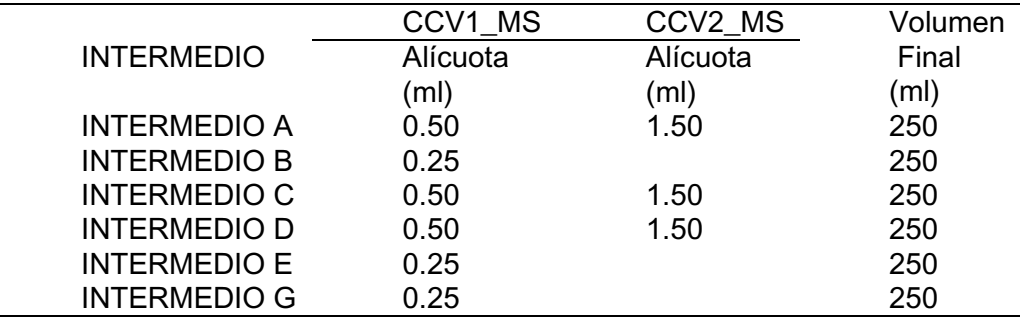

## 2.2.4. DETERMINACIÓN DE OMEGAS

Los peces tienen una alta cantidad de omegas 3 y 6, al producir un producto derivado de estos esta propiedad no se pierde por ello para indicar el % que tiene primero se tiene que extraer la grasa con el proceso vía clásica que anteriormente revisado. Luego de un proceso extraeremos los ácidos grasos con isooctano estos serán cuantificados en el cromatógrafo de gases con detector FID y separados en una columna capilar de GLC.

Los datos una vez cuantificados podrán ser evidenciados en cromatogramas como observará la figura a continuación, se evalúa observando el tiempo que tiene cada pico, luego son migrados para su reporte.

# Figura 11.

### Cromatograma

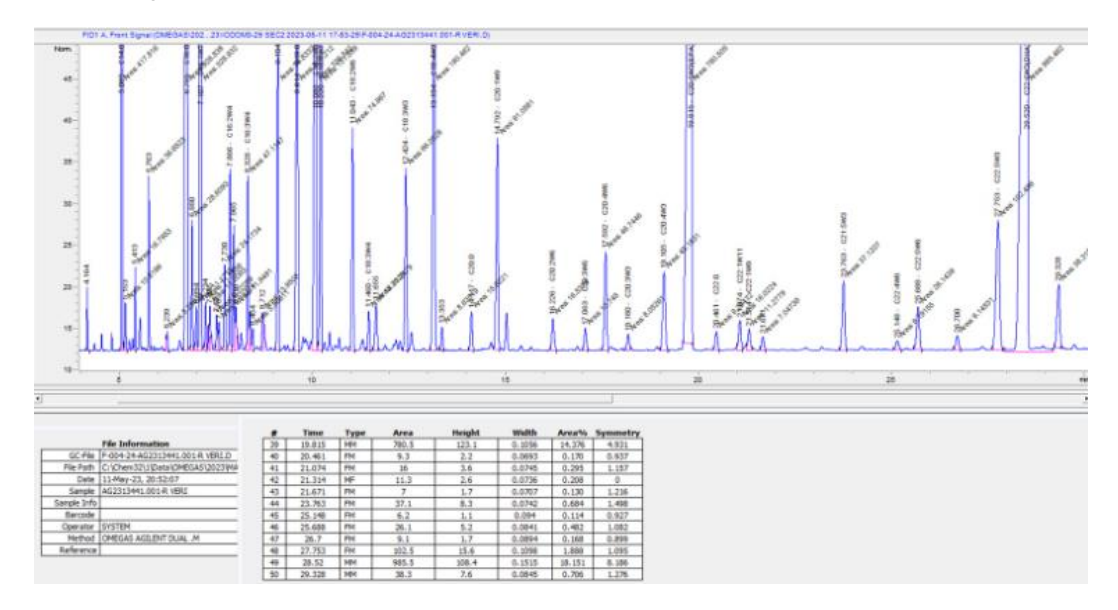

Los resultados son migrados del software como se presenta en la figura continua. Para poder realizar la migración se debe hacer analito por analito.

Figura 12.

Cuadro de resultados

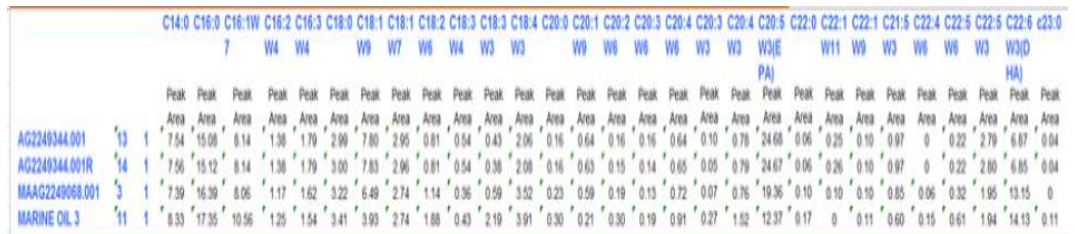

Ahora se observó la forma de exportar todos los resultados como muestra la imagen al mismo tiempo aminorando los tiempos de respuesta.

Figura 13.

Exportación de resultados

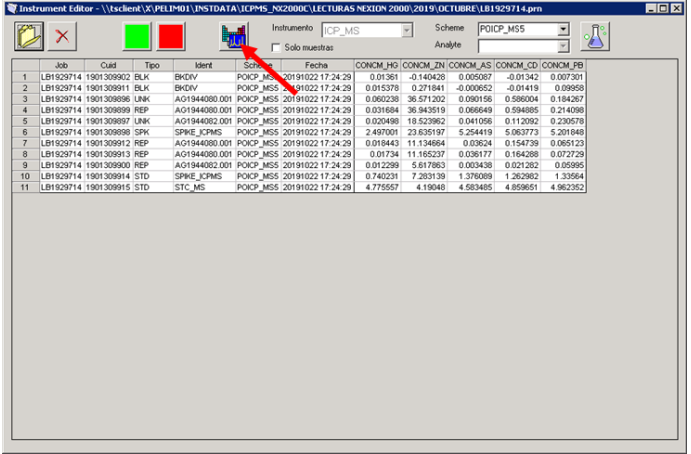

### CAPITULO III: APORTES Y DESARROLLO DE EXPERIENCIA

Para desempeñar diversas funciones en determinados trabajos la universidad nos da un aporte fundamental, en este caso fue la parte química en general, físico química, operaciones, electricidad, diseño de plantas, estadística entre otros, en cuanto al manejo de equipos el conocimiento se fue adquiriendo durante el trabajo, para determinar:

### **3.1.** DETERMINACIÓN DE NITROGENO Y PROTEINAS

la proteína en las harinas de pescado por el equipo dumas FP828 un equipo nuevo ingresado a la empresa la autora tenía que realizar la verificación del lugar donde iría instalado, las conexiones realizadas, compararlos con otros dos equipos que tengan el mismo proceso pero de diferentes modelos, se tenía que evaluar la cantidad de consumibles que debería usar, también realizar el factor de corrección con el método tradicional y la efectividad que tiene la curva ingresada con muestras semejantes a la matriz las cuales anteriormente fueron evaluadas y acreditadas como patrones. Una vez terminado se realizó el siguiente instructivo. donde detalla el proceso de cambios de consumibles, las verificaciones antes de su uso que se debería hacer, los blancos que se deberían pasar, los puntos y posición de la curva, la forma de calibración, reprocesamiento y que se deberá hacer cuando sale algún aviso de error.

#### INSTRUCTIVO OPERATIVO DEL EQUIPO DUMAS

#### 1. - OBJETIVO

Dar a conocer los criterios para realizar la calibración, la verificación de la calibración, el seguimiento, envío de resultados y algunas condiciones adicionales en el análisis realizado por el equipo analizador de Nitrógeno / Proteína LECO cuando se realiza el método AOAC 990.03 Protein (crude) in Animal Feed. Combustion Method.

### 2.- CAMPO DE APLICACIÓN

La siguiente instrucción se aplica para los ensayos AOAC 990.03 Protein (crude) in Animal Feed. Combustion Method, en el laboratorio Instrumental Orgánica para las matrices de Harina de Pescado, Suelos y Tejidos Vegetales (Foliares y Frutos).

### 3.- DOCUMENTOS DE REFERENCIA

- AOAC 990.03 Protein (crude) in Animal Feed. Combustion Method.
- Manual del equipo LECO
- Identificar los peligros, evaluación de riesgos y controles

• Procedimiento escrito de trabajo seguro para análisis en los laboratorios de Productos Orgánicos e Instrumental Orgánica.

### 4.- RESPONSABLE

El analista calificado es responsable de conocer la instrucción operativa del equipo analizador de Nitrógeno / Proteína LECO.

### 5.- ESPECIFICACIONES TECNICAS

### 5.1 DETALLES DEL EQUIPO

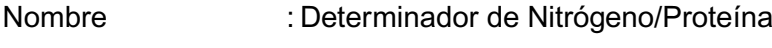

Marca : LECO Corporation

Modelo : FP828p series

Tiempo de análisis : 160-180 segundos

Método de detección : Conductividad Térmica

### 5.2 SOFTWARE

• FP828P

### 5.3 EQUIPOS DE PROTECCION PERSONAL

- Zapatos de seguridad
- Mandil mangas largas
- Lentes de seguridad
- Guantes de nitrilo y neopreno
- Guantes de calor
- Careta Refractaria
- Respirador para partículas
- Protector auricular
- 5.4 CONDICIONES AMBIENTALES DE TRABAJO
- $\bullet$  Temperatura : 21 C a 25 C
- Humedad Relativa: 40% a 74%

# **6.-** REQUISITOS DE INICIO.

# 6.1 VERIFICACION DE CONSUMIBLES

# 6.1.1. Verificación de gases:

Revisar los cilindros de gases y compresora de aire, que tenga el contenido y la presión suficiente para los análisis a realizar. Para el equipo LECO FP828p, revisar los manómetros que se encuentran sobre los equipos:

- HELIO: se necesita mínimo 25 psi en el regulador
- OXIGENO: se necesita mínimo 25 psi en el regulador
- AIRE: se necesita mínimo 40 psi en el regulador

6.1.2. Verificación del Contador de cambio de consumibles:

a. Se abre el programa del FP828p primero se tiene que revisar los contadores siguiendo los pasos como se observa en la figura.1 y 2.

Figura 1.

En la parte inferior ir a Instrumento y seleccionar Mantenimiento.

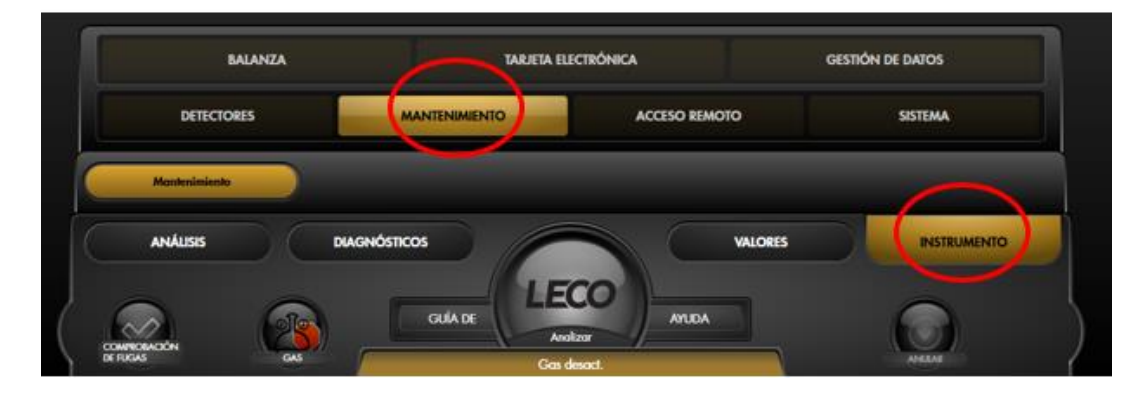

Figura 2 .

Contadores

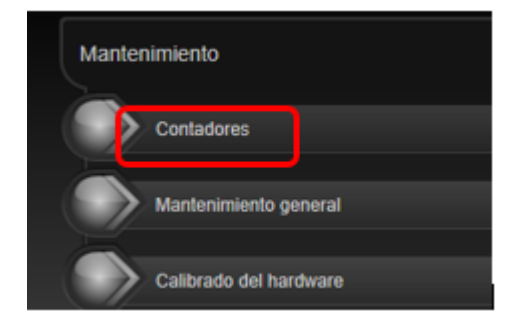

Verificar en Counters que la cantidad de corridas sea menor a lo indicado en fecha de caducidad, para evidenciar el consumo actual hacer click en el ítem hasta que el botón se torne amarillo e ir a editar, como se observa en la figura.

Figura 3.

Cantidades de las piezas consumidas.

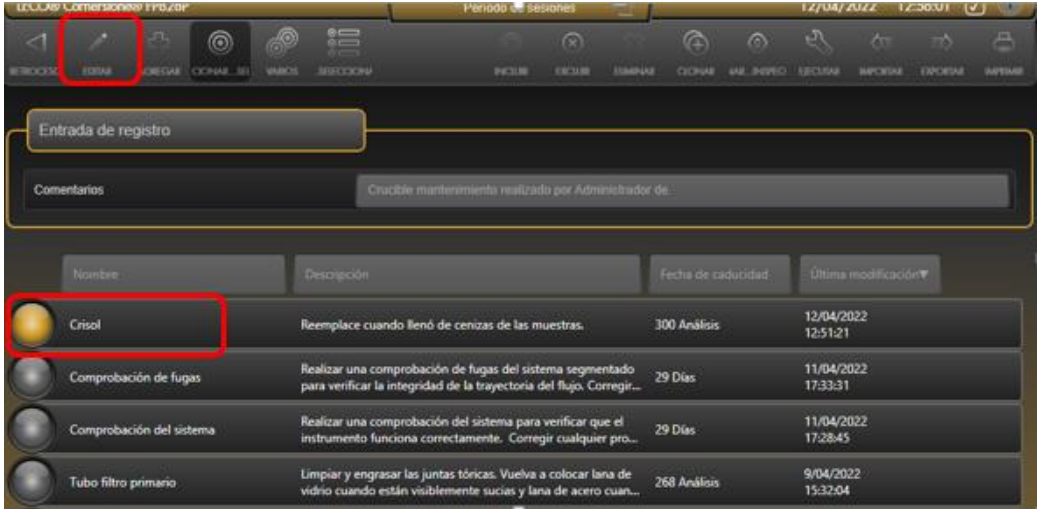

se desplegarán las siguientes opciones donde se detalla que se considera para el conteo del recuento actual, por ejemplo: En el caso del Crisol y el tubo de filtro primario no se contabiliza los blancos. Como indica la siguiente figura.

Figura 4.

Consumibles donde no es considerada el conteo de los bk.

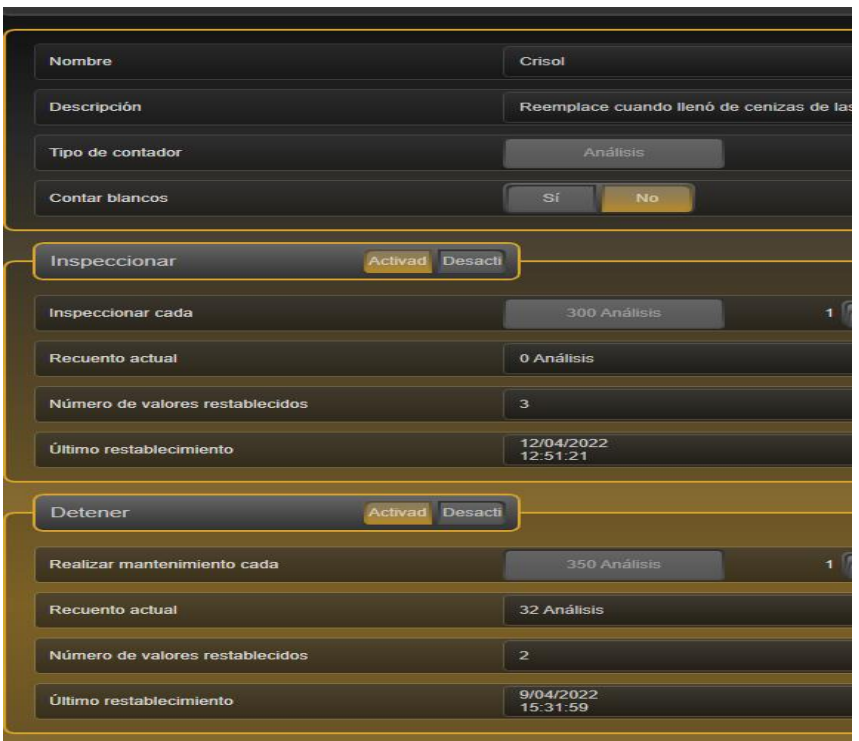

Cuando la cantidad de corridas supera lo indicado en el ítem de Fecha de caducidad, automáticamente en la parte derecha de la pantalla aparece una pequeña ventana con el número de análisis por realizar antes de un cambio de consumible. Como se presenta en la siguiente figura

# Figura 5

Alerta de consumibles para cambio.

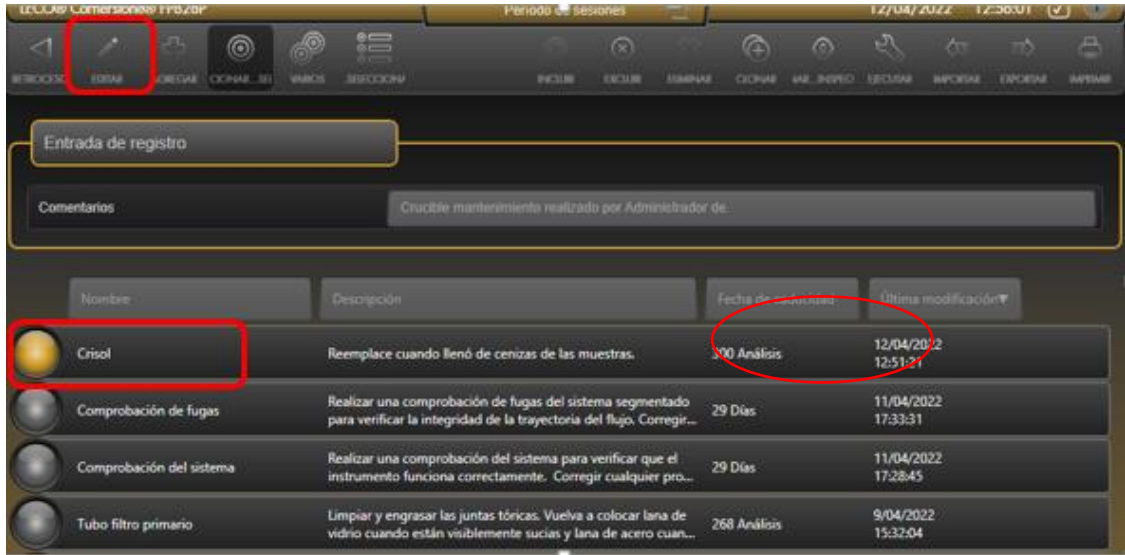

y si las corridas son mayor o iguales al valor de la fecha de caducidad aparecerán dos iconos de alerta, uno para Ignorar y otro para Ejecutar. Tener en cuenta que la opción Ejecutar me reestablece los valores de las corridas realizadas a cero (0). Se evidencia en la siguiente figura los pasos.

Figura 6.

Alerta de cambio

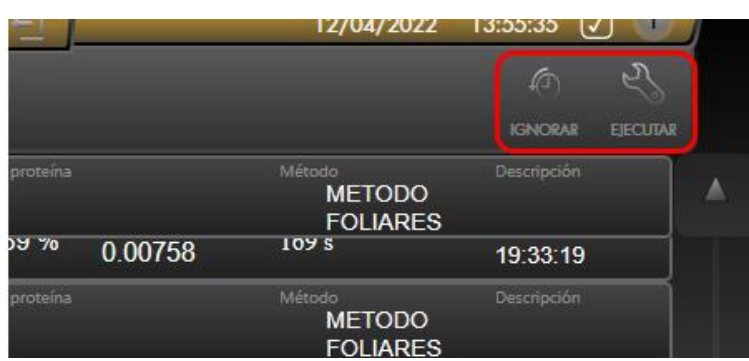

En la parte derecha junto al ítem INSTRUMENTO aparecerá un icono de alerta, al darle click me guiará a la ruta del consumible al que se necita hacer cambio. En la figura siguiente se observa el icono.

Figura 7.

Símbolo de alerta

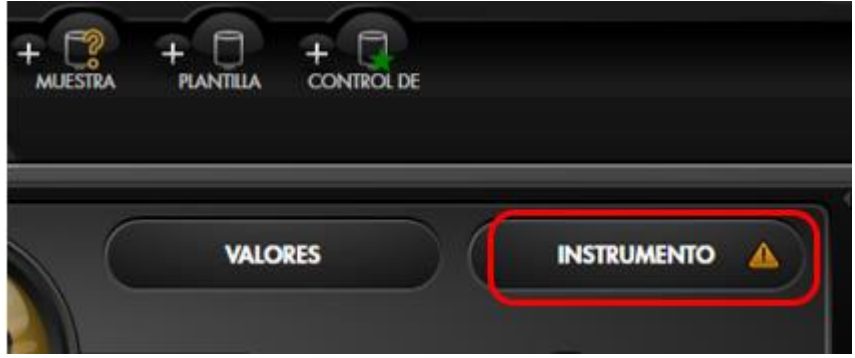

El cambio de consumibles se recomienda hacerlos de acuerdo a la cantidad de análisis a continuación, se observa en la tabla, se muestra las máximas determinaciones que se pueden realizar según el consumible evaluado con 3 cm<sup>3</sup> Dose Loop.

# Tabla 1.

### Cantidad de consumibles

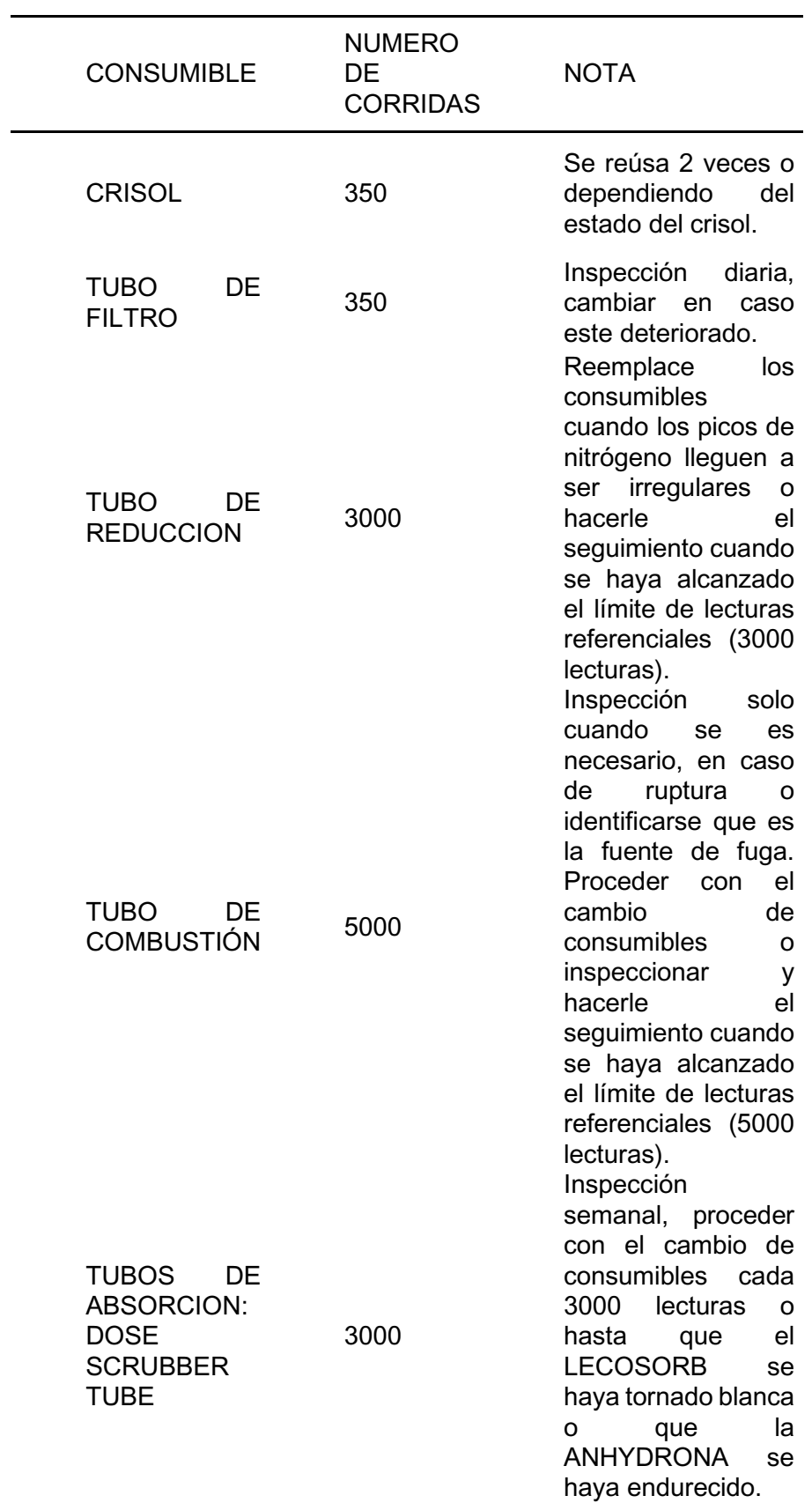

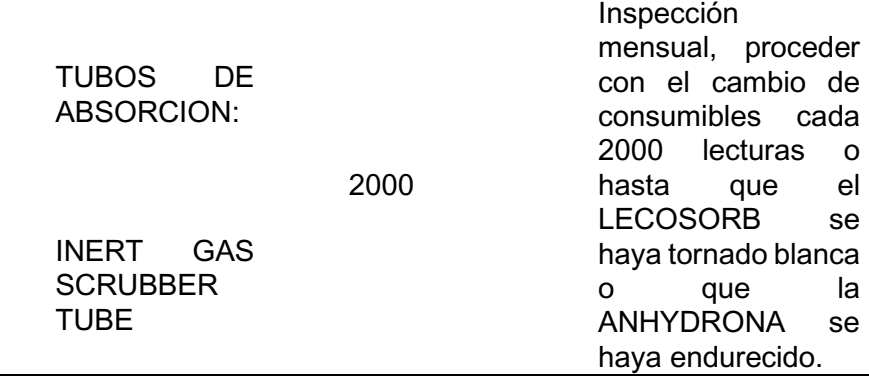

Se adjunta la máxima corridas de análisis que se pueden realizar según el consumible evaluado con 10 cm3 Dose Loop. Según se observa en la siguiente tabla.

# Tabla 2.

Consumible con 10 cm3 Dose Loop.

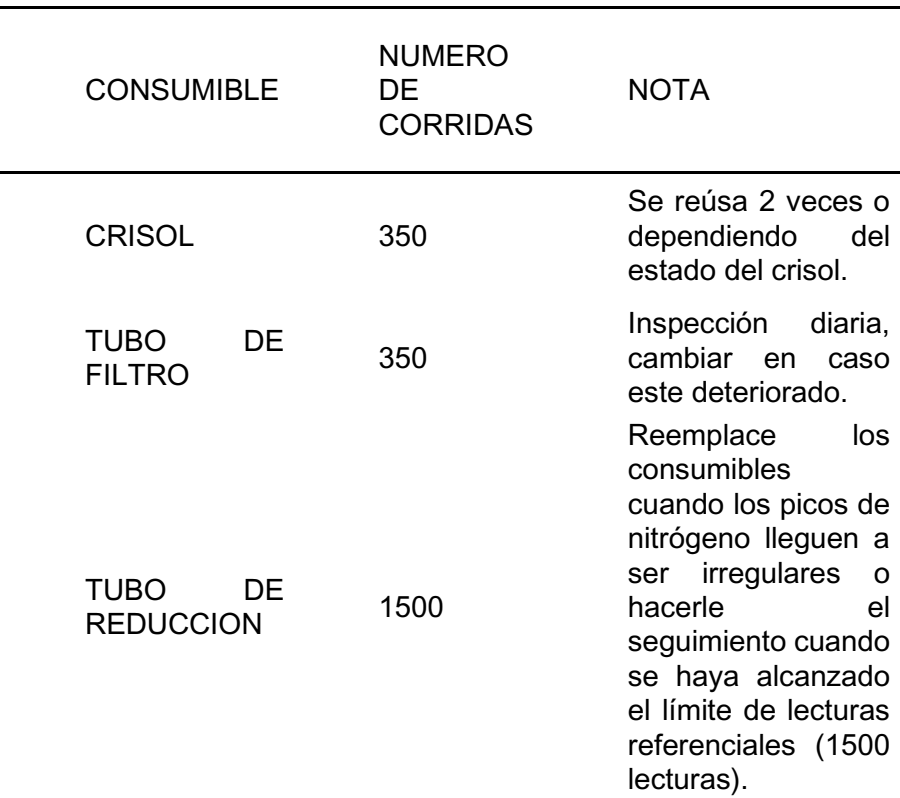

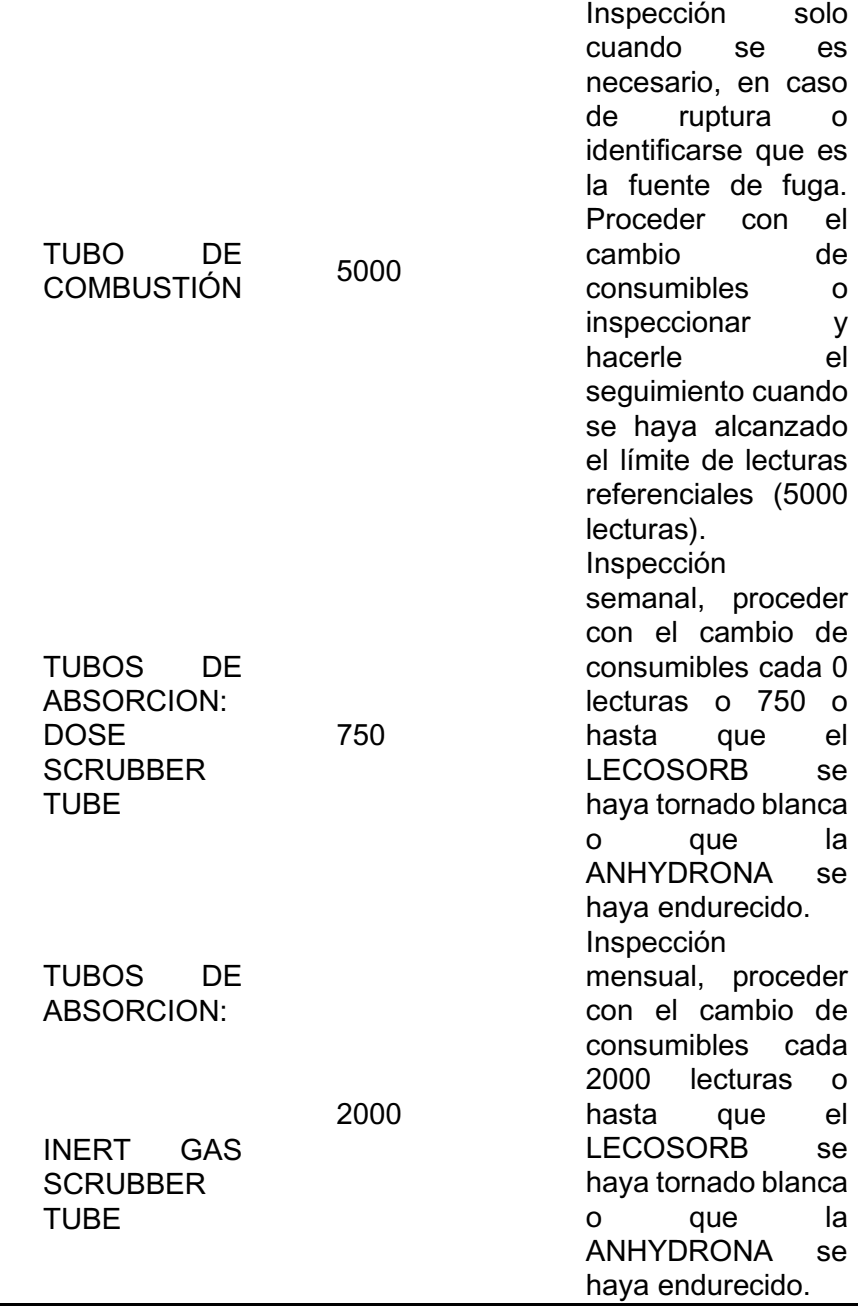

# 6.1.3. DIAGNÓSTICO DEL EQUIPO

Para el inicio del análisis, presionar el ítem donde dice Gas, desplegara 3 opciones: CONSERVAR: Esta en modo de ahorro de energía.

DESACTIVADO: El equipo está apagado y no ingresan los gases.

ACTIVADO: Ya hay flujo de gas.

Figura 8.

Modo de operatividad

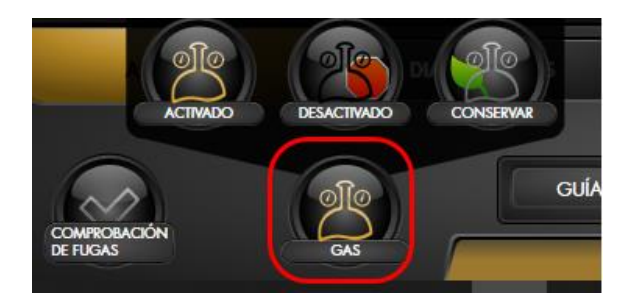

Una vez que este activado el icono se selecciona el ítem de DIAGNOSTICO, es donde se evaluará el estado del equipo; Seguido se observa en la figura.

Figura 9.

Verificación inicial

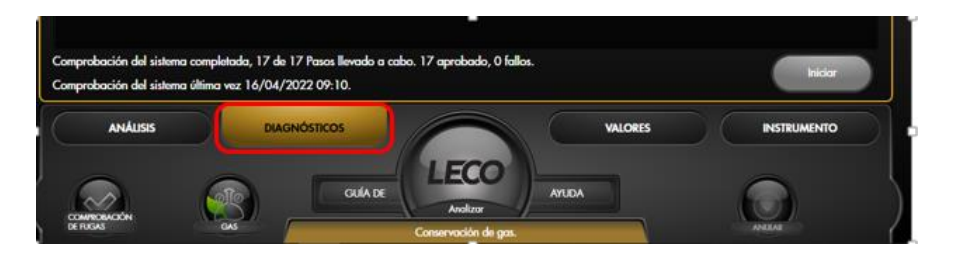

Se desplegará una barra de opciones donde se observa:

El FLUJO, de los gases que ingresan al equipo.

El AMBIENTE, donde nos indica los valores de los parámetros máximos, mínimos y el promedio en el que está funcionando cada parte del equipo.

En la figura siguiente se observa de forma gráfica y en valores que tiene cada uno de los parámetros.

Figura 10.

**Diagnósticos** 

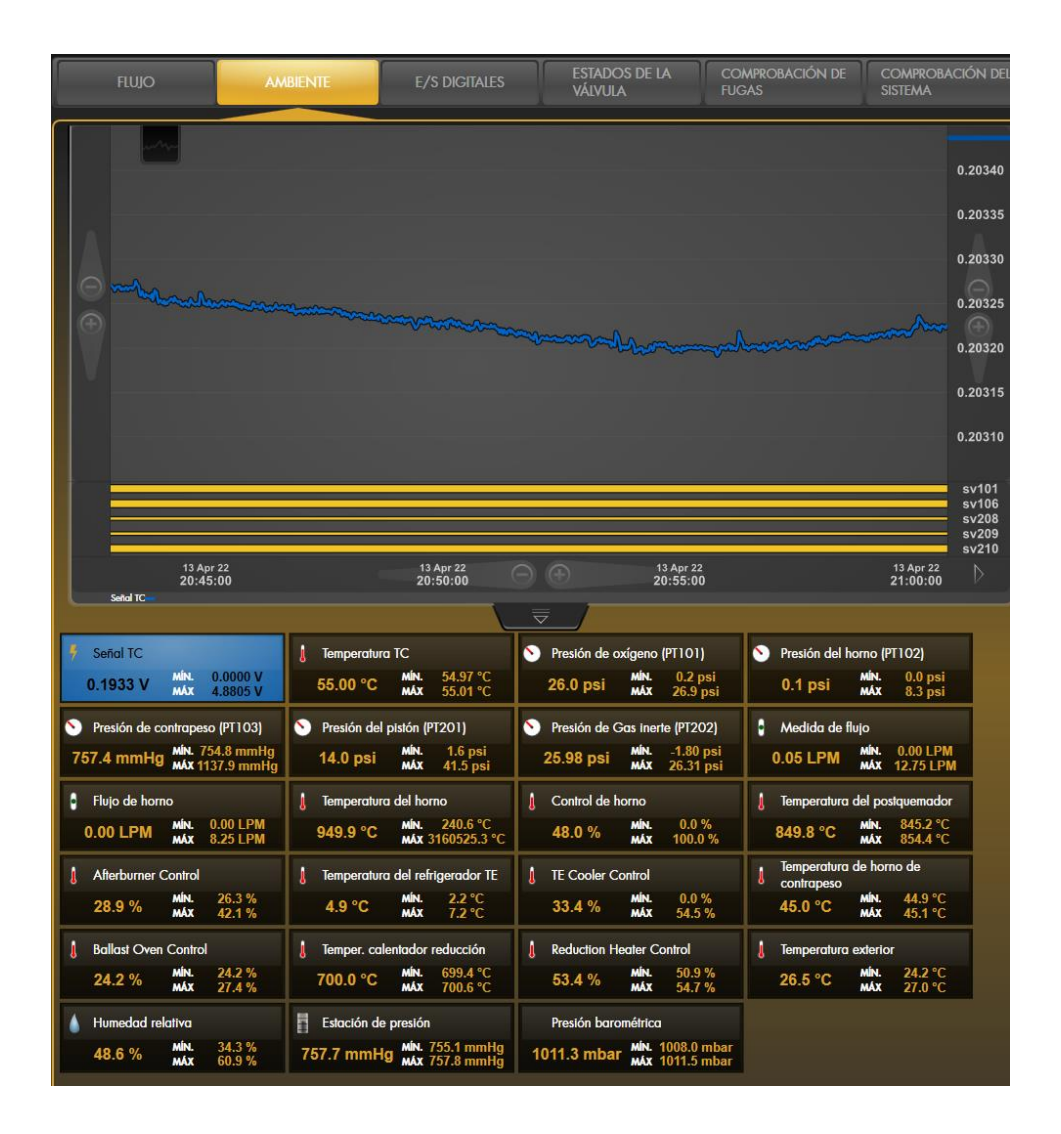

E/S DIGITALES, aquí se presenta las entradas y salidas de los gases.

ESTADO DE LA VALVULA, donde definirá si están activos, no activos o no definidos las entradas de los gases a todos los puertos.

COMPROBACION DE FUGAS, comprobara si existe fuga en alguna de las partes del equipo. Para ello en el SISTEMA SEGMENTADO que es donde hará una comprobación a nivel general y el resultado saldrá en la parte inferior como aprobado o no paso. Si el resultado fuera que no paso se puede hacer una comprobación por partes en los demás ítems y poder definir con exactitud en qué zona está la fuga.

En la figura 11 se muestra el diagnostico segmentado es importante revisar mientras pasa el test de fuga y cuando está en funcionamiento.

Figura 11.

Sistema segmentado

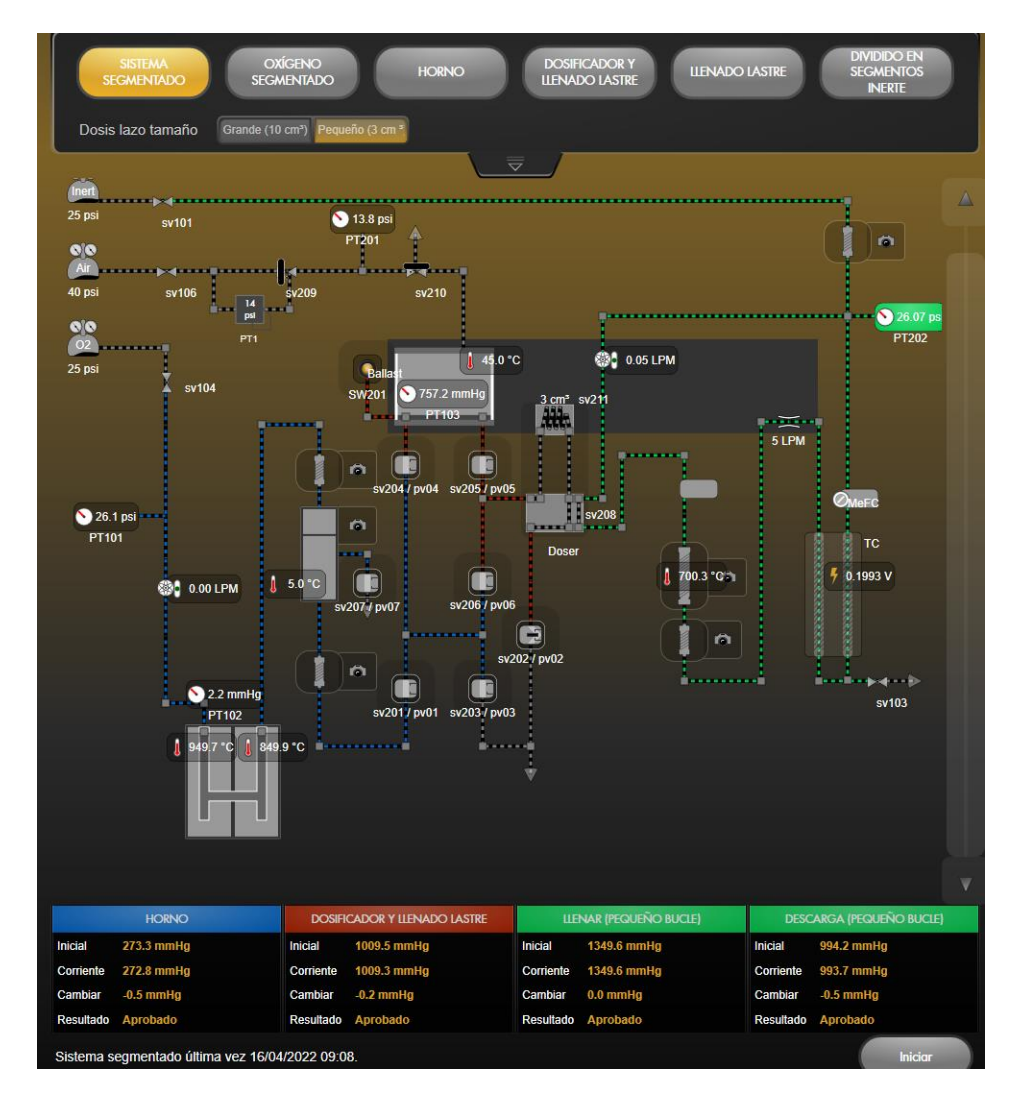

Una vez que se seleccione los ítems, se da en INICIAR.Se observa en la figura,cuando termina sale passed Todos tienen que tener el mismo resultado.

Figura 12.

Alerta de paso de test de fuga.

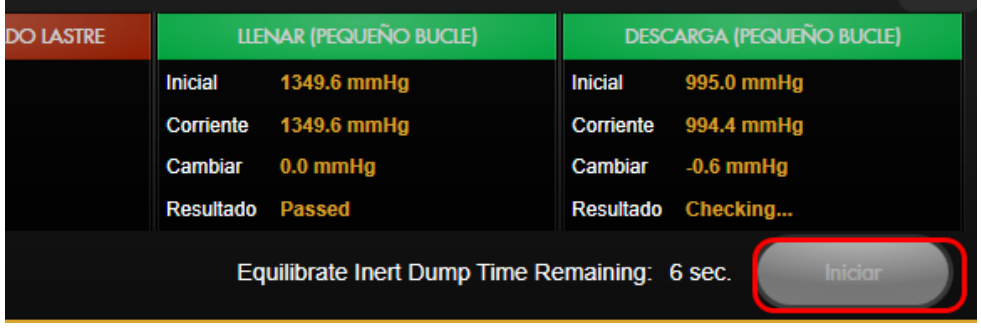

COMPROBACION DEL SISTEMA, Se comprobará si existe alguna falla en el sistema. Se evidencia en la figura a continuación.

Figura 13.

Comprobación del sistema

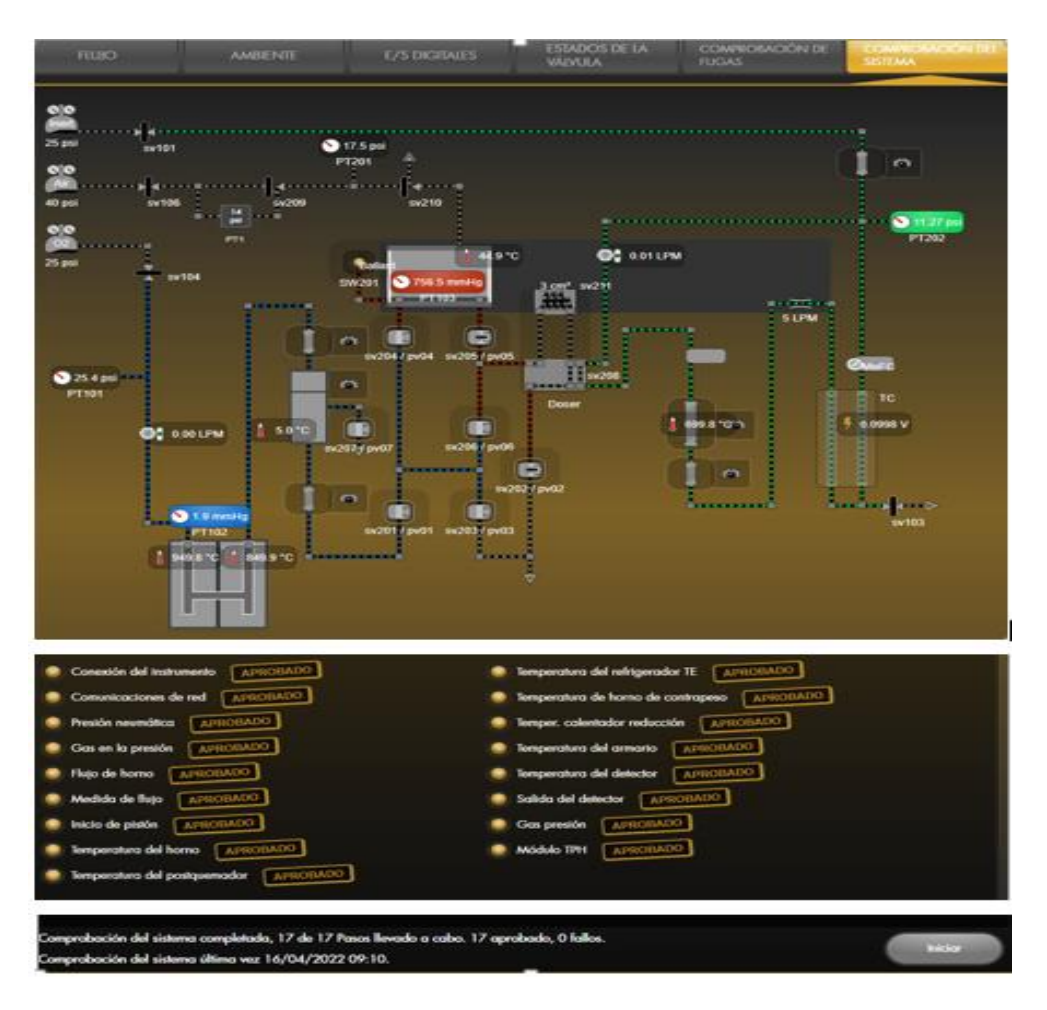

Terminado el diagnóstico y todo este aprobado, iniciamos corriendo blancos, las muestras controles para la calibración y las muestras a analizar.

#### **6.1.1 Descripción de la plantilla de análisis principal.**

Se describe cada uno de los puntos que se observa en la figura siguiente:

1. Se encontrará los ítems de Gas; es donde se selecciona el suministro de gases este apagado, en ahorro o con libre flujo. El ítem de comprobación de fugas nos envía directamente a realizar el test de fuga sin ingresar a diagnósticos.

2. Son los ítems que nos re direccionan para la pantalla de: ANALISIS (pantalla principal), DIAGNOSTICO; están todos los test de operatividad de los equipos, tanto como flujos, fugas y sistema del equipo. VALORES; Es donde se puede ingresar para editar o crear nuevas plantillas, ingreso de nuevos estándares, rutas para exportar datos entre otros. INSTRUMENTO; Están los equipos que están anexados el leco como balanza, los contadores de consumibles, tarjeta, mantenimiento general (En el anexo I

y II se describe como se realiza el mantenimiento y cambios de consumibles)

3. En la imagen donde dice LECO Y ANALIZAR es para enviar la orden al equipo que empiece a analizar las muestras. GUIA DE; están los videos de apoyo de cómo cambiar los consumibles en el equipo. AYUDA; se encuentra el manual de forma virtual.

4. Están los ítems para poder acceder al tipo de análisis que se desea realizar.

5. Para poder exportar los datos primero se tiene que ingresar en SALIDA; donde nos dará las opciones si quiero copiar, transportar datos (ruta establecida para exportar al CCLAS). IMPORTAR; Se importará el archivo que deseo visualizar direccionándolo a la ruta. MAS; Se encuentra las notificaciones, filtros, entre otros.

6. Una vez que se corre los blancos o las muestras controles, con los items de este grupo podremos revisar, calibrar y recalcular. Para la corrida de los blancos usará BLANCO y RECALCULAR. Para las muestras controles seleccionamos CALIBRAR y RECALCULAR; También tenemos los ítems para INCLUIR y EXCLUIR una fila de corridas para su evaluación.

7. Para seleccionar las filas de las corridas realizadas se puede hacer de forma individual o por grupo para eso se usa; SELECCIONAR, VARIOS, SELECCIONAR TODO O CAMPO DE MULTIPLES.

8. Es la pantalla principal donde se visualiza el nombre del analito que realiza, los pesos, el % de nitrógeno o proteína, el factor con el que trabaja, el área que ocupa cada lectura y la fecha y hora del análisis.

9. En esta ventana visualiza la gráfica que se genera por cada lectura que se hace, también se puede visualizar el conjunto de graficas que se realizó por determinados análisis.

10. Se visualiza las imágenes de los flujos del equipo y estabilidad del equipo. Figura 14.

Pantalla principal

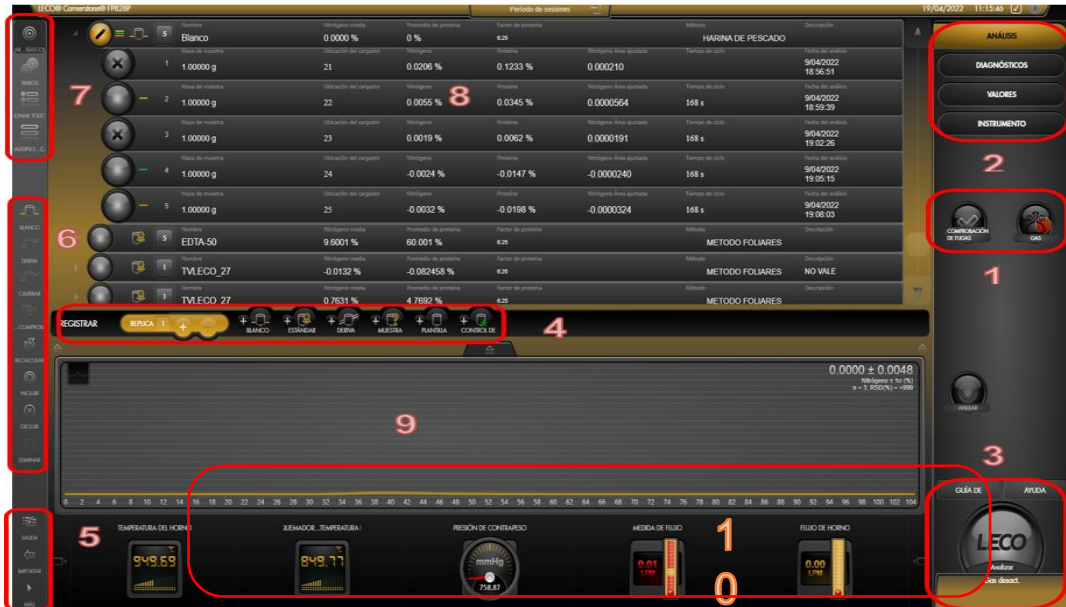

## **7. VERIFICACION DE LA PRECISIÓN DEL EQUIPO**

### **7.1. ANALISIS Y VERIFICACIÓN DE BLANCOS DE PROCESO**

Como se observa en la figura al iniciar la palabra ANÁLISIS cambia a color amarillo luego donde está la palabra LECO, si este último solo carga y en la parte inferior sale el aviso de que ocurre.

Figura 15.

### Pantalla principal

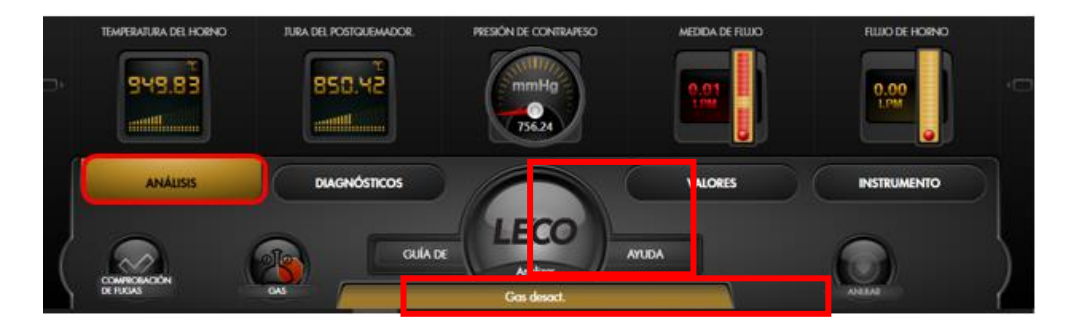

Se desplegará las opciones: BLANCO, ESTANDAR, DERIVA, MUESTRA, PLANTILLA Y CONTROL. Se elige el ítem que se necesita.

## a. BLANCO

En la figura 16 seleccionar el item del blanco saliendo una barra para colocar las cantidades necesarias.

#### Figura 16.

#### Blanco.

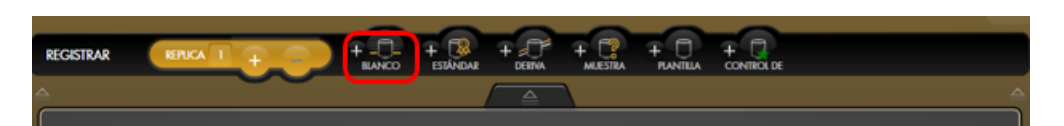

En la figura 17 muestra el número de las repeticiones que se necesita para definir que el equipo esté libre de impurezas para ello se ingresa como mínimo 5 blancos y se evaluará el % de nitrógeno y el área, deben estar cerca al cero. Se registra las áreas de Nitrógeno sin procesar obtenidos en los últimos tres blancos en el VE correspondiente en el CCLAS. A la vez observar que el área del nitrógeno de estos blancos se mantenga con una Desviación Estándar Relativa (RSD) menor al 30%. Si los resultados son conformes se continua con el proceso de análisis.

Figura 17.

Números de blancos.

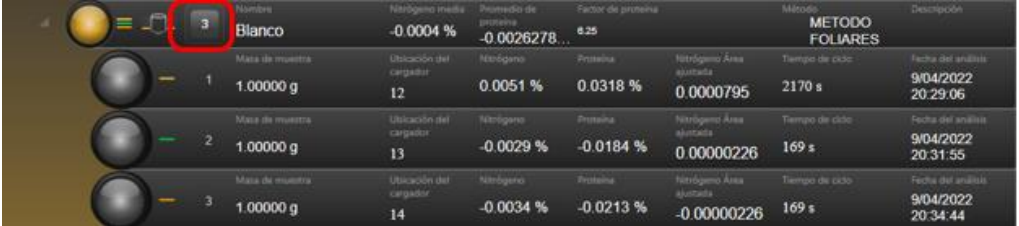

El porcentaje de Nitrógeno obtenidos de los blancos se registrará en el CCLAS VEXXYYYY.

Para poder blanquear la corrida desplegamos en el ítem EXCLUIR que está en la parte izquierda de la pantalla. Se evidencia en la figura18

Figura 18.

Se debe excluir

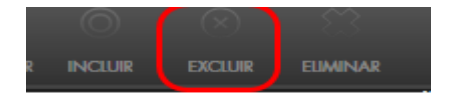

Los blancos que no se necesita se excluye se pondrá con una X, luego se desmarca los 3 últimos blancos dándole incluir. Mostrado en la figura siguiente.

Figura 19.

Selección

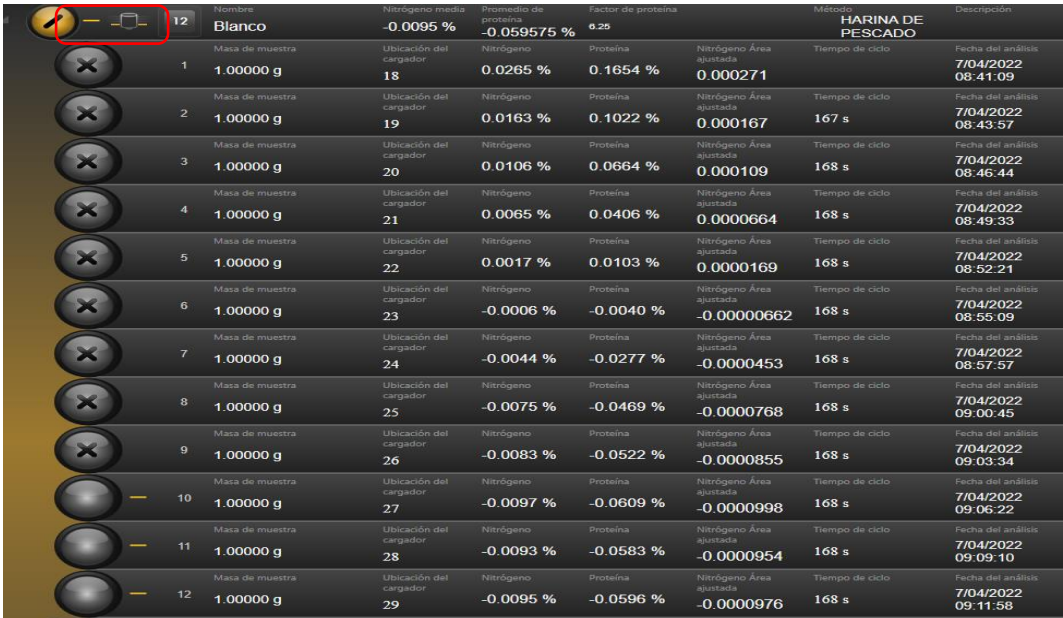

Otra forma de visualizar las corridas mientras está en proceso es; en la parte inferior hay una ventana con gráficas, (como muestra la figura siguiente) solo se selecciona lo que se desea visualizar. En el cuadrado negro en la parte superior al hacer clic se despliega las opciones que se necesiten.

Figura 20 .

Gráfica

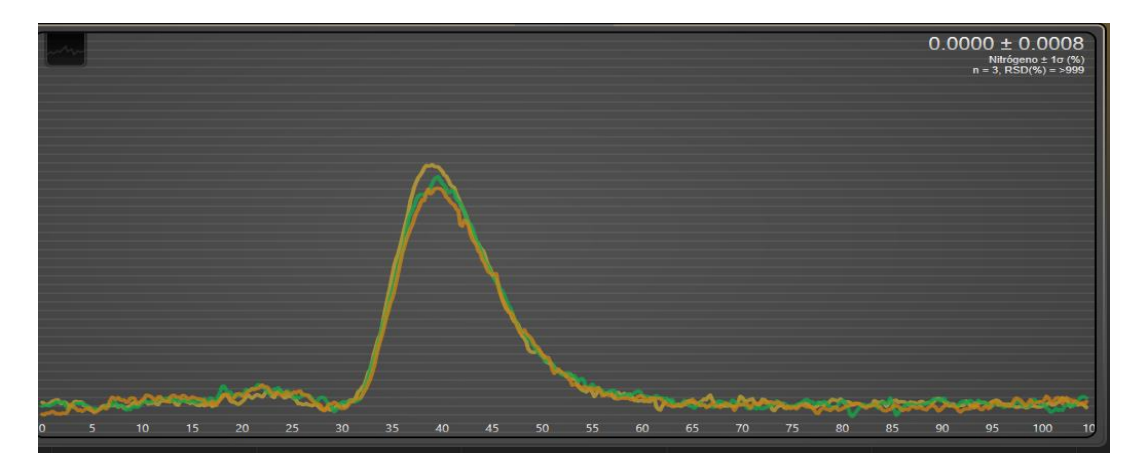

Se usa esos 3 blancos para la calibración, entonces hacemos clic en el icono que esta de amarillo luego vamos a BLANCO que está en la parte izquierda de la pantalla (se observa en la imagen).

Figura 21.

Calibración

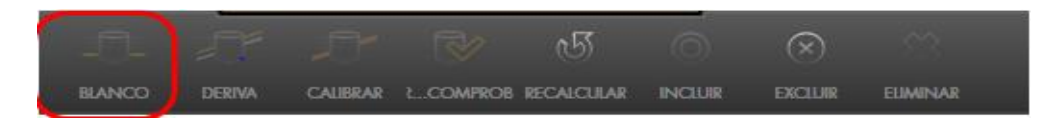

Y se desplegara otra ventana donde nos muestra los valores del área del blanco una vez se revisó le damos guardar. En la figura se muestra la línea base y los nuevos puntos que serán ajustados.

Figura 22.

Línea base.

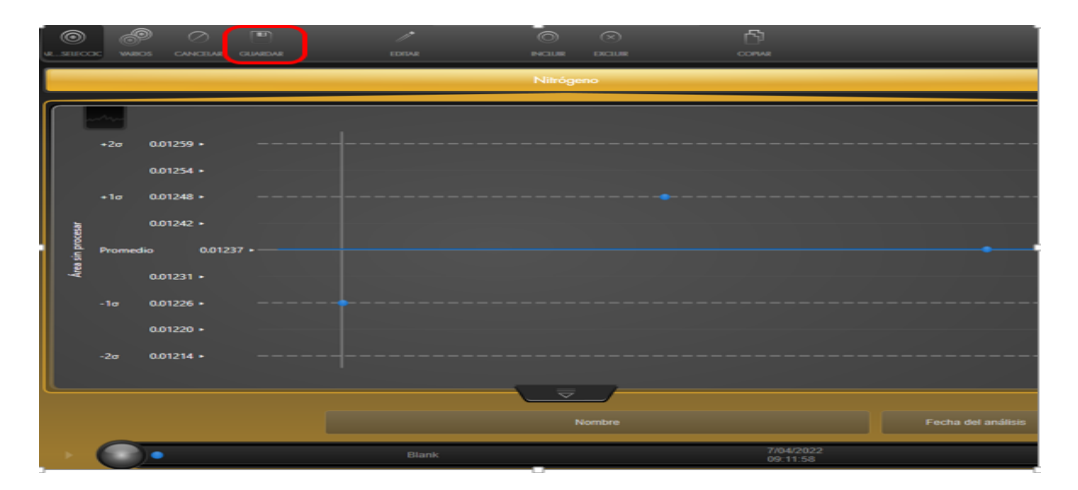

Regresará a la plantilla de análisis, luego se seleccionará en el ítem de VARIOS, se hace clic en las MC y muestras que se quiere calibrar con el blanco. Luego se va a recalcular. Se observará en las figuras 23 y 24.

Figura 23.

**Recalcular** 

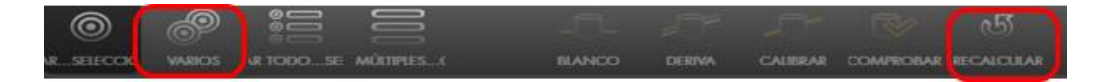

#### Figura 24 Muestra control

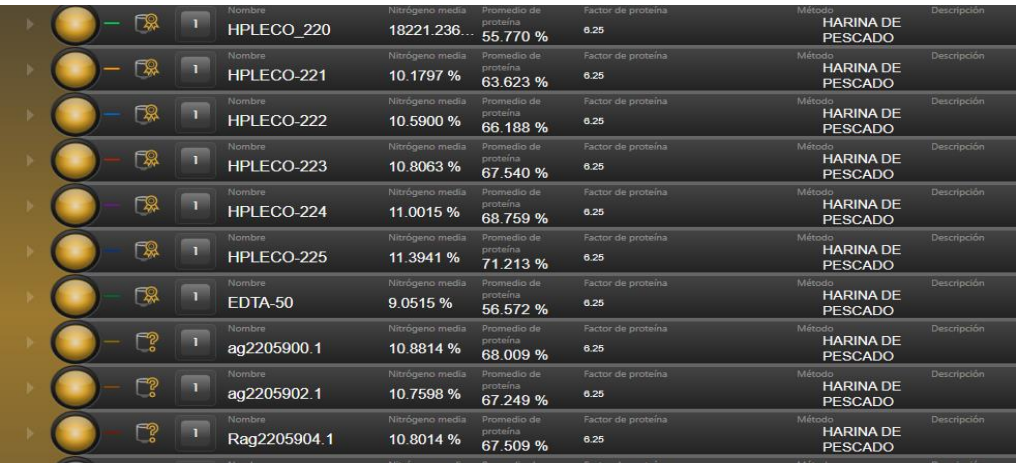

#### b. ESTANDAR

Para correr las muestras controles se hace clic en ESTÁNDAR.

Dentro de la plantilla se abrirá una fila donde solicitará el nombre de la muestra control al hacer clic en el NOMBRE en la parte inferior se desplegará varias opciones con el nombre del estándar.

Se hace clic en el estándar que necesita, luego le damos INTRODUCIR. Una vez que adiciona el nombre de la casilla que está debajo donde dice MASA DE MUESTRA migra el peso de la muestra control de la balanza y coloca el cartucho en la ruleta.

NOTA: Para ingresar el nombre y parámetros necesario del estándar, ir a VALORES/ESTANDARES

Se desplegará otra ventana donde nos da la opción de EDITAR y AGREGAR entre otros.

Una vez se de cualquiera de las opciones se abrirá esta ventana donde ingresa los parámetros que se necesita. Luego se guarda.

Para la calibración, una vez ingresado las muestras controles a la plantilla de análisis ir a VARIOS seleccionar los estándares y se da en calibrar.

Se desplegará una ventana, donde se muestra los valores teóricos y prácticos. En la curva una vez terminada e ir a la plantilla de análisis.

Hacer clic en VARIOS, seleccionar el patrón y las muestras, luego se da recalcular.

c. MUESTRA

Ir a MUESTRA y se abrirá la plantilla de análisis.

Con el lector migrar el nombre de la muestra y luego pasar el peso de la muestra en la casilla debajo del nombre. Y colocar el cartucho a su posición en la ruleta, para que ya sea analizado.

#### **8.3. VERIFICACION MENSUAL DEL EQUIPO**

La verificación mensual del equipo se realiza a través de 10 determinaciones consecutivas de los patrones primarios de L-Lysina monoclorhidrato y Acido Nicotínico, para demostrar la precisión del equipo según el método AOAC 990.03.

Luego de verificar los blancos, según el ítem 9.1, Se hace una curva de calibración con EDTA (estándar primario), pesando por duplicado según la Tabla 3 (se debe verificar que el contenido de % de Nitrógeno esté dentro del rango establecido en el certificado del Material de referencia).

Tabla 3.

Verificación

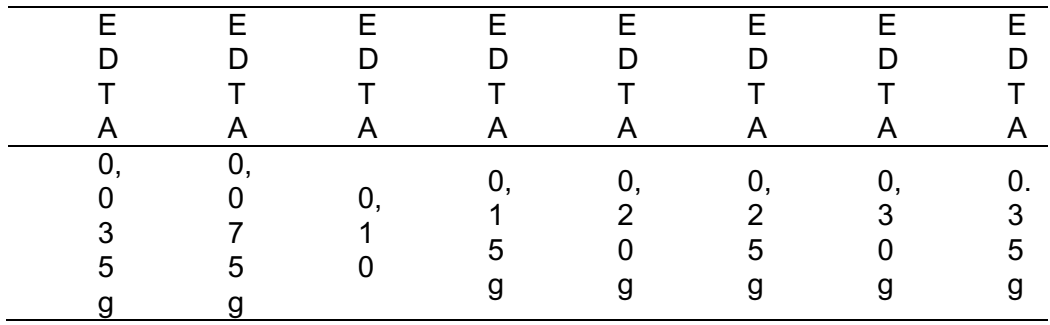

Posteriormente pesar 0.10 g de L-Lysina monoclorhidrato y Acido Nicotínico, según Tabla 4. Según el método, el valor promedio obtenido puede variar +/- 0.15 del valor teórico en cada caso, los pesos del EDTA se pueden tomar siguiendo como referencia cada punto de la curva de calibración (Tabla 3)

Tabla 4.

Material de referencia

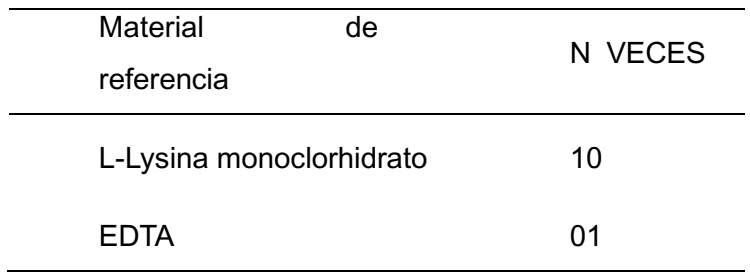

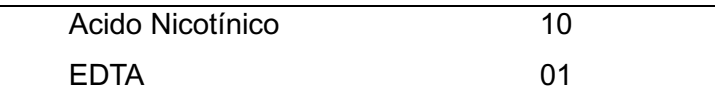

### **8.4. VERIFICACION ANUAL DEL EQUIPO**

Para la verificación anual del equipo se demuestra mediante 10 determinaciones sucesivas de una mezcla pulverizada de maíz y soya (Mezcla 2+1) y 10 determinaciones sucesivas de Celulosa, así se demuestra la verificación anual. Se puede realizar seguido del ítem 9.1 y 9.2 de este documento, y pesar la MEZCLA (2+1), EDTA y CELULOSA. Los datos obtenidos se registrarán en ANA- 155 RXX según Tabla 5

Tabla 5.

Inspección anual

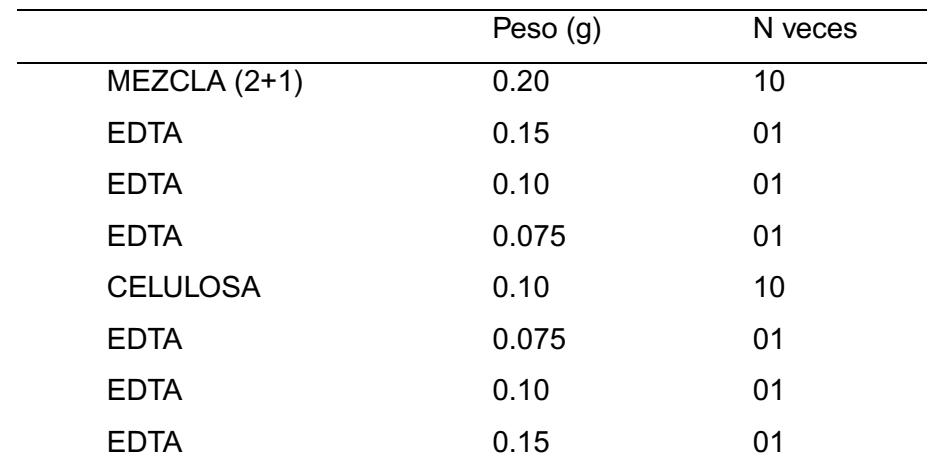

#### **9. CALIBRACION DEL EQUIPO**

Se irá realizando los pasos según las figuras 25 y 26.

Figura 25.

Seleccionar los resultados de los tres últimos blancos corridos según el ítem 9.1

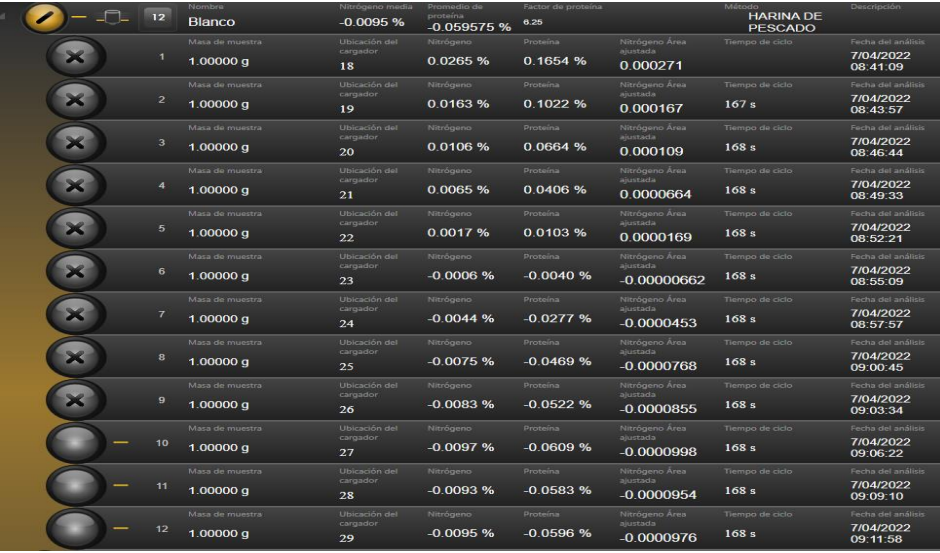

Seleccionar el estándar primario EDTA, e ir al ítem.

### Figura 26.

La calibración de los estándares

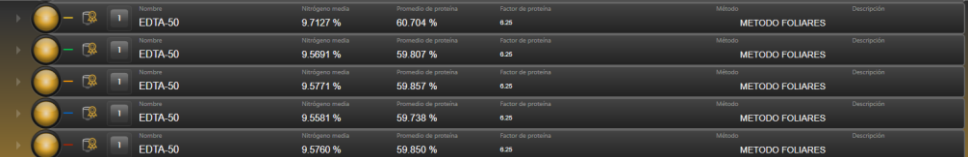

Los resultados deben estar dentro de la variación del material de referencia.

Una vez establecido la curva de la calibración actual, se recalcula las muestras o el material de referencia.

Sombre el material de referencia (L-Lysina monoclorhidrato y Acido nicotínico) y continua según el ítem 9.1 c).

Así se confirma la calibración con un material de referencia cuyo porcentaje de nitrógeno se conoce.

El porcentaje de nitrógeno de los materiales de referencia se determinan en base al certificado de análisis, análisis con un estándar primario o al análisis con otro método. Los estándares primarios son L-Lysina monoclorhidrato y Acido Nicotínico.

# **10. ANALISIS DE MUESTRAS Y CONSIDERACIONES DURANTE EL ANALISIS**

Se realiza de la siguiente manera:

• Proceder según el ítem 8 (Requisitos de inicio)

• Correr blancos tomando en cuenta el ítem 9.1.

• Para la curva de calibración, proceder según el ANA-161 item 8.4 (Harina de Pescado), ANA-513 (Suelos, Tejidos Vegetales (Hojas y Frutos), tomando en consideración los puntos de la curva, así como de los controles de curva.

• Evaluar los resultados de las muestras control y/o estándar primario y recalibrar cuando sea necesario.

• Pesar las muestras según la matriz a analizar e insertarlo en el carrusel de las muestras siguiendo la numeración correspondiente.

• Cada 6 muestras pesar una MC (punto de la curva) y cada 12 muestras un EDTA (estándar primario) que va después de la MC (mencionado al inicio).

• Para calibrar con las muestras control evaluado, se requiere como mínimo una corrida de tres muestras control, luego seguir como en 9.4 seleccionando los puntos de la curva y recalcular las muestras.

• De detectarse una desviación, realizar el diagnóstico y/o nuevamente la verificación, según el ítem 10.4

• En los casos en que el equipo requiere un mantenimiento se observará en la pantalla (ver 8.1.2.5),

• Colocar el equipo en DESACTIVADO para hacer el cambio del consumible requerido. Al reiniciar realizar el diagnóstico (ver 8.2) y continuar con el análisis según ítem 9.

• El cálculo según el método AOAC 990.03 Protein (crude) in Animal Feed. Combustion Method es realizado por el software del Analizador de Proteína LECO y se expresa en % de Proteína o en % de Nitrógeno.

• Para el cálculo del % Proteína según el método Determinación de Proteína Cruda en Harina de Pescado según AOAC 990.03 (Dumas) Armonizado a Kjeldahl usar el FC (factor de corrección).

• Los análisis del equipo son guardados en ELSITE:\PELIM01\INSTDATA\LECO

• Al terminar el análisis, colocar en CONSERVAR o DESACTIVADO.

### 11. TRANSFERENCIA DE RESULTADOS

• Seleccionar los resultados de las muestras que se va a reportar

• Hacer clic en Salida >Transportes >Transportar (ver la figura 27)

• Luego aparece el siguiente aviso con la siguiente ruta: Datos guardados a x: / PELIM01/INSDATA/LECO/INO-372T/MES/NOMBRE DEL ARCHIVO.

NOTA: La data transferida se guardará según la ruta seleccionada, la cual se configuro inicialmente con los valores y formatos requeridos.

Figura 27.

### Configuración/menú VALORES/Transportes/Edit

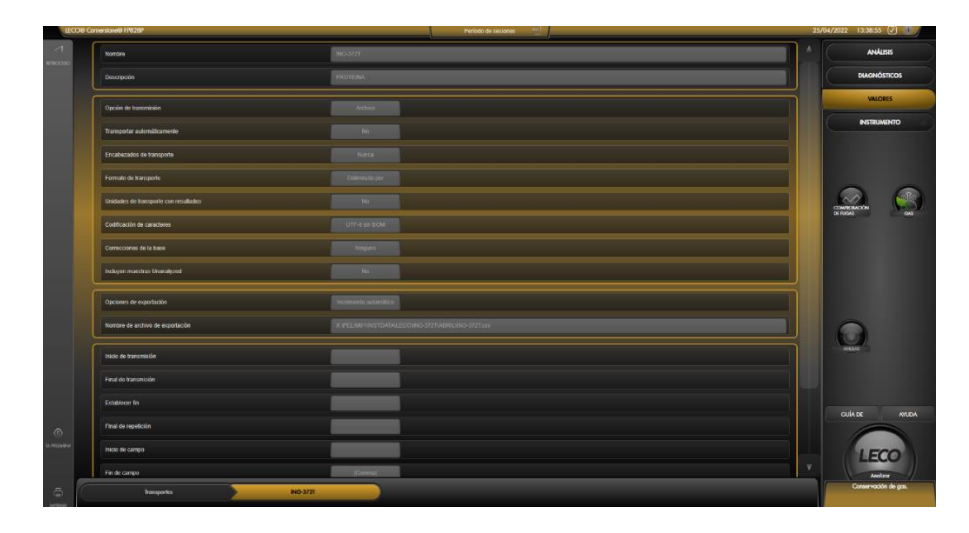

DETERMINACIÓN DE FACTOR DE EQUIVALENCIA ENTRE LA PROTEÍNA DUMAS Y KJELDHAL

Procedimiento:

Se determina a través de análisis simultáneos de proteínas por el método AOAC 990.03 y por el método AOAC 984.13 que existe una diferencia proporcional entre los resultados.

Para determinar un factor de corrección entre estos dos métodos se procede a evaluar un grupo de muestras seleccionadas al azar. Los resultados se reportan en las siguientes páginas. El Factor de Corrección que se aplicará al resultado de proteína LECO, luego de su determinación con el EDTA y/o con material de referencia de harina de pescado, es de 0.99137.

Donde el factor de corrección es:

Factor de corrección = Valor de PO Resultado con el método AOAC 984.13

Valor de LECO Resultado con el método AOAC 990.03

### DETERMINACIÓN DEL ANALISIS DE LA VARIANZA DE UN FACTOR

Esta evaluación se utiliza para demostrar la homogeneidad de los resultados de los tres equipos, para lo cual se tomaron los datos de los promedios de los factores obtenidos de los tres equipos. (ver tabla 6)

Tabla 6.

### ANÁLISIS ANOVA PARA COMPARAR 3 EQUIPOS

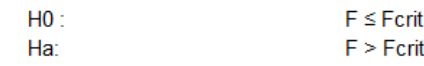

Anova: FACTOR ÚNICO

**RESUMEN** 

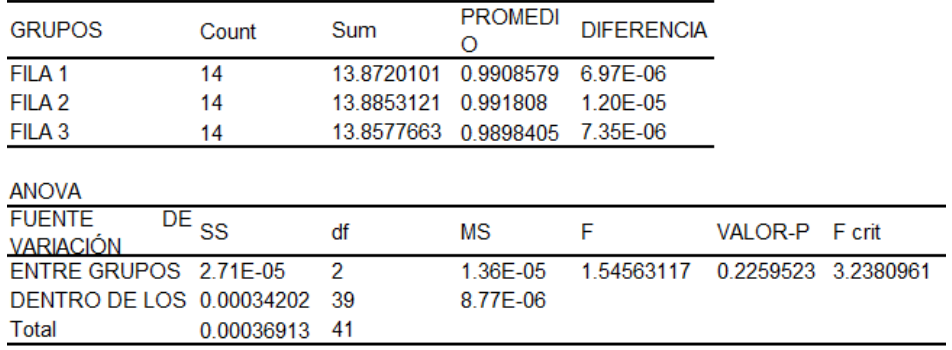

CONCLUSION: Se acepta la hipótesis nula, no existe diferencia significativa por lo tanto el resultado de los tres equipos de trabajo son equivalentes.

DETERMINACIÓN DEL FACTOR DE CORRECCION PARA LA DETERMINACION DE PROTEINA VIA LECO

El factor de corrección se obtuvo a través del cálculo del promedio de los factores de los resultados de los tres equipos. Por tanto, el factor obtenido es:

 $Fc = 0.99137$ 

En la tabla 11 se describirá los puntos donde se puede presentar problemas y por ello se tiene que tener mapeado.

Tabla 11.

PUNTOS CRITICOS DE SEGURIDAD DEL MÉTODO

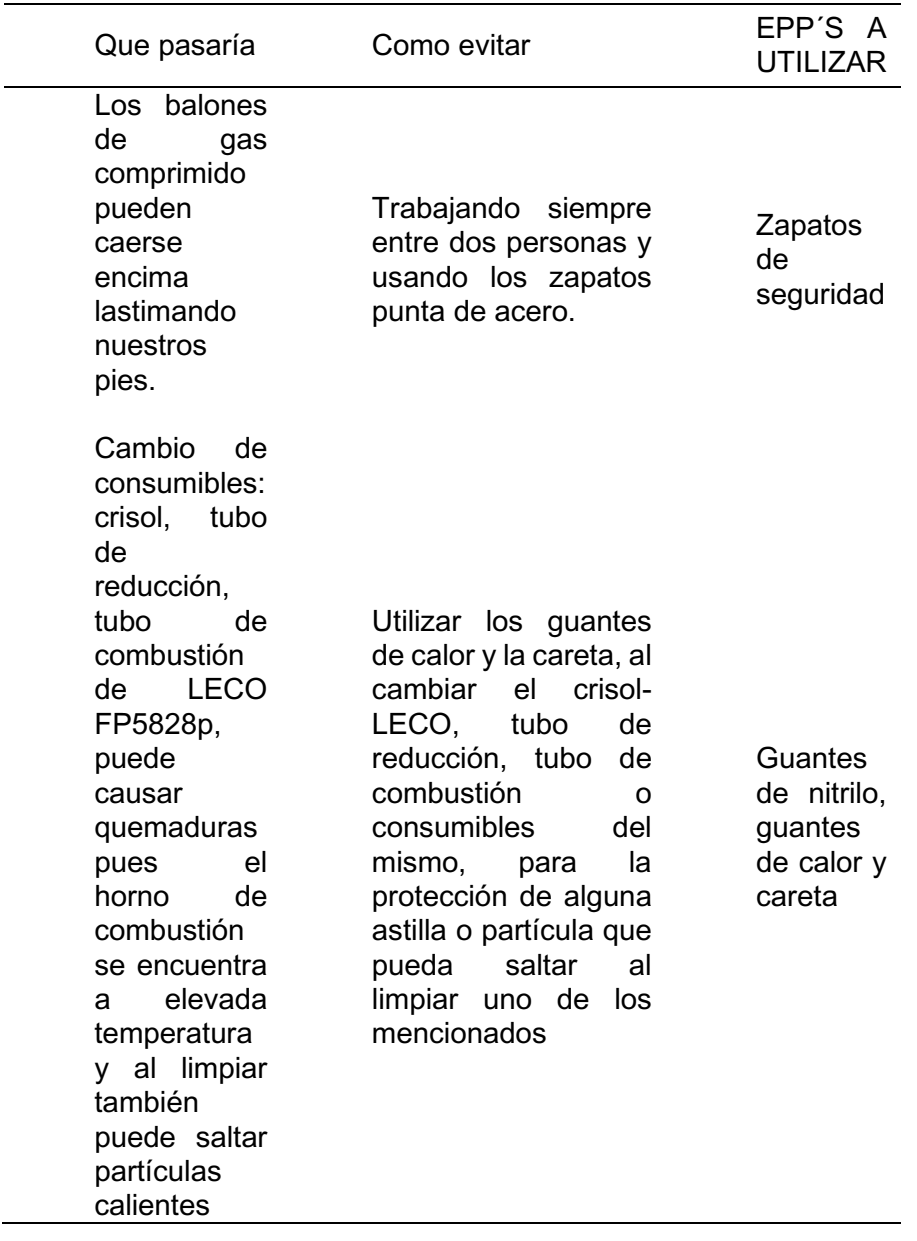

# PAUTAS A SEGUIR PARA LA DETERMINACIÓN DEL CONTENIDO DE NITRÓGENO EN LOS ESTANDARES DE TRABAJO

Este cálculo se realiza para los productos cuya concentración de nitrógeno no especifica en el certificado.

La determinación de la composición de Nitrógeno en un Reactivo/Estándar de trabajo se realiza mediante la formula química del compuesto del producto, la relación de los pesos moleculares, tanto del nitrógeno como del compuesto y la pureza contenida en el producto. Para lo cual se procede a utilizar la siguiente formula:

> %Nitrógeno =  $\frac{\text{#n}_{\text{N}} \text{PM}_{\text{N}}\text{%Pureza}}{\text{PM}_{\text{N}}\text{APureza}}$  $\mathsf{PM}_{\mathsf{Comp}}$

#### Donde:

%Nitrógeno: Composición de nitrógeno en el producto.

#nN : Numero de Nitrógenos en la Fórmula química

PMN : Peso molecular del Nitrógeno

PMComp : Peso molecular del Compuesto

%Pureza: Porcentaje de pureza del producto.

Este cálculo se realiza para los productos cuya concentración de nitrógeno no especifica en el certificado. Los cálculos e información correspondiente se deben encontrar registrados en ANA-R-HN.185: FORMATO DE CALIBRACION DEL EQUIPO LECO, para la verificación mensual.

### **3.2.** APORTE PARA DETERMINACIÓN DE HUMEDAD Y GRASA

En cuanto al equipo NIRS la autora tenía que realizar el ajuste de la curva, eliminando e ingresando nuevos puntos, para esto se hizo el análisis por vía clásica para dar un valor a los espectros que se iban obteniendo. Finalmente se probó con un grupo de muestras que fueron trabajadas por ambos métodos, la diferencia que debe haber entre ambos ya estaba establecido en un estudio anterior. Los resultados de ambos están dentro de los parámetros establecidos, eso quiere decir que la curva está bien. También se adicionó en el instructivo de forma detallada que se hizo y que control se debe usar cada vez que se usa un batch. En el anexo I podemos observar el diagrama con puntos críticos.

### **3.3.** APORTE PARA DETERMINACIÓN DE METALES

En la determinación de metales pesados se dio el aporte para establecer las rampas necesarias con la presión, temperatura, tiempo para una buena digestión y sea usados para diversas matrices. Se usa distintos modelos de microondas para la digestión y en cada una de ellas con varias rampas para diferentes matrices lo que se hizo por medio de pruebas estandarizar una sola rampa, con presión, temperatura, tiempo similares la única diferencia es en su tiempo de enfriamiento de cada uno, a la vez apoyar en la preparación del medio que se usará para la preparación de los estándares que irán desde digestión, y la solución para la verificación de la calibración donde se redujo a 6 de 8 soluciones pero teniendo la misma eficacia para determinar cada

analito y verificando que no sean interferentes entre ellos y que la muestra tampoco lo tenga como se observa en el anexo II. Al igual se ingresó cada detalle en su instructivo correspondiente.

## **3.4.** APORTE PARA DETERMINACIÓN DE OMEGAS

En los Omegas la autora pudo notar que la forma de reportar los resultados era un tedioso ya que se tenía que tener el cuidado de ingresar cada uno de los valores de forma manual al registro una vez que se evaluara los cromatogramas es por ello que propuso y evaluó una forma rápida de migrar los resultados una vez sea obtenido, esto aminoró los tiempos de reporte.

La creadora de este trabajo en cada etapa que iba aprendiendo, iba capacitando al nuevo personal y a compañeros del área y el poder apoyar para poder agilizar el proceso, optimizar los métodos sin perder el control de calidad que debe tener cada proceso es gratificante.

# **CONCLUSIONES**

• Se logro optimizar e identificar los puntos críticos con el uso de equipos instrumentales.

• Se ingreso la curva de calibración al software para que pueda determinar de forma efectiva el porcentaje del analito.

• Se pudo corroborar que los resultados son trazables usando otros equipos para corroborar o estándares apropiados.

• Minimizar tiempos para la evaluación y dar respuestas sin perder el control de calidad.

• Se pudo ajustar los parámetros del equipo para poder digestar distintos tipos de muestras con grado de materia orgánica similares.

• Se capacito a compañeros y nuevo personal para el empleo de las mejoras.

• Se crearon y modificaron guías para una fácil absorción de los cambios.

### RECOMENDACIONES

• La optimización no es una validación de método no se puede proceder de la misma forma al realizar los cambios.

• Al tener equipos nuevos se tiene que ajustar la curva que se usará y esto será dependiendo el % de nitrógeno, después se tiene que realizar una evaluación comparativa con otros equipos que sean similares, a la vez con métodos que puedan servir como apoyo para dar veracidad al resultado.

• Cada vez que se realice un análisis se tiene que tener presente que tenemos que usar estándares o muestras controles que vaya acompañando las muestras de inicio hasta final y que pase por cada uno de los procesos.

• Es recomendable que el analista tenga presente que va a realizar y a donde direccionará la mejora. También el saber manipular las muestras y los equipos para ello recibir capacitación constante de personas con mayor experiencia.

• Realizar siempre los mantenimientos preventivos y correctivos con un técnico especialista.

#### REFERENCIAS BIBLIOGRAFICAS

Angeles Millones, J. J. (2020). Validación del Método AOAC 990.03 (Dumas) armonizado a Kjeldahl en el análisis de proteína en harina de pescado. https://alicia.concytec.gob.pe/vufind/Record/UPRG\_21cd8654cf19341370b0fee60dc4 de27

Bonilla C., Gutiérrez Q., Osorio V., & Sánchez E. (2020). Generalidades para trabajo en el Laboratorio—Tecnología Química. Universidad Tecnològica de Pereira. https://tecnologia.utp.edu.co/tecnologia-quimica/sin-categoria/generalidades-paratrabajo-en-el-laboratorio/

Chirinos, K. A. C. (2013). "VALIDACIÓN DE UNA TÉCNICA ANALÍTICA POR CROMATOGRAFÍA LÍQUIDA DE ALTA RESOLUCIÓN PARA LA DETERMINACIÓN DE ETOXIQUINA EN HARINA DE PESCADO AREQUIPA 2013". https://repositorio.ucsm.edu.pe/handle/20.500.12920/3864

Costa, Denegri, 2015. (s. f.). Recuperado 22 de octubre de 2023, de https://repositorio.lamolina.edu.pe/bitstream/handle/20.500.12996/2038/E20-C68- T.pdf

Cuéllar S. (2021). Procesos en la fabricación de la harina de pescado. https://www.veterinariadigital.com/articulos/procesos-en-la-fabricacion-de-la-harinade-pescado/

Ds 011-2009-minam. (s. f.). Recuperado 16 de octubre de 2023, de https://www.minam.gob.pe/wp-content/uploads/2013/09/ds\_011-2009-minam.pdf EURACHEM. MV quide 2nd ed ES. (s. f.). Recuperado 18 de octubre de 2023, de https://www.eurachem.org/images/stories/Guides/pdf/MV\_guide\_2nd\_ed\_ES.pdf Feliz Peña, J. M., & Martínez Linares, M. E. (2021). Influencia de la capacidad de procesamiento, número de embarcaciones, número de plantas y certificaciones en el desempeño exportador de las empresas peruanas de harina de pescado en el periodo 2012-2019.

62

Hector Ampuero, 2018. (s. f.). Recuperado 22 de octubre de 2023, de https://repositorio.utp.edu.pe/bitstream/handle/20.500.12867/1222/Hector%20Ampuer o\_Trabajo%20de%20Suficiencia%20Profesional\_Titulo%20Profesional\_2018.pdf?se quence=1&isAllowed=y

INACAL. (2021, agosto 3). Instituto Nacional de Calidad. https://www.gob.pe/inacal López, vega. (2017). Optimización de los parámetros de análisis del método dumas para determinación de nitrógeno en harina de pescado. https://repositorio.uns.edu.pe/bitstream/handle/20.500.14278/2765/42903.pdf?seque nce=1&isAllowed=y

Mansi Tiwari, Mridula Saikia Barooah, Pranjyoti Sharma, & Premila L. (2021). Características físico-químicas de la harina de pescado preparada a partir de pequeñas especies de peces autóctonos de Assam disponibles localmente—Tiwari— 2021—Journal of Food Processing and Preservation—Wiley Online Library. https://ifst.onlinelibrary.wiley.com/doi/10.1111/jfpp.15704

MÁRQUEZ. (2014). *"CENIZAS Y GRASAS".* https://repositorio.unsa.edu.pe/items/95b2b419-98fc-43cf-a0bc-c4fdd9c792e0 Massa, 2002. (s. f.). Recuperado 20 de octubre de 2023. de https://repositorio.unac.edu.pe/bitstream/handle/20.500.12952/516/T.330.M27.pdf?se quence=1&isAllowed=y

Mesones Mujica Edwin Obed, 2022. (s. f.). Recuperado 21 de octubre de 2023, de https://repositorio.unprg.edu.pe/bitstream/handle/20.500.12893/10111/Mesones%20 Mujica%20Edwin%20Obed.pdf?sequence=1&isAllowed=y

Osorio L. (2018). TÉCNICAS MODERNAS EN EL ANÁLISIS SENSORIAL DE LOS ALIMENTOS.

Rufino J. (2009, agosto 20). Teoria del Metodo. El Método LECO® / DUMAS. https://inboxsa.wordpress.com/teoria-del-metodo/

63

Schroder, H. Z. (2017). Las normas técnicas en el Perú: Marco teórico y legal. Foro Jurídico, 16, 194-204.

© SGS Société Générale de Surveillance SA. (2023). SGSCorp. https://www.sgs.com/es-pe/nuestra-empresa/acerca-de-sgs

SGS Academy, 2023. (s.f.). Recuperado 11 de noviembre de 2023, de https://www.sgsacademy.pe/calendario-academico

Sociedad Nacional de Pesquería. (2019). Harina de pescado del mundo. Sociedad Nacional de Pesquería. https://www.snp.org.pe/industria-pesquera/harina-de-pescado/ Sociedad peruana de derecho ambiental. (2023). Mar del Perú. https://mardelperu.pe/articulos\_wikipesca/principales-pesquerias-marinas-en-elperu/anchoveta/

Valverde Reyna, R. E. (2022). Mejora del Procedimiento Operativo Estándar para el manejo de estándares de referencia en el área de control fisicoquímico de un Laboratorio Farmacéutico Nacional.

Vera, 2020. (s.f.). Recuperado 11 de noviembre de 2023, de https://repositorio.unica.edu.pe/bitstream/handle/20.500.13028/4464/Procesamiento %20de%20anchoveta%20%28Engraulis%20ringens%29.pdf?sequence=1&isAllowed  $=y$ 

Westreicher, G. (2020, mayo 24). Optimización. Economipedia. https://economipedia.com/definiciones/optimizacion.html

64
ANEXOS Anexo I.

#### CONSIDERACIÓN A TOMAR PARA EL CAMBIO DE CONSUMIBLES PARA EL EQUIPO ANALIZADOR DE NITRÓGENO/LECO FP-828p

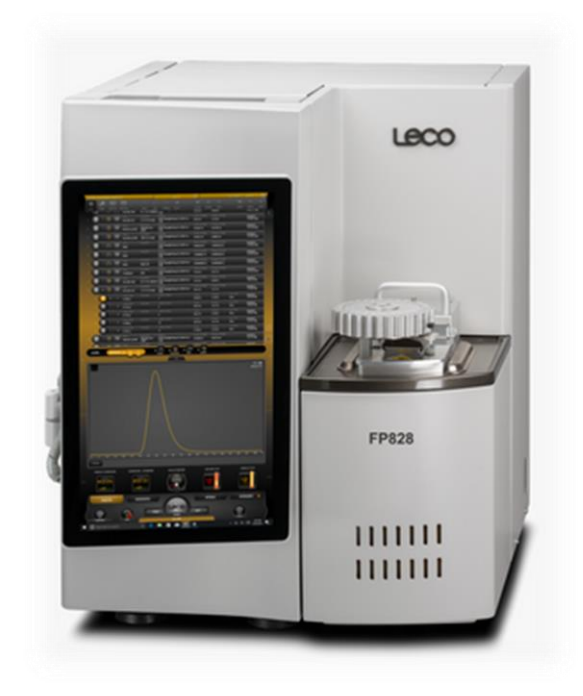

NOTA: Para el cambio de consumibles el personal deberá hacer uso de los siguientes EPPs (guantes de nitrilo, lentes de seguridad, careta, guantes de calor).

#### **11.1. TUBO DE FILTRO:**

Contenido: Lana de vidrio y lana de acero identificados en la figura.

#### Tubo de filtro

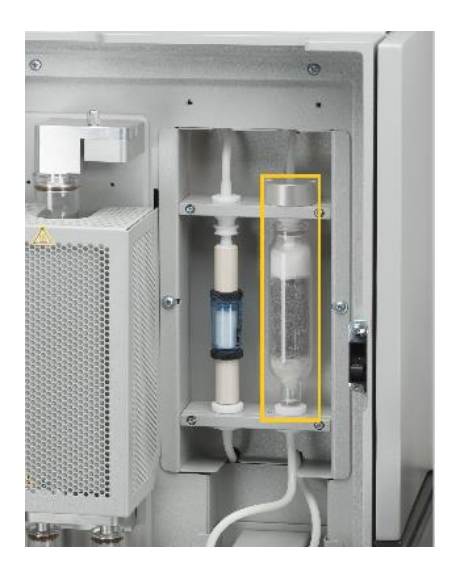

Procedimiento:

- a. Ingresar al software LECO y colocar el equipo en DESACTIVAR **3. C.**
- b. Retirar el tubo de filtro, empujando hacia la parte superior.
- c. Desechar el contenido del tubo en el tacho de residuos peligrosos.
- d. Lavar y/o limpiar las paredes del tubo y colocar la lana de vidrio (parte inferior y superior del tubo) y lana de acero en medio del tubo, como indica la Fig, no compactar.
- e. Agregar lubricante para zonas frías en los O-rings donde se coloca el tubo de filtro (en caso no hubiera colocar lubricante para zonas calientes).
- f. Realizar el test de COMPROBACIÓN DE FUGAS y COMPROBACIÓN DEL SISTEMA.

Tubo de filtro primario

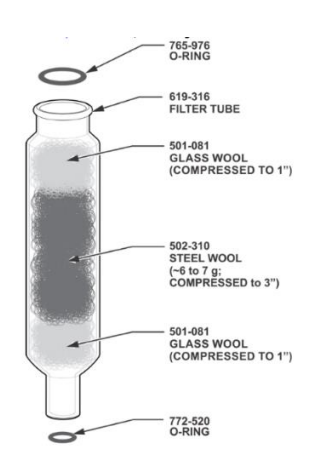

NOTA: Vuelva a cambiar el tubo del filtro primario cuando la lana de vidrio esté visiblemente sucia o la lana de acero esté oxidada

#### **11.2. CRISOL:**

Procedimiento:

a. Ingresar al software LECO y colocar el equipo en DESACTIVAR **8.8** 

b. Levantar y retirar el carrusel de muestras.

c. Con un destornillador de punta plana, afloje los cuatro tornillos cautivos que sujetan el cabezal de carga al calefactor Levante y retire el cabezal de carga. Ver figura.

Cabezal de carga

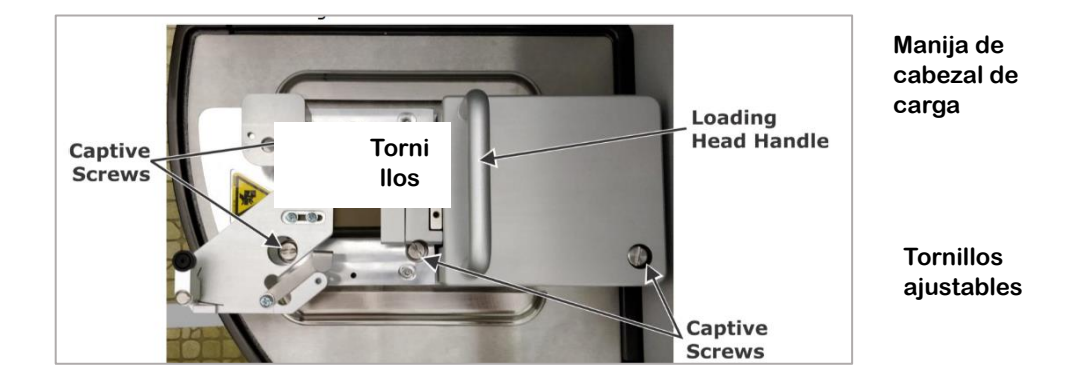

d. Retirar la lanza con ayuda del tornillo adecuado, ver figura.

Herramienta extractora de lanza

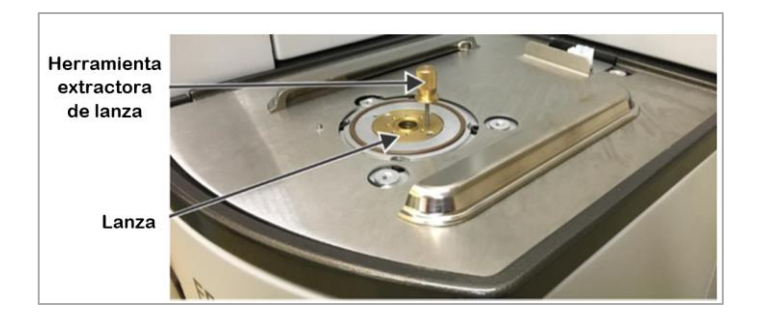

El crisol con las pinzas ver figura y colocar ambos en la bandeja de enfriamiento.

#### Pinza

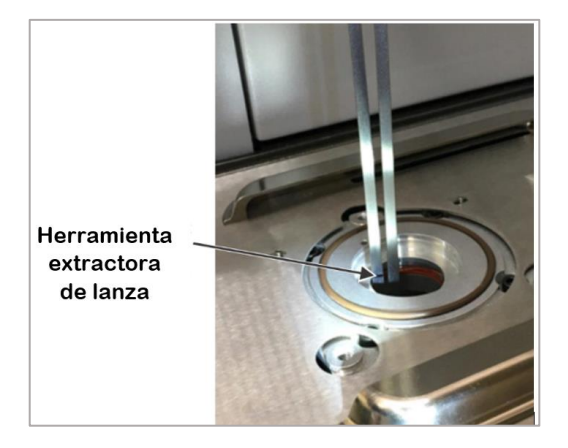

e. Acondicionar otro crisol y colocarlo en el tubo de combustión, y por encima sellar colocando la lanza. Montar el cabezal de carga y atornillar.

g. Realizar el test de COMPROBACIÓN DE FUGAS y COMPROBACIÓN DEL SISTEMA.

Nota: Tener en cuenta cómo debe estar instalado la lanza, ver imagen.

**Crisol** 

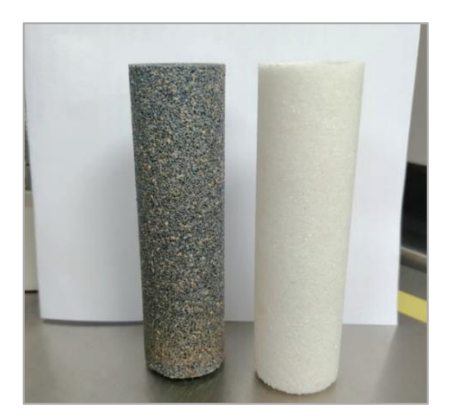

Vista frontal lanza y crisol.

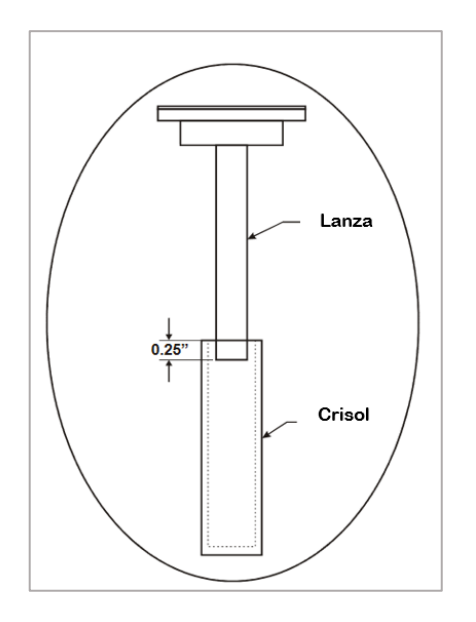

#### 11.3. TUBO DE ABSORCIÓN ALTO Y BAJO:

DOSE SCRUBBER TUBE (Tubo lavador de dosis) INERT GAS SCRUBBER TUBE (tubo depurador de gas inerte) Contenido: Lecosorb y Anhydrone

a. Ingresar al programa Leco, apagar los gases y asegúrese de que no aparezcan errores, lo que indica que el sistema se ha despresurizado correctamente.

b. Retirar el tubo de filtro, empujando hacia la parte superior de forma cuidadosa.

c. Sacar los reactivos del tubo, el tornillo de ajuste y limpiar el tubo.

d. Agregar los reactivos respectivamente: lana de vidrio, Anhydrone, Lecosorb y por último lana de vidrio ver Figura y apoyarse con la siguiente Figura Tener cuidado con los reactivos pues absorben muy rápido la humedad.

e. Revisar y engrasar los O-rings en los bloques superior e inferior donde se sella el tubo. Aplique una fina capa de grasa de vacío. Reemplace los O-rings si están rotas o desgastadas.

f. Instalar los tubos de absorción en la posición apropiadamente etiquetada en el panel de instrumentos delantero.

a. Realizar el test de COMPROBACIÓN DE FUGAS y COMPROBACIÓN DEL SISTEMA.

Dose Scrubber Tube and Inert Gas Scrubber Tube

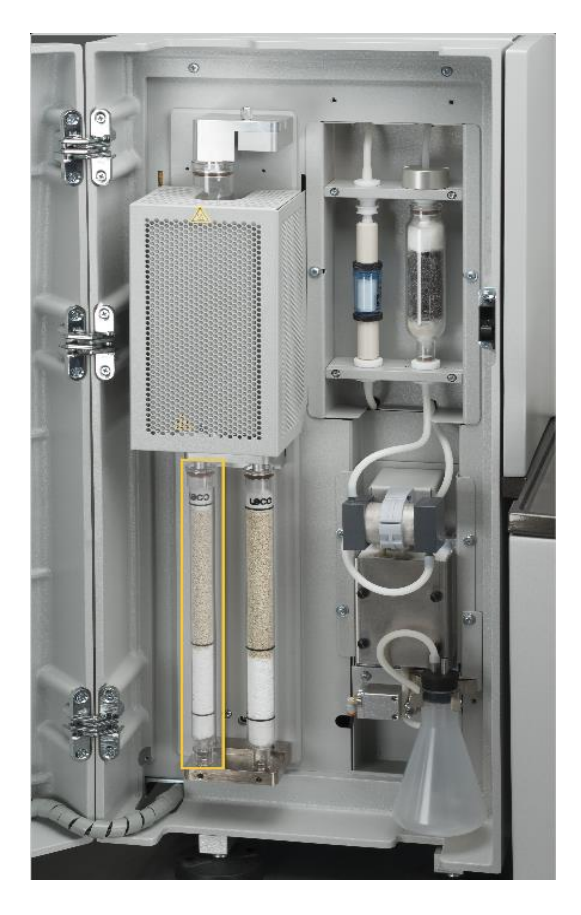

Dose Scrubber Tube y Inert Gas Scrubber Tube

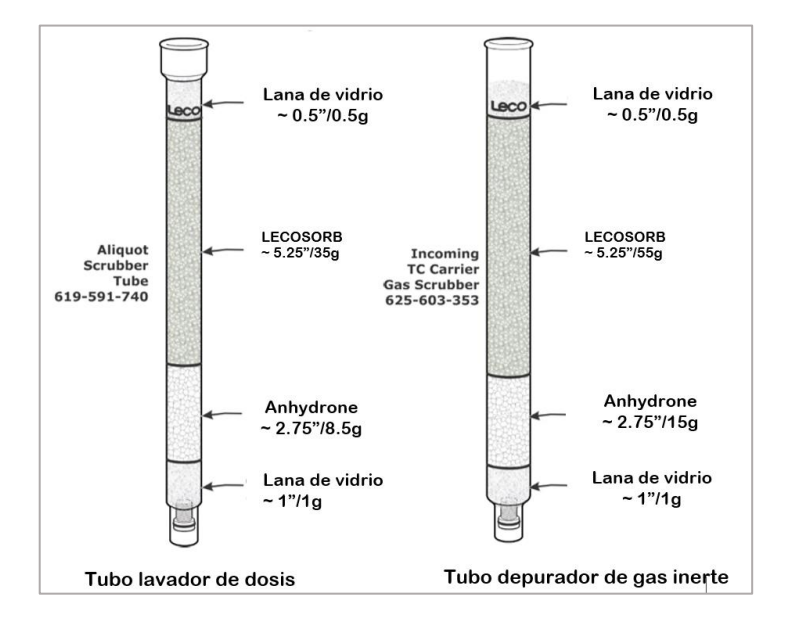

#### 11.4. TUBO DE REDUCCIÓN

Contend: Copper turnings, N-Catalyst, copper sticks.

Tubo de Reducción

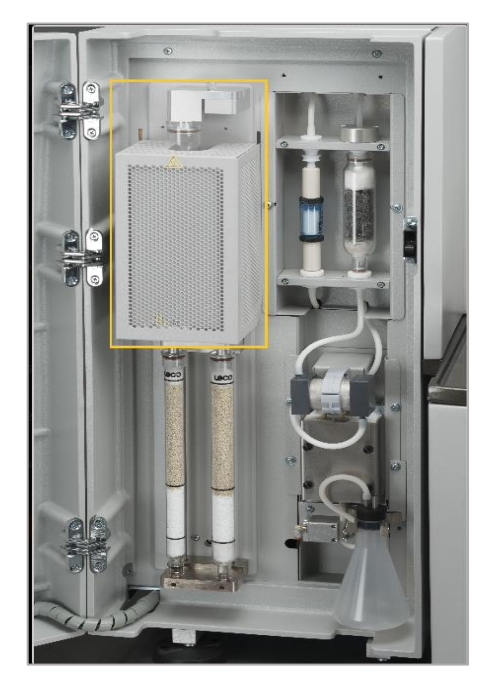

Procedimiento:

a. Ingresar al programa Leco, apagar los gases y asegúrese de que no aparezcan errores, lo que indica que el sistema se ha despresurizado correctamente.

b. En el software ir a Instrumento> Mantenimiento> Mantenimiento General >Calentador de Reducción >DESACTIVAR

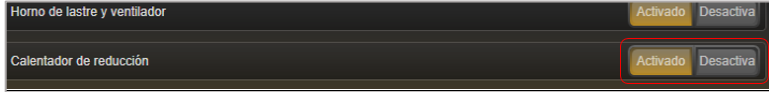

c. Deje que el calentador de reducción alcance la temperatura ambiente.

d. Colocar el tubo en la bandeja de enfriamiento, luego sacar los reactivos del interior del tubo con la ayuda de una pinza (tener cuidado de romper el tubo), lavar el tubo y secarlo.

e. Agregar los reactivos a utilizar respectivamente: Copper Turnings, N-Catalyst, Copper Turnings y Copper Sticks;.

f. Vuelva a instalar el tubo de reducción empaquetado en conjunto del calentador de reducción, asegurándose de que el extremo inferior del tubo de reducción esté

colocado y sellado sobre el o-ring. Vuelva a instalar el bloque superior y apriete el tornillo de mariposa, ver Figura

Reactivos del Tubo de Reducción

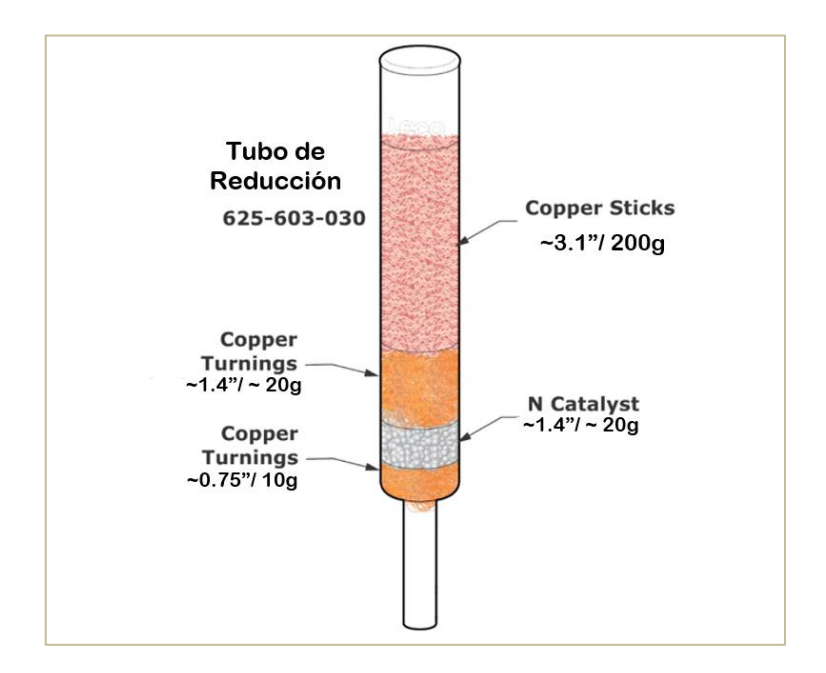

g. Realice y apruebe una verificación de fugas inertes segmentado. Consulte Comprobación de fugas.

h. Retirar el DOSE SCRUBBER TUBE (Tubo lavador de dosis). Coloque un trozo de tela sin pelusa o una taza encima del puerto inferior del DOSE SCRUBBER para recoger las gotas.

i. Establezca el flujo de gas en Conservación.

j. En el software ir a Instrumento> Mantenimiento> Mantenimiento General Calentador de Reducción ACTIVAR

k. Deje que el tubo de reducción purgue la humedad hasta que alcance la temperatura de funcionamiento. Esto debería tomar de 10 a 15 minutos.

l. Una vez que se haya drenado visiblemente toda la humedad del tubo de reducción, en el software, apague el gas seleccionado.

- m. Vuelva instalar el DOSE SCRUBBER
- n. En el software encienda el gas, en la barra de acción, seleccione encender.
- o. Realice una verificación de fugas inertes segmentadas.
- p. Ejecute varios análisis de blancos antes de comenzar el análisis de la muestra.

#### 11.5. TUBO DE COMBUSTION

Contenido: Lana de cuarzo (Quartz wool strip)

- a. Ingresar al programa Leco y colocar el equipo en desactivado.
- b. Retirar el rad de muestras, destornillar, desmontar el cabezal de carga.

c. Retirar la lanza con el tornillo adecuado y utilizar las pinzas para retirar el crisol con mucho cuidado y colocar en la bandeja de enfriamiento, ver en la Figura y en la siguiente Figura cambio de crisol.

d. Retirar el estante superior del horno y destornillar la otra zona del tubo de combustión.

Tapa del Interfaz del postquemador

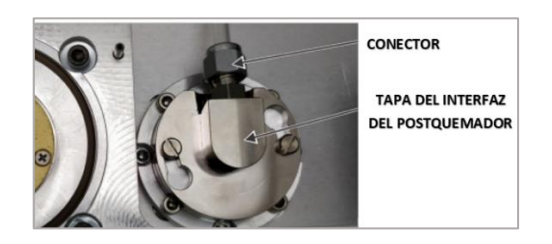

e. Levantar con cuidado el panal de cerámica. Lavar y colocarlo en la estufa. f.Utilizar la aspiradora para retirar toda la materia formada por la combustión

g. Luego colocar lana de cuarzo en el horno secundario (9 unidades (½ tira) según indica el manual), posteriormente en el horno primario colocar 3 unidades (½ tira) de lana de cuarzo seguido del crisol acondicionado y la lanza. Ver en la Figura

Tubo de combustión CN/FP

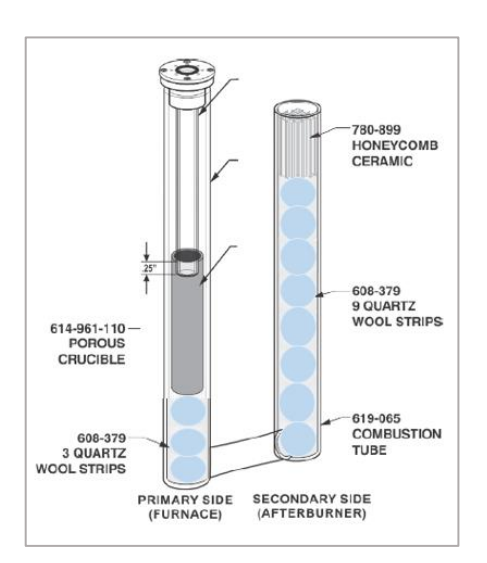

- h. Cerrar y atornillar las partes del equipo que se sacó.
- i. Dejar que los consumibles se acondicionen en el tubo de combustión
- j.Pasar el Test de Comprobación de fugas y Comprobación del sistema

#### 11.6. FILTRO DE PARTICULAS

Ingresar al programa Leco y colocar el equipo en desactivado Sacar el filtro del bloque inferior e incline el fondo hacia afuera, ver Figura

Filtro de partículas

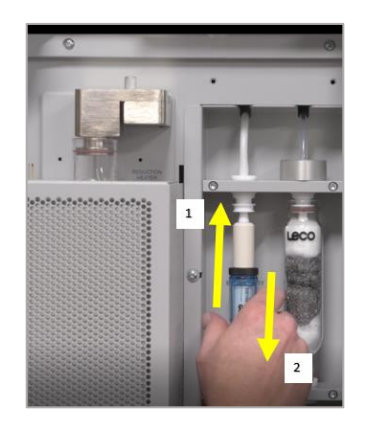

Inspeccione el filtro de partículas en busca de suciedad o depósitos oscuros que puedan estar el filtro.

Afloje el ensamble del tornillo de la tuerca retire ambos ensambles del adaptador, ver Figura

Cambio de filtro

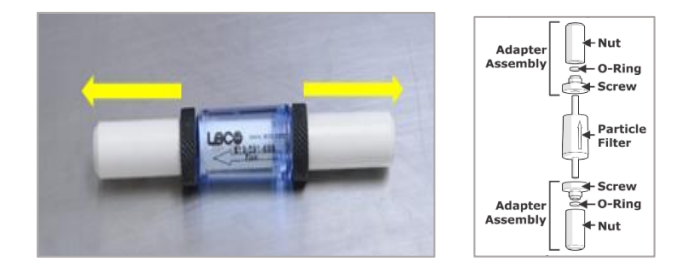

Instale los conjuntos de adaptadores en el nuevo filtro de partículas. Observar la figura.

#### Ensamblaje del filtro

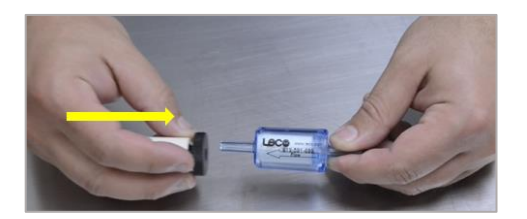

Vuelva instalar el filtro, encender el equipo. Pasar el Test de Comprobación de fugas y Comprobación del sistema

NOTA: Reemplace el filtro de partículas desechar cuando el flujo esté restringido o si visiblemente decolorado (gris). Asegurase de su revisión diaria.

Anexo internacional altre anno 1992, a contra a contra a contra a contra a contra a la contra a ll

CONSIDERACIONES PARA CAMBIO DE ACCESORIOS Y LIMPIEZA DEL EQUIPO LIMPIEZA DEL CARRUSEL DE MUESTRAS

Carrusel de muestras

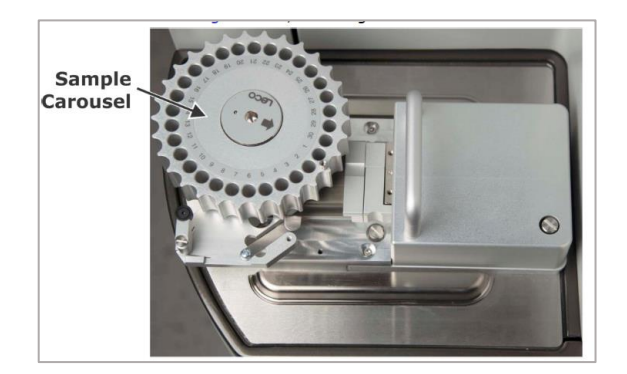

a. Levantar y retirar el carrusel de muestras del carrusel de carga.

b. Limpiar la parte superior del carrusel de muestras con una toallita de espuma del paquete de accesorios.

c. Con un destornillador quite los 4 tornillos que sujetan la placa inferior al cuerpo y luego retire la placa.

Placa inferior del carrusel

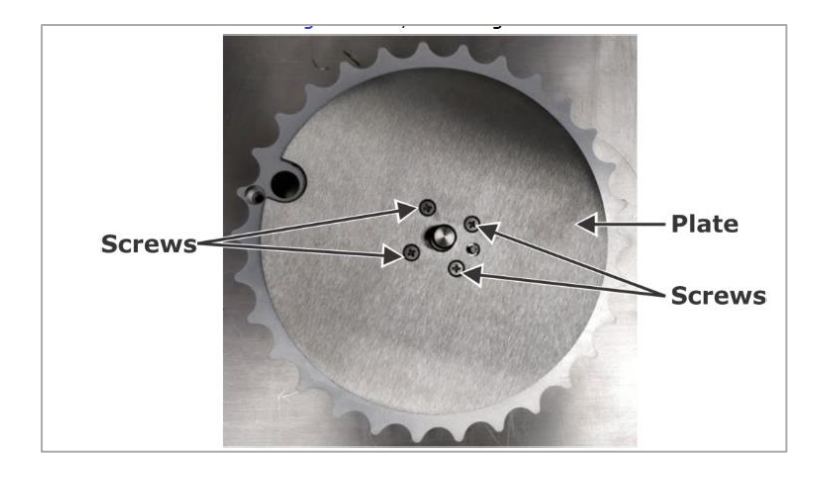

d. Limpiar ambos lados de la placa inferior con una toallita de espuma.

e. Inspeccionar los agujeros en el carrusel y límpiar con una toallita si es necesario.

f.Si el carrusel no se mueve libremente sigue los siguientes pasos para engrasar los cojinetes del carrusel:

g. Levantar el anillo interior liso que cubre los cojinetes del carrusel.

Rodamientos de carrusel de muestra

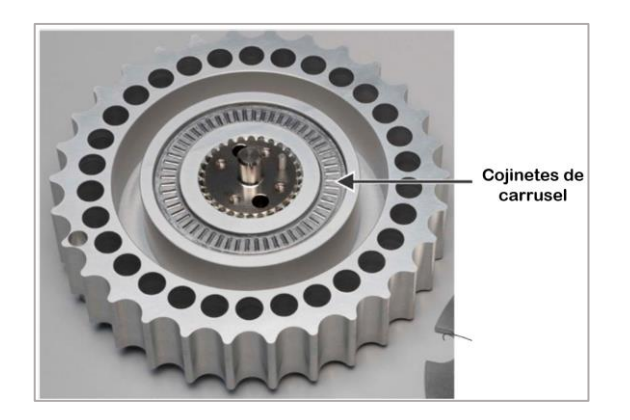

h. Aplicar una capa delgada de grasa multipropósito a base de litio a los cojinetes del carrusel.

i. Colocar el anillo interior liso en la parte superior de los cojinetes del carrusel.

j. Instalar la placa y los 4 tornillos que quitó en el paso c).

k. Instalar el carrusel asegurar de que el pasador de alineación haga referencia correctamente al cabezal de carga y la flecha apunte a la abertura del tubo de combustión.

#### DESMONTAJE Y LIMPIEZA DEL CABEZAL DE CARGA

a. Deslizar la liberación del bloque deslizante en la dirección indicada por la flecha roja en la Figura a continuación.

Liberación del bloque deslizante.

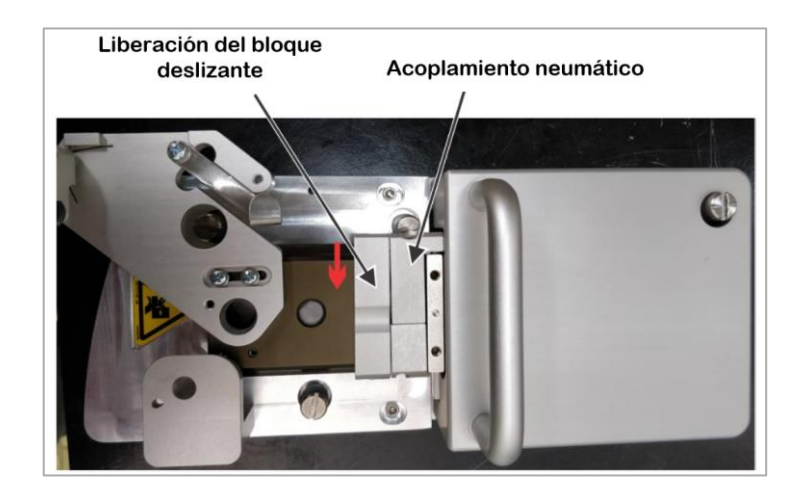

b. Retirar el bloque deslizante deslizándolo hacia afuera del mango del cabezal de carga y luego voltear el bloque deslizante y colocar sobre la superficie de trabajo.

c. Retirar el sello del horno sujetando el bloque deslizar con una mano y golpear contra la otra mano hasta que el sello del horno salte. Use una toalla para limpiar la superficie del sello del horno.

Retiro del sello de horno

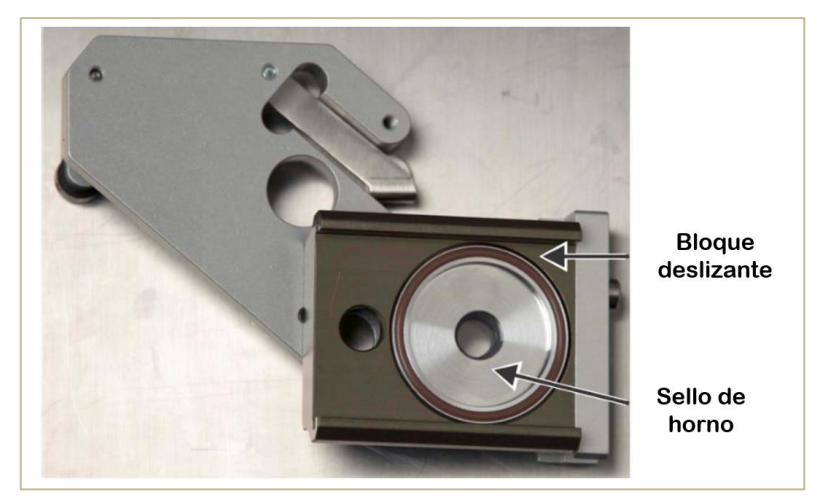

d. Limpiar, engrasar e instalar las dos partes juntas. Reemplace si el sello O-ring del

horno esté desgastada o dañada.

e. Enrosca con la herramienta para sacar la lanza uno de los orificios de la placa de caida de muestras. Tira hacia arriba de la herramienta de lanza y retira la placa de caída de muestras.

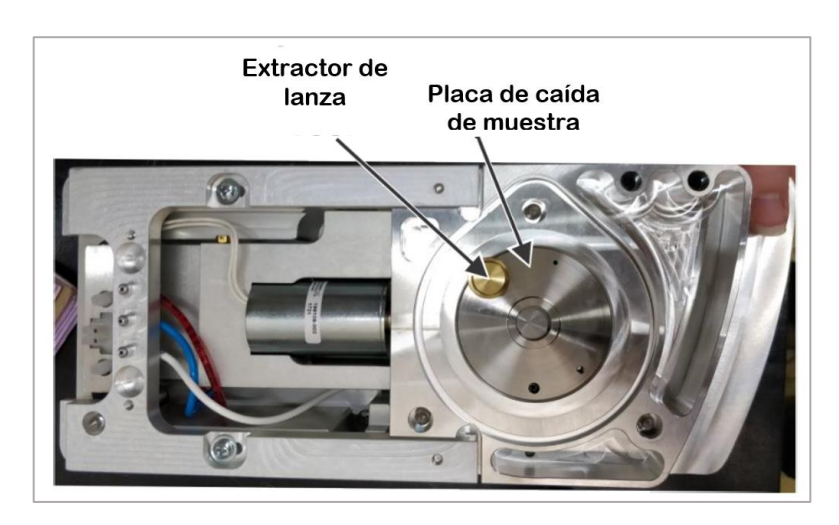

Extracción de la placa de caida de muestras

#### CAMBIO DEL TUBO DE COMBUSTION

.

a. El horno de combustión está extremadamente caliente. Espere a que el tubo de combustión se enfríe antes de quitarlo.

b. Ingresar al programa Leco en el software, navegue hasta Instrumento> Mantenimiento> Mantenimiento General > Calentador del Horno (Furnace Heater) y el Calentador de Pos Combustión (Afterburner Heater) > APAGAR. Permita que los calentadores del horno y del postquemador se enfríen a temperatura ambiente antes de continuar.

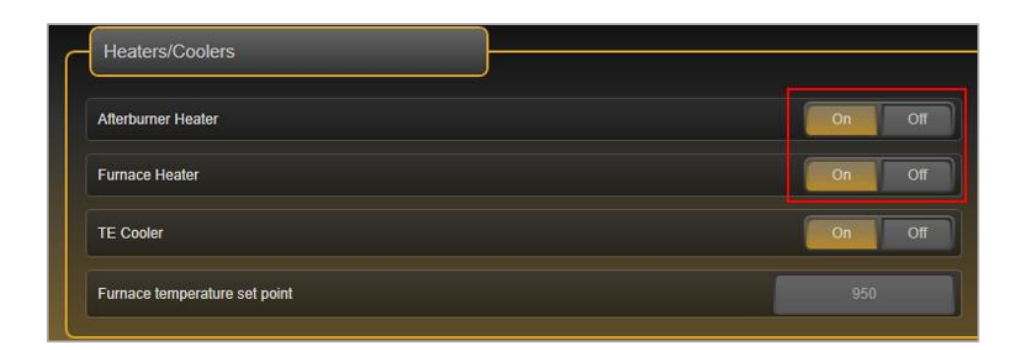

c. Apague el analizador y desconéctelo de la fuente de alimentación de CA de

la instalación.

d. Retirar el rad de muestras, destornillar, desmontar el cabezal de carga, desajustar el conector de línea de gases.

e. Sacar el protector externo que envuelve el tubo de combustión y destornillar el bloque superior, ver Figura Según el procedimiento de cambio de crisol, el ítem 2. de c. hasta e.

Protector externo

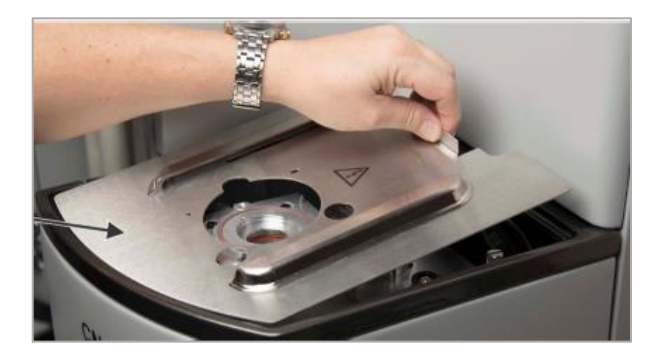

f.Levante y retire el estante superior del horno, usando la herramienta para la lanza tire hacia arriba para retirarla apoyarse de la Figura

Herramienta de extracción para la lanza

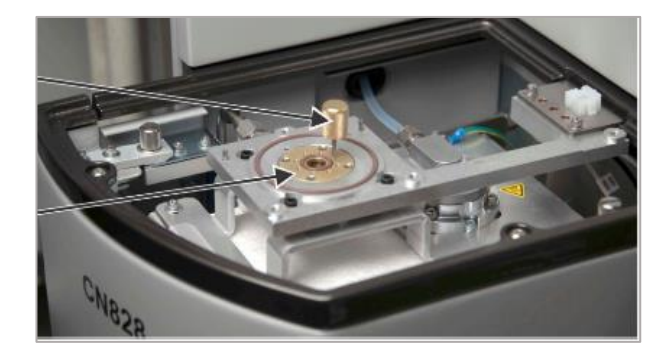

g. Con un destornillador de punta plana, quite los dos tornillos del panel del calefactor y luego tirar del panel hacia adelante y hacia afuera. Ver la Figura

Panel del horno

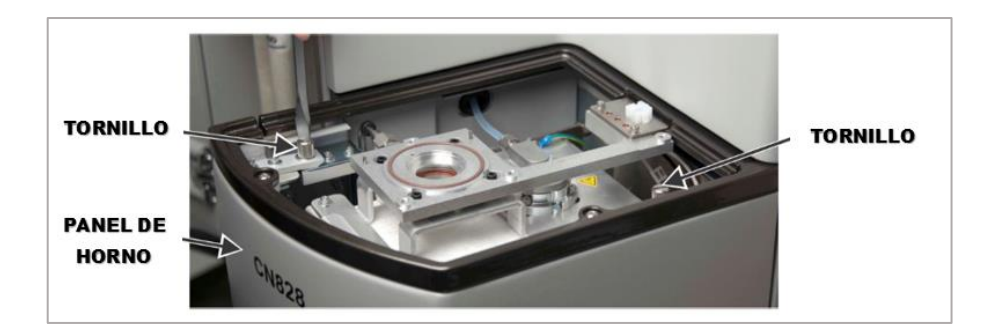

h. Con una llave ajustable, afloje las conexiones de la línea de gas de entrada de oxígeno y luego desconéctar con la mano. Un ojal en el tubo evita que la tuerca se caiga fuera del alcance. Ver la Figura Conexiones de línea de gas.

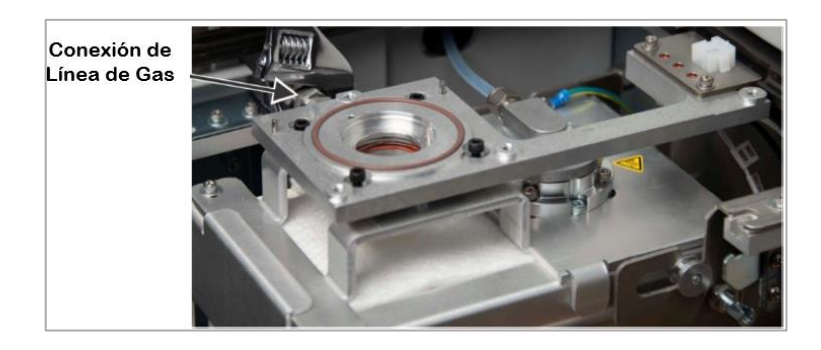

i.Aflojar y quitar los cuatro tornillos que sostienen el bloque de interfaz.

#### Cabezal de carga

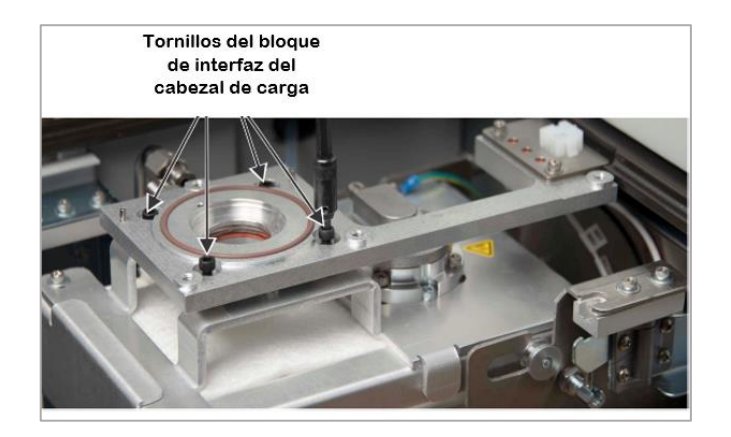

j.Gire el soporte alejado del horno y cuelgue el bloque de interfaz del cabezal de carga. Ver la imagen.

#### Bloque del interfaz de carga

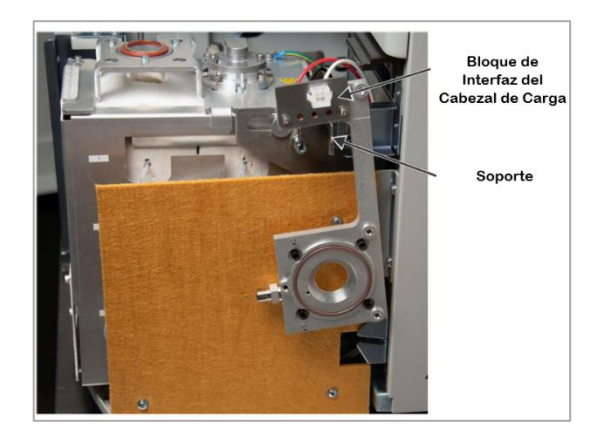

k. Quitar la tapa del postquemador, retirar los cuatro tornillos en el bloque de interfaz y levantar para quitar el bloque de interfaz del horno. Tire y gire el pasador de bloqueo para desbloquear el horno. Ver la siguiente figura.

Tapa del postquemador

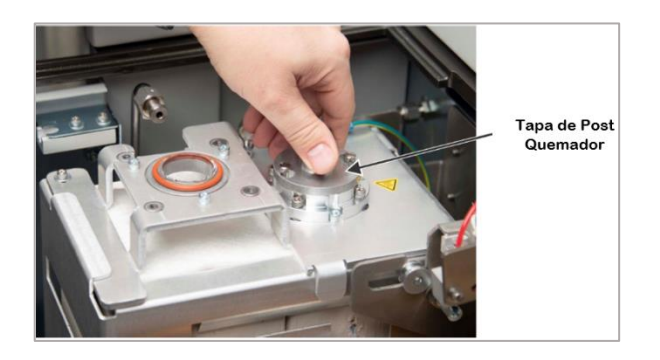

l. Levantar suavemente y tire del horno hacia adelante. Inclínelo hacia atrás y luego gire el pasador de bloqueo y empujar hacia atrás para bloquear el horno.

m. Quitar los tornillos hexagonales de remolque

n. Inclinar el fondo del horno hacia abajo y luego tire de él hacia adelante el fondo del horno hacia abajo y luego tire de él hacia adelante

o. Sujetar suavemente la parte inferior del tubo de combustión

p. Retirar los o-ring y retirar el tubo de combustión tirando hacia abajo hasta que el tubo de combustión quede libre.

Liberación del tubo de combustión

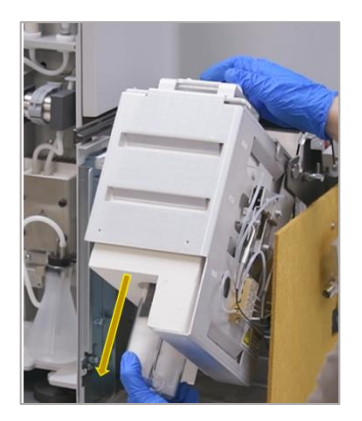

q. Realizar el cambio de consumible de acuerdo al Anexo II ítem 5 r.Ensamblar las partes del equipo que se sacó.

s. Dejar que los reactivos se acondicionen en el tubo de combustión t.Pasar el Test de Comprobación de fugas y Comprobación del sistema.

Anexo III.

#### DIAGRAMAS DE FLUJO DEL MÉTODO Y SUS PUNTOS CRÍTICOS

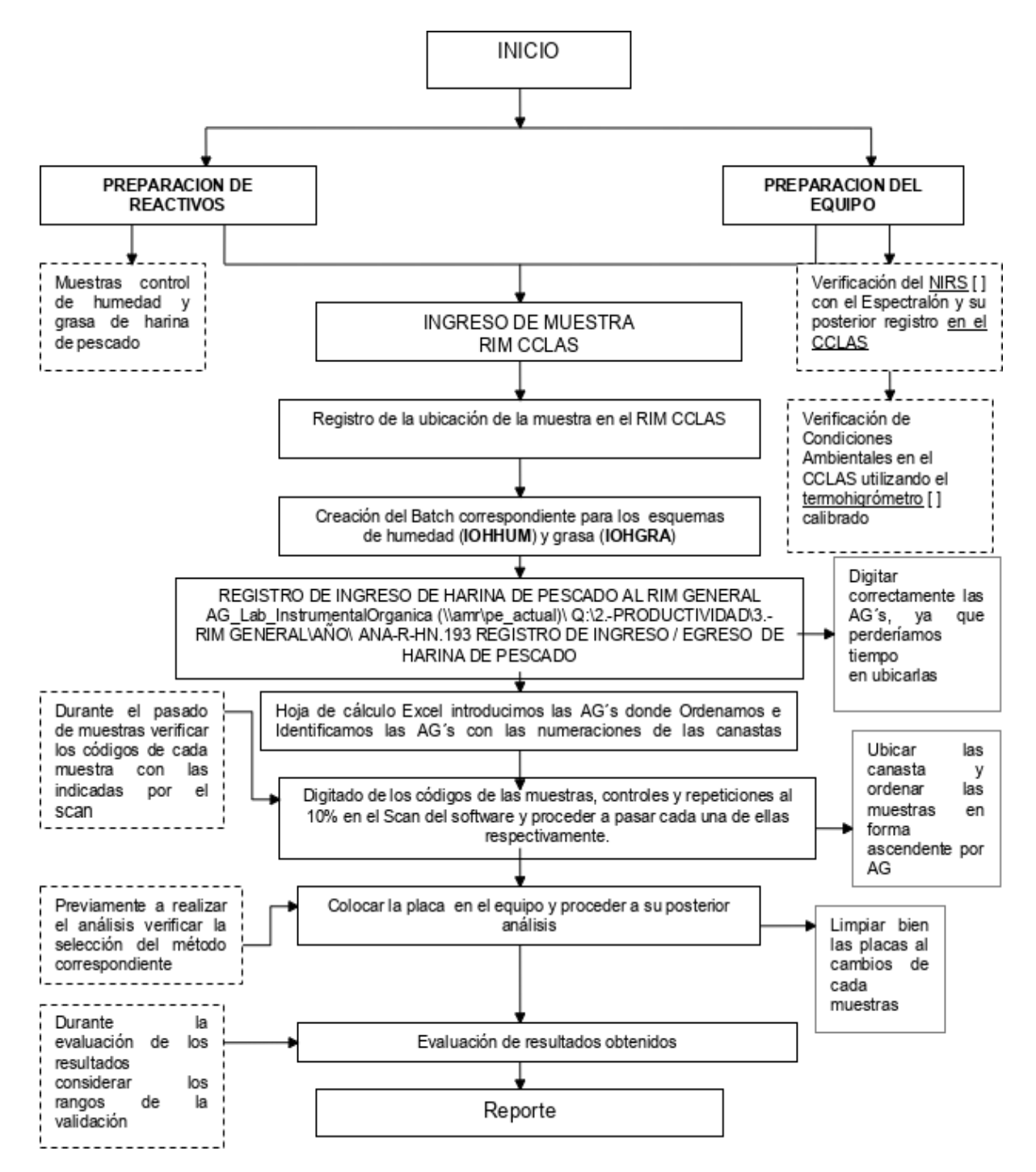

#### Puntos Críticos Del Equipo Nirs

#### Anexo IV.

#### INTERFERENTES ESPECTRALES PESCADO (MÚSCULO E HÍGADO)

Las interferencias espectrales se deben a la existencia de elementos o compuestos con la misma relación masa/carga que el isótopo de interés. Las interferencias debidas a iones atómicos se denominan interferencias isobáricas o monoatómicas y las interferencias debidas a iones moleculares se denominan interferencias poliatómicas.

Partes de un pez: agalla, arco agalla, filamentos agalla, corazón, hígado, aleta pélvica, intestino, estómago, ano, abertura urogenital, aleta anal, ovario, aleta caudal, línea lateral, escamas solapadas, músculos, aleta dorsal, espina epineural y opérculo.

Partes de un Pez

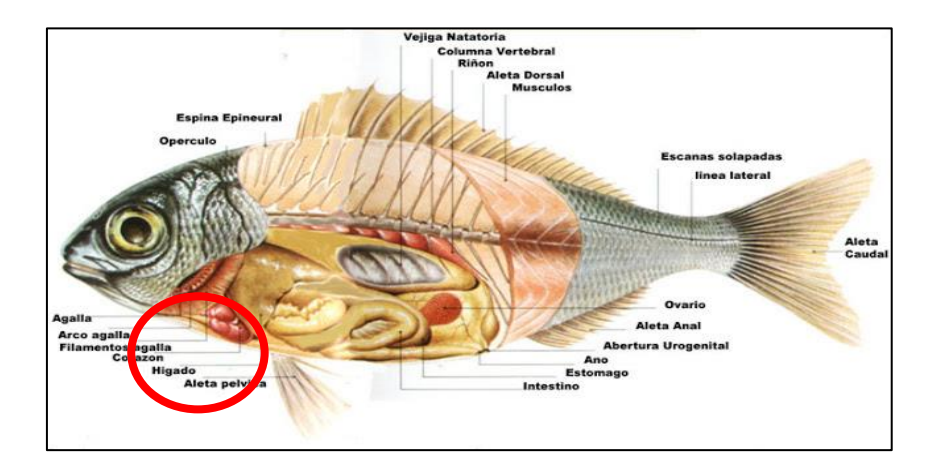

#### Anexo V

#### ACTA DE SUSTENTACIÓN

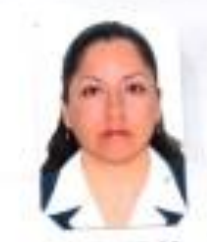

#### **ACTA DE SUSTENTACIÓN - 2024**

Siendo la 12:00 m del dia mièrcoles 24 enero del 2024, se reunieron en la sala de sustentación de la Facultad de Ingenieria Química e Industrias Alimentarias los miembros del jurado evaluador del Trabajo de Suficiencia Profesional Titulado: "Funciones desemperiadas como analista de Laboratorio instrumental en la Empresa Societe Generale de Surveillance S.A - Lima, optimizando métodos para la caracterización eficiente de matrices de harina de pescado y otros.", designados por Res. Nº409-2023-D-FIQIA-VIRTUAL de fecha 11 de diciembre del 2023 y aprobada con Res. Nº434-2023-D-FIQIA-VIRTUAL de fecha 29 de diciembre del 2023, con la finalidad de Evaluar y Calificar la sustentación de la tesis antes mencionada, conformados por los siguientes docentes:

- · Dr. Cesar Augusto Monteza Arbulu Presidente
- · Dr. James Jenner Guerrero Braco Secretario
- · M.Sc. Ruben Dario Sachun Garcia Vocal.

El Trabajo de Suficiencia Profesional fue asesonada por la Dra. Tarcila Amelia Cabrera Salazar, nombrada por Res. N'301-2023-D-FIQIA-VIRTUAL de fecha 26 de octubre del 2023. El acto de sustentación es autorizado mediante Res. Nº015-2024-D-FIQIA de fecha 19 de enero del 2024.

El Trabajo de Suficiencia Profesional fue presentada y sustentada por la Bachiller: ELVIRA ELIZABETH ALLENDE CESPEDE; y tuvo una duración de 60 minutos.

Después de la sustentación, y absueltas las preguntas y observaciones de los miembros del jurado; se procedió a la calificación respectiva, otorgàndole el calificativo de 20 ( $V$ e i 97 e...........) en la escala vigesimal, mención  $E \times c \cdot |c_F|$ 

Por lo que quedan APTO (s) para obtener el Titulo Profesional de INGENIERA QUIMICA de acuerdo con la Ley Universitaria 30220 y la normatividad vigente de la Facultad de Ingenieria Química e Industrias Alimentarias y la Universidad Nacional Pedro Ruiz Gallo.

Siendo las <sup>13</sup> 20 se dio por concluido el presente acto acadêmico, dándose conformidad al presente acto, con la firma de los miembros del jurado

Firmas U odk

Despited Dr. CESAR AUGUSTO MONTEZA ARBULU

M Se. RUBEN DANO SACHUN GARCIA

 $AB$ 

**Qr-SAMES JENNER GUERRERO BRACO** 

Drs. TARCILA AMELIA CABRERA SALAZAR

### **CONSTANCIA DE APROBACIÒN DE ORIGINALIDAD DE INFORME DE TRABAJO DE SUFICIENCIA PROFESIONAL**

Yo: Tarcila Amelia Cabrera Salazar, Asesora del trabajo de suficiencia profesional de la bachiller:

#### **ELVIRA ELIZABETH ALLENDE CÉSPEDES**

Titulada:

"**FUNCIONES DESEMPEÑADAS COMO ANALISTA DE LABORATORIO INSTRUMENTAL EN LA EMPRESA SOCIÉTÉ GÉNÉRALE DE SURVEILLANCE S.A. – LIMA, OPTIMIZANDO MÉTODOS PARA LA CARACTERIZACIÓN EFICIENTE DE MATRICES DE HARINA DE PESCADO Y OTROS"**

Luego de la revisión exhausta del documento constato que la misma tiene un índice de similitud del 10% verificable en el reporte de similitudes del programa Turnitin.

La suscrita analizó dicho reporte y concluyó que cada una de las coincidencias detectadas no constituyen plagio. A mi leal saber y entender el trabajo de suficiencia profesional cumple con todas las normas para el uso de citas y referencias establecidas por la Universidad Nacional Pedro Ruíz Gallo.

Ettartmal  $\overline{\phantom{a}}$  ,  $\overline{\phantom{a}}$  ,  $\overline{\phantom{a}}$ 

**Dra. Tarcila Amelia Cabrera Salazar**

**D.N.I. 16641632**

Lambayeque,22 de diciembre del 2023

#### REPORTE DE SIMILITUD POR EL TURNITIN

FUNCIONES DESEMPEÑADAS COMO ANALISTA DE LABORATORIO INSTRUMENTAL EN LA EMPRESA SOCIÉTÉ GÉNÉRALE DE SURVEILLANCE S.A. - LIMA, OPTIMIZANDO MÉTODOS PARA LA CARACTERIZACIÓN EFICIENTE DE **MATRICES DE HARINA** 

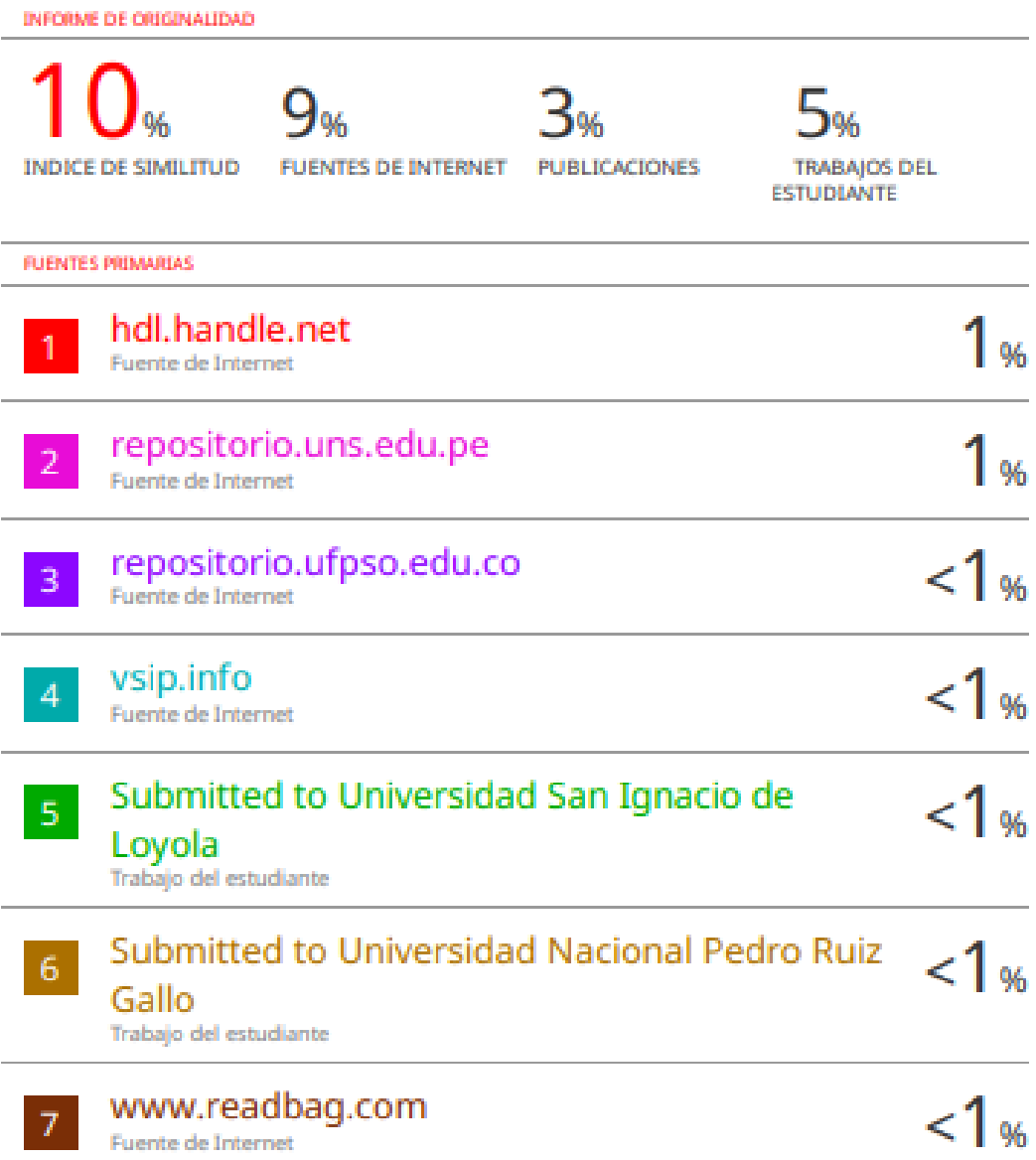

Etapnal

Dra. Tarcila Amelia Cabrera Salazar D.N.I. 16641632

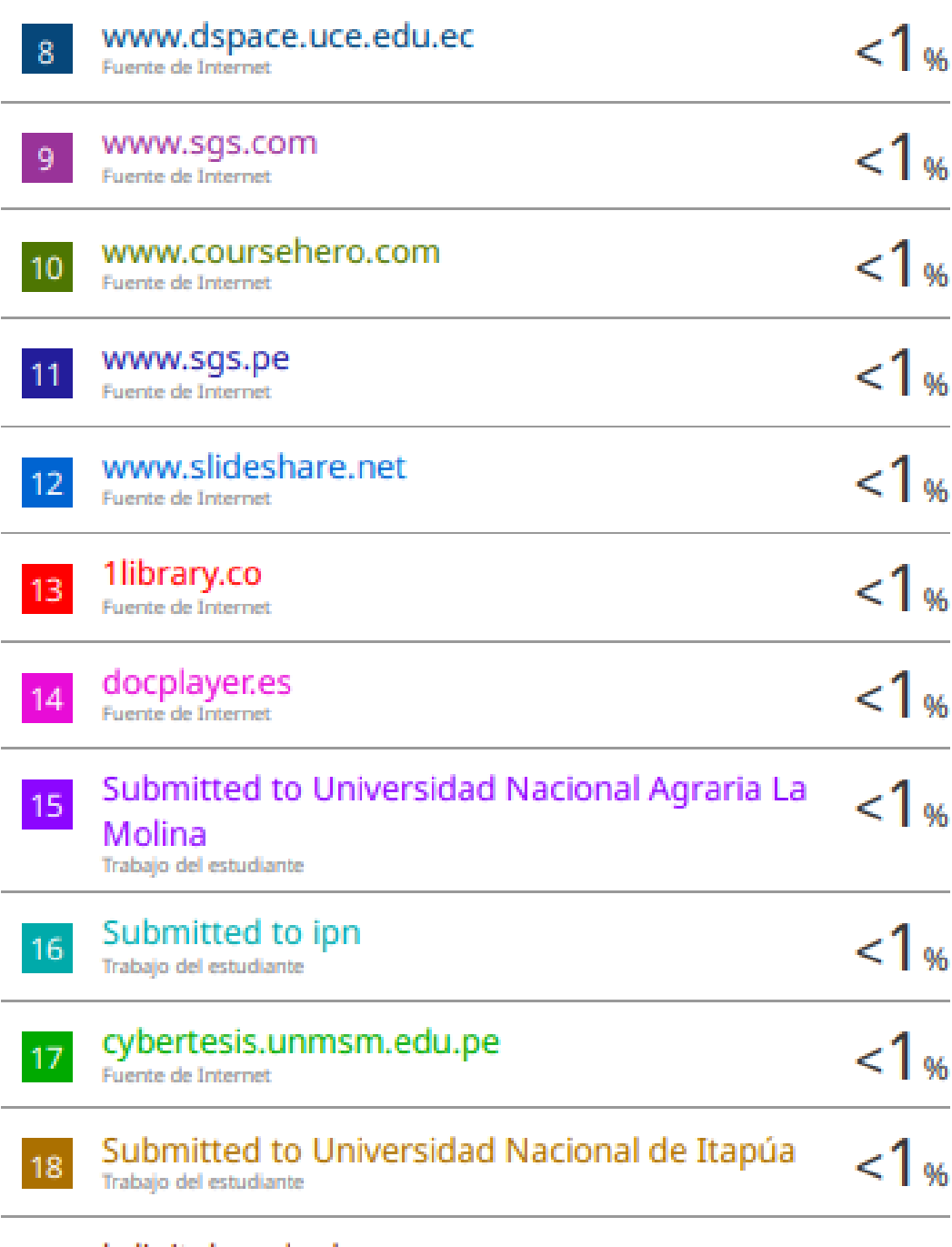

bdigital.unal.edu.co 19

Ekkatpnad

Dra. Tarcila Amelia Cabrera Salazar D.N.I. 16641632

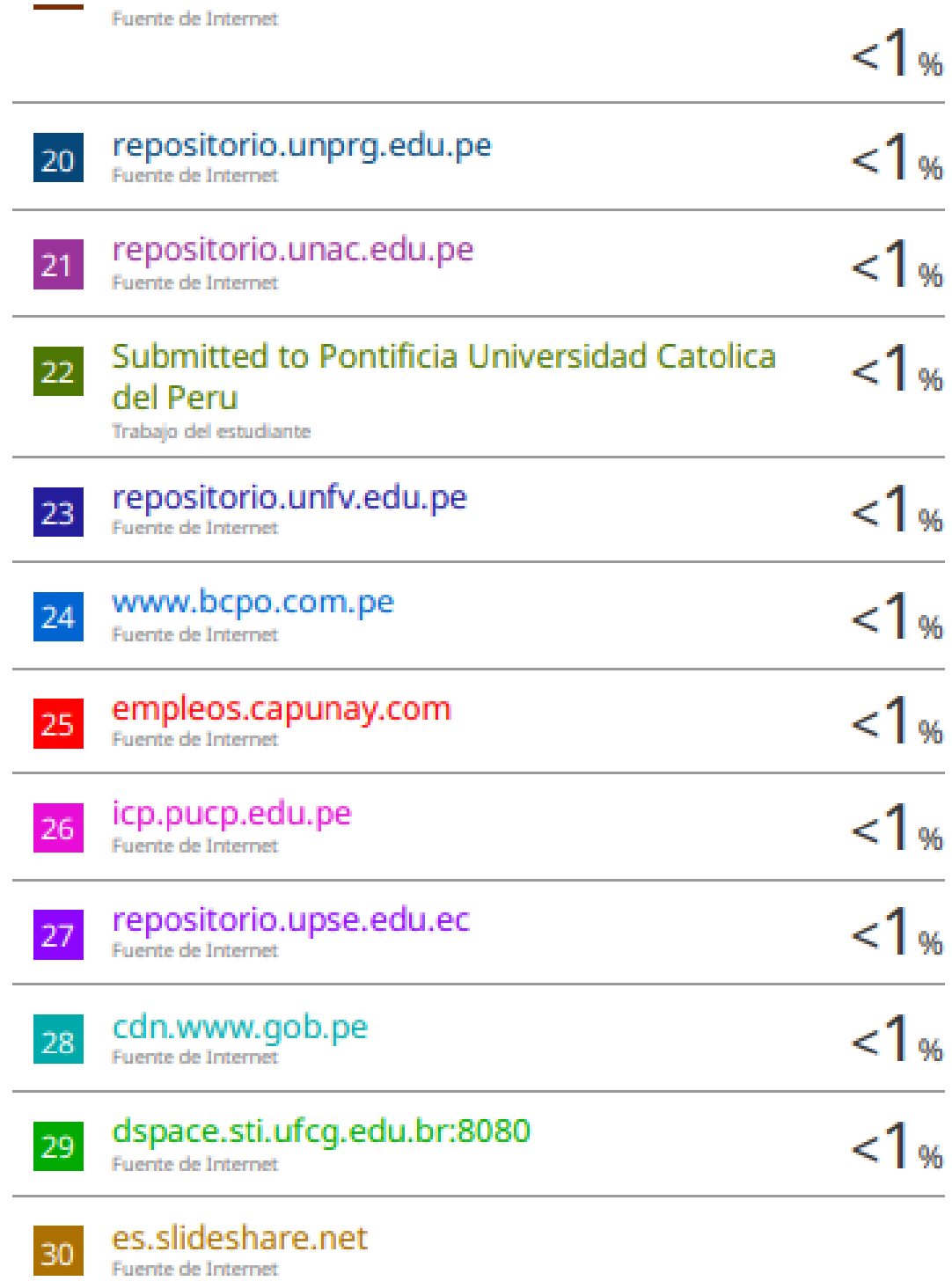

Etarpwas

Dra. Tarcila Amelia Cabrera Salazar D.N.I. 16641632

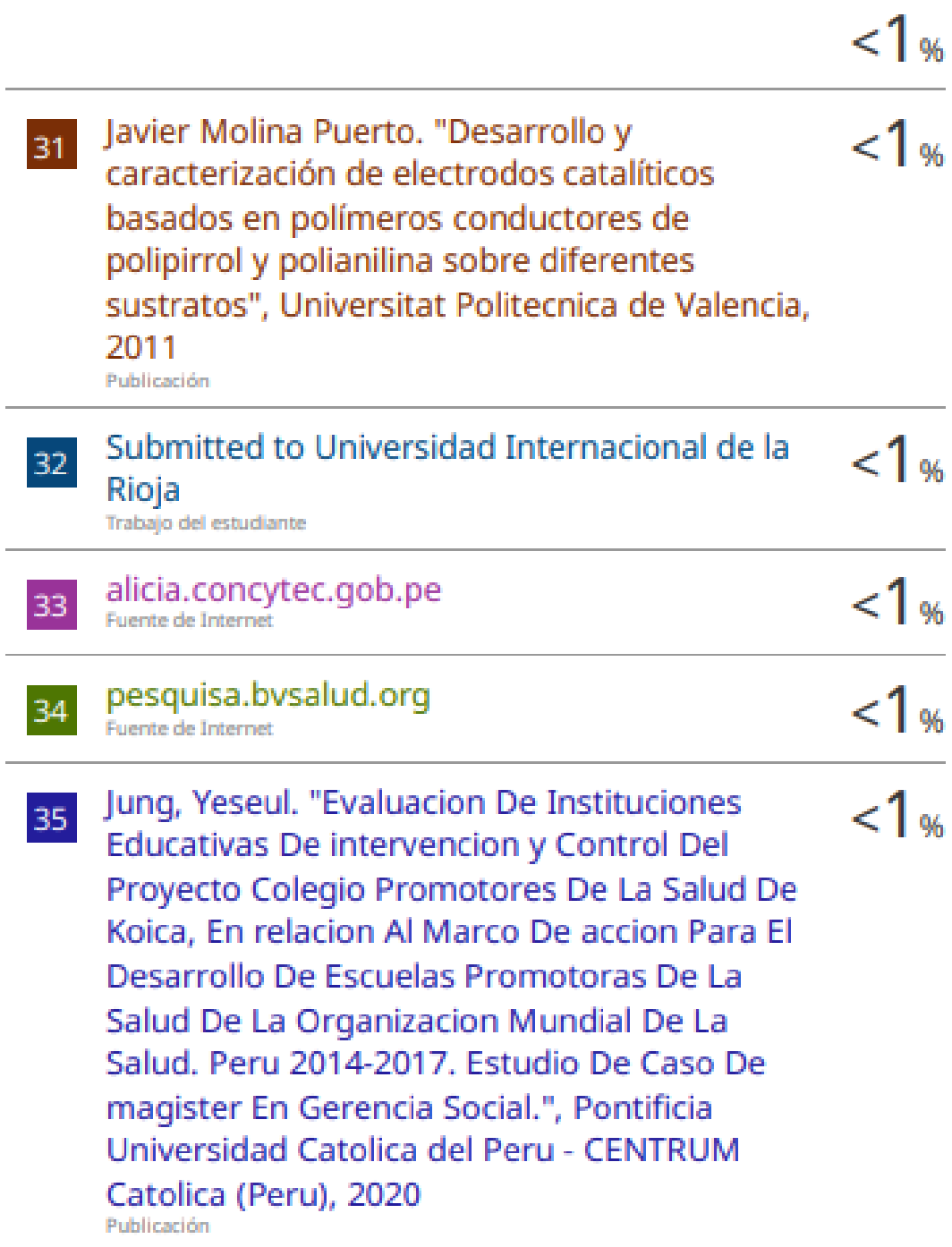

Etamal

Dra. Tarcila Amelia Cabrera Salazar D.N.I. 16641632

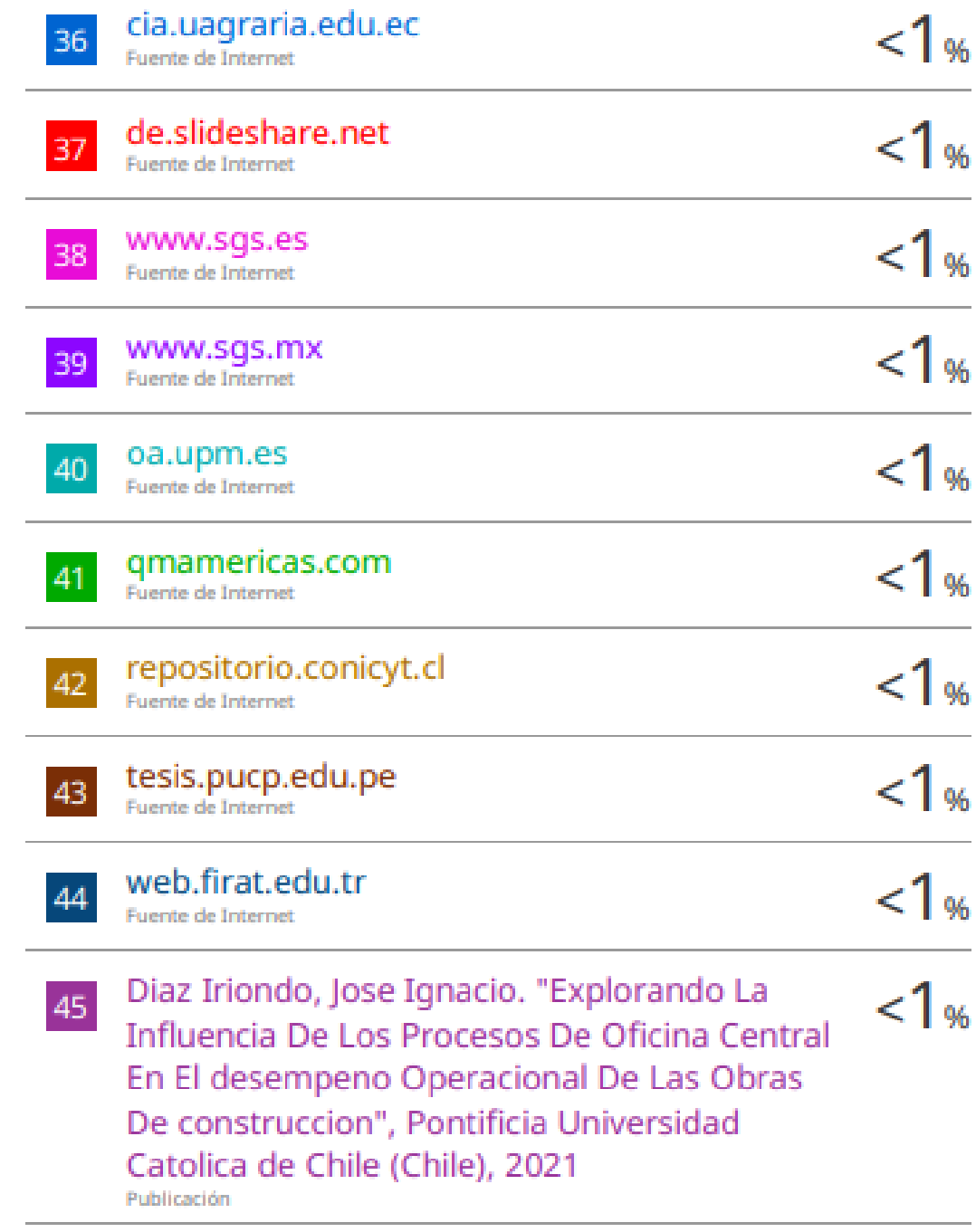

Etamonal

Dra. Tarcila Amelia Cabrera Salazar D.N.I. 16641632

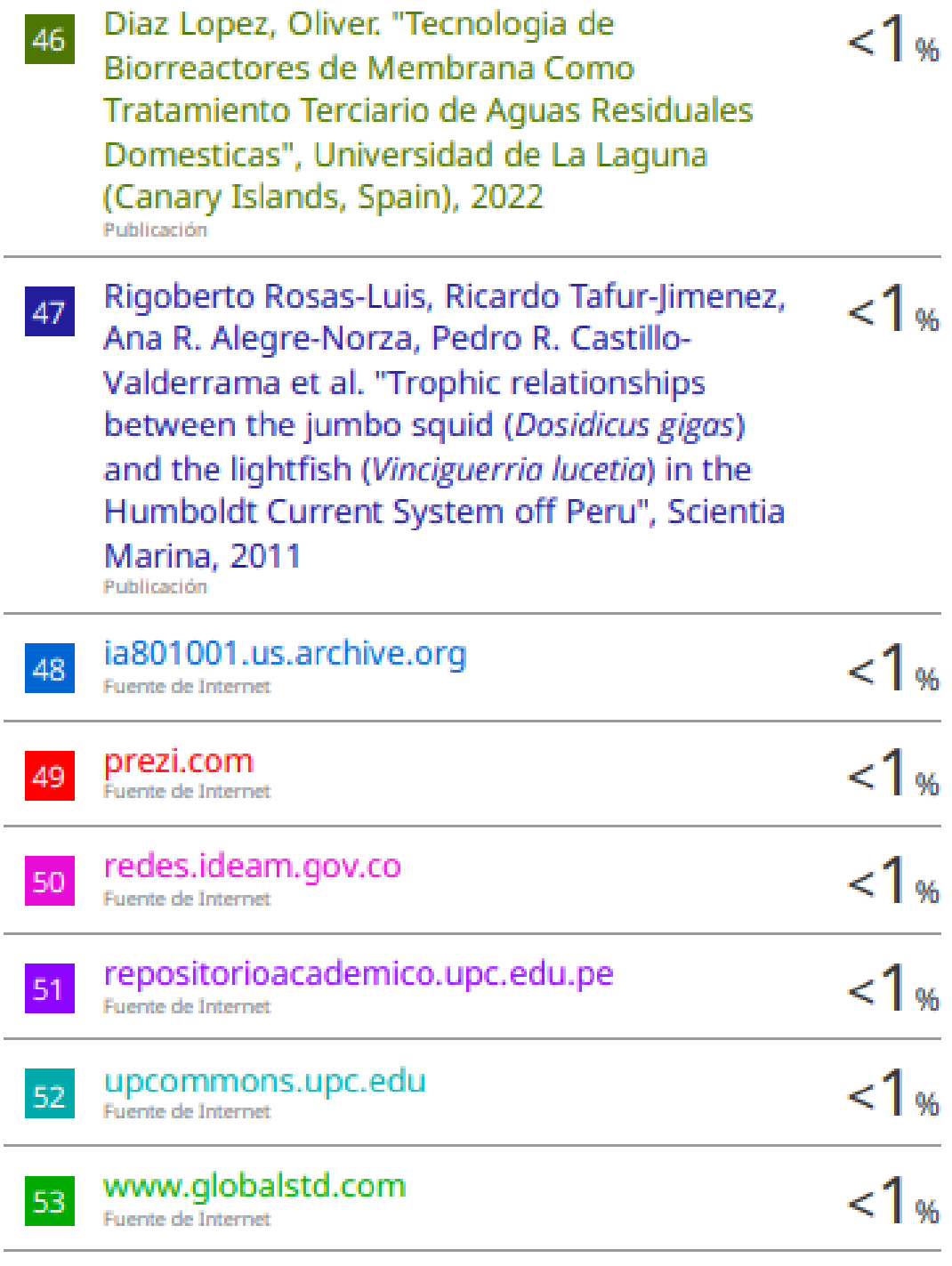

Ekarpnad

Dra. Tarcila Amelia Cabrera Salazar<br>D.N.I. 16641632

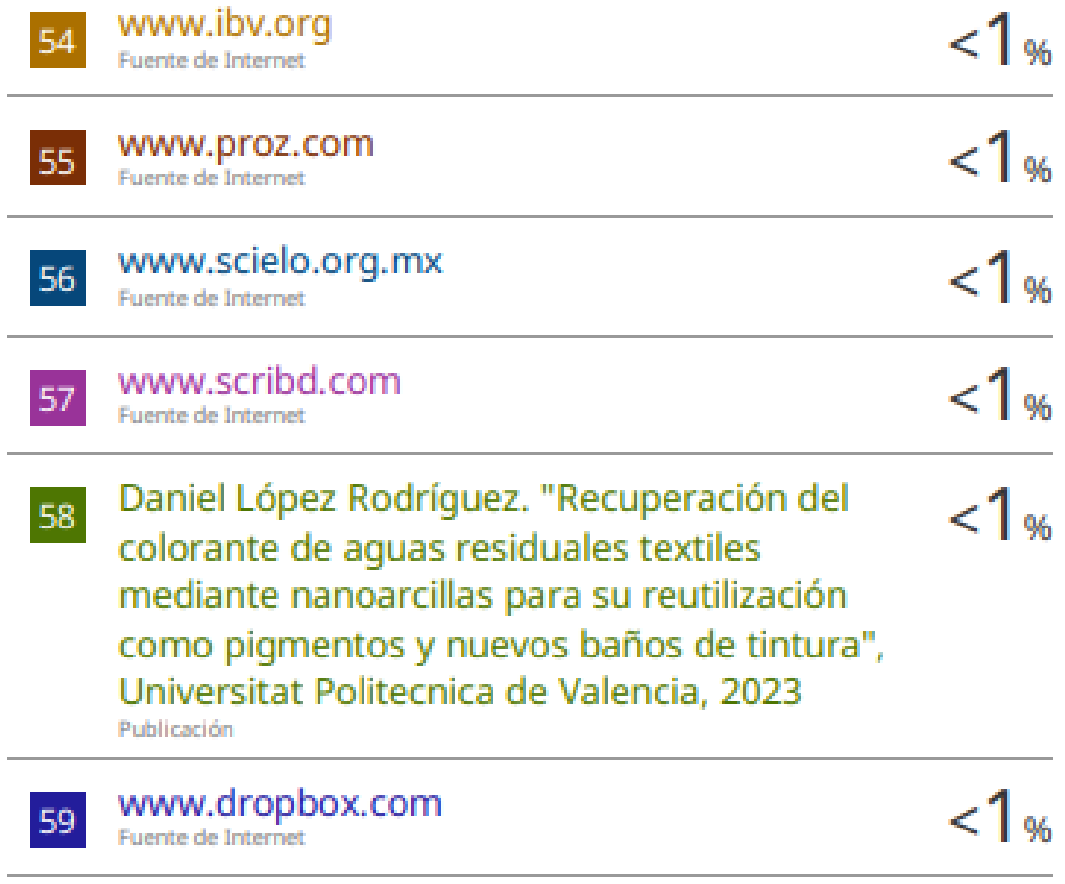

Excluir citas Excluir bibliografía Apagado

Activo

Excluir coincidencias Apagado

Exterprish

Dra. Tarcila Amelia Cabrera Salazar<br>D.N.I. 16641632

# turnitin $\overline{\psi}$

## Recibo digital

Este recibo confirma quesu trabajo ha sido recibido por Turnitin. A continuación podrá ver la información del recibo con respecto a su entrega.

La primera página de tus entregas se muestra abajo.

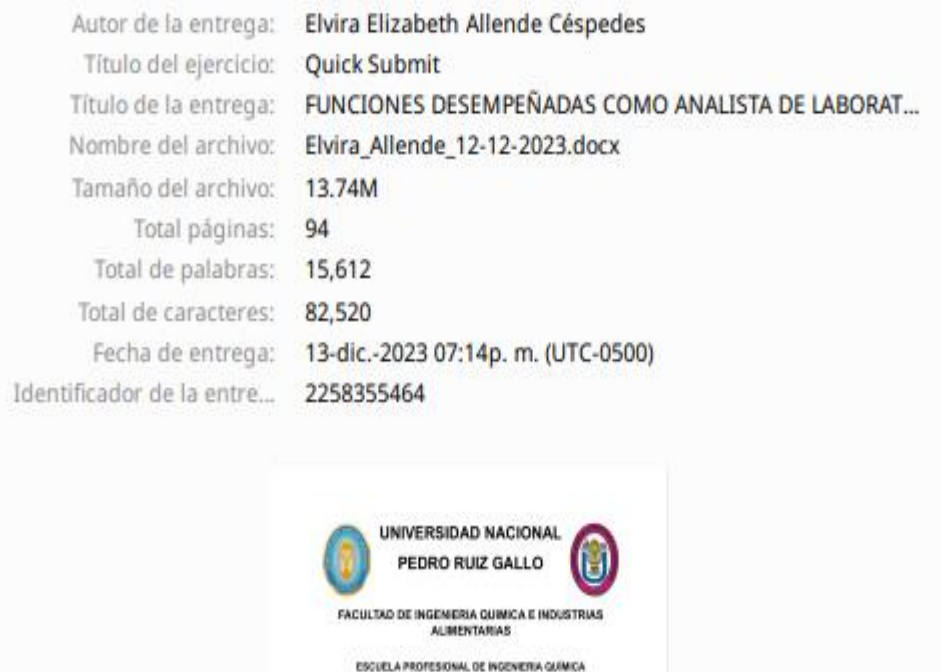

 $\begin{array}{ll} \textbf{F}(\textbf{M} \cap \textbf{D}) \cap \textbf{M}(\textbf{M} \cap \textbf{D}) = \textbf{M}(\textbf{M} \cap \textbf{M} \cap \textbf{M}) = \textbf{M}(\textbf{M} \cap \textbf{M} \cap \textbf{M}) = \textbf{M}(\textbf{M} \cap \textbf{M} \cap \textbf{M}) = \textbf{M}(\textbf{M} \cap \textbf{M} \cap \textbf{M} \cap \textbf{M}) = \textbf{M}(\textbf{M} \cap \textbf{M} \cap \textbf{M} \cap \textbf{M}) = \textbf{M}(\textbf$ 

TRAILLO DE SUPIDIDEM PROFESORAL FANA OPTAN EL TÍTULO<br>PROFESORAL DE PROSBERA QUÍMICA

AITOR: Back. Allendo Céqueles Elvisa Elizabeth **ASESORA** Der Cabern Schrer Tandis Aradia

> LIMA - PERO **zaza**

> > í,

Derechos de autor 2023 Turnitin, Todos los derechos reservados.

Etarpwas

Dra. Tarcila Amelia Cabrera Salazar D.N.I. 16641632